الجح موري ة الجزاءَرية الديموَر اطيءَ الشعبية République Algérienne démocratique et populaire

وزارة الناليم الساسالي و الباحث المصلحت Ministère de l'enseignement supérieur et de la recherche scientifique

> جــــاح،ع سنجد دحاب البارودة Université SAAD DAHLAB de BLIDA

> > كان ة النقنولوج، ا Faculté de Technologie

قسم اإلىلت رونهك **DÉPARTEMENT D'AUTOMATIQUE ET ELECTROTECHNIQUE**

# **Mémoire de Master 2**

Mention : Automatique Spécialité : Automatique & systèmes présenté par : Boudersa Chouaib

Chelha Mohamed

# *Automatisation*

Proposé par : Mr. AYAD HOCINE

2020/2021

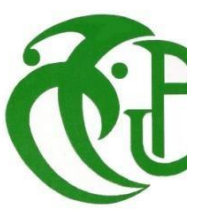

# Remercîment

*Avant tous nous tenons à remercier " Allah ".*

*A travers ce modeste travail, nous tenons à remercier* 

*vivement nos chers parents et familles.*

*Notre encadreur Ayad Hocine et notre co-promoteur Pour* 

*L'intéressante documentation qu'ils a misent à notre disposition, pour ses conseils*

*Précieux et pour toutes les commodités et l'assistance qu'il nous a apportées durant* 

*notre étude et réalisation de ce travail.*

*Nos remerciements les plus vifs s'adressent aussi aux* 

*Messieurs le président et les membres de jury d'avoir accepté*

*D'examiner et d'évaluer notre travail.*

*Nous exprimons également notre gratitude à tous les* 

*Enseignants qui ont collaboré à notre formation depuis notre premier cycle d'étude*

*Jusqu'à la fin de notre cycle universitaire.*

*Et enfin, mes chers amis qui mon aidés afin d'achever* 

*ce modeste travail.*

*Nous remercions aussi tous le personnel de ''MFG''*

*quinous onttoujours accueillisavec beaucoup* 

*de gentillesse et de patience.*

# Dédicace

Dieu me suffit, quel excellent protecteur Je dédie ce modeste travail à :

Mes très chers parents qui ont été toujours à mes coté pour

me soutenir et m'encourager. Mes très chères sœurs. Ma grand-mére Toute ma famille.

Mes amis et mes collègues. A toute la promotion automatique 2020-2021

# Dédicace

Dieu me suffit, quel excellent protecteur Je dédie ce modeste travail à :

Mes très chers parents qui ont été toujours à mes coté pour

me soutenir et m'encourager. Mes très chères sœurs. Toute ma famille.

Mes amis et mes collègues. A toute la promotion automatique 2020-2021

#### **Liste des figures**

**Figure 1** Situation géographique **Figure2** l'emplacement de l'entreprise **Figure 3** Le processus Float **Figure 4** Un filtre **Figure 5** Les membranes **Figure 6** Principe des phénomènes d'osmose et d'osmose inverse. **Figure 7** Une pompe a haute pression **Figure 8** Structure d'une Electrovanne **Figure 9** Schéma d'une vanne manuelle **Figure 10** Une vanne pneumatique TOR**. Figure 11** Capteur de pression **Figure 12** Principe de fonctionnement d'un capteur de pression **Figure 13** Capteur de niveau par ultrasons **Figure 14** schémas de capteur de niveau ultrasonique **Figure 15** Un débitmètre. **Figure 16** Le fonctionnement d'un débitmètre **Figure 17** Un débitmètre électromagnétique**. Figure 18** Indicateur de pression **Figure 19** Un réservoir de stockage d'eau**. Figure 20** Symbolisation d'un grafcet **Figure 21** Représentation d'une étape **Figure 22** Transition **Figure 23** Illustration de la règle 5 **Figure 24** Exemple grafcet **Figure 25** Structure d'un système automatisé **Figure 26** Systéme semi-automatisé **Figure 27 S**ystéme semi-automatisé **Figure 28** Systéme semi-automatisé **Figure 29** Structure interne d'un API **Figure 30** L'automate de l'armoire électrique principale **Figure 31** Vue du portail.

**Figure 32** vue de projet

- **Figure 33** Vue détaillée du portail.
- **Figure 34** Vue détaillée du projet

**Figure 35** Création d'un projet

- **Figure 36** .Paramétrage du matériel
- **Figure 37** Adressage des E/S.
- **Figure 38** Adresse Ethernet
- **Figure 39** Configuration matérielle.
- **Figure 40** Mode de connexion
- **Figure 41** Adresse et commentaire.
- **Figure 42** Table des variables API.
- **Figure 43** Signalisation des erreurs.
- **Figure 44** Présentation d'un schéma logique(LOG).
- **Figure 45** Présentation d'un schéma à contacte (CONT).
- **Figure 46** Présentation d'un langage liste.
- **Figure 47** Les différents blocs
- **Figure 48** La configuration, matériel
- **Figure 49** La table de variable
- **Figure 50** Echelle réservoir AD-UV
- **Figure 51** Echelle réservoir final
- **Figure 52** Echelle CAP conductivité
- **Figure 53** Temporisation de régénération
- **Figure 54** Calcule de quantité d'eau AD dans un cycle
- **Figure 55** commandes d'électrovanne d'eau
- **Figure 56** Régénération, de servomoteur
- **Figure 57** Commande d'électrovanne réservoir UV
- **Figure 58** Commande d'électrovanne de réservoir final
- **Figure 59** SET et RESET d'électrovanne de lavage

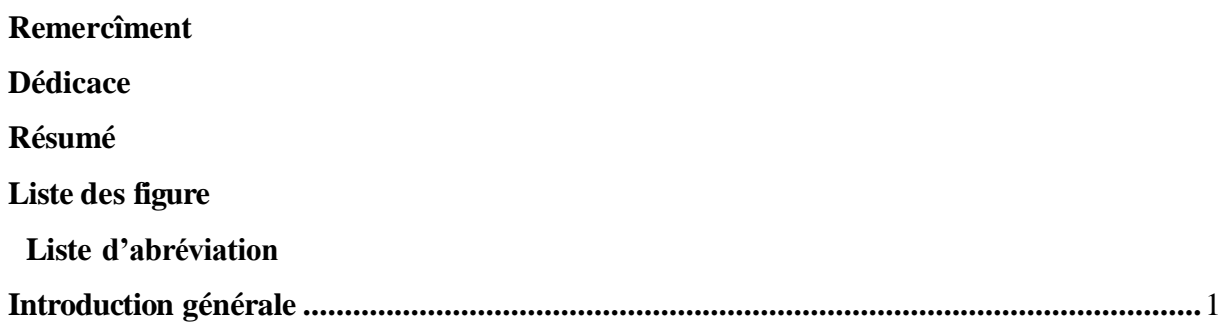

# Chapitre I Généralité & présentation

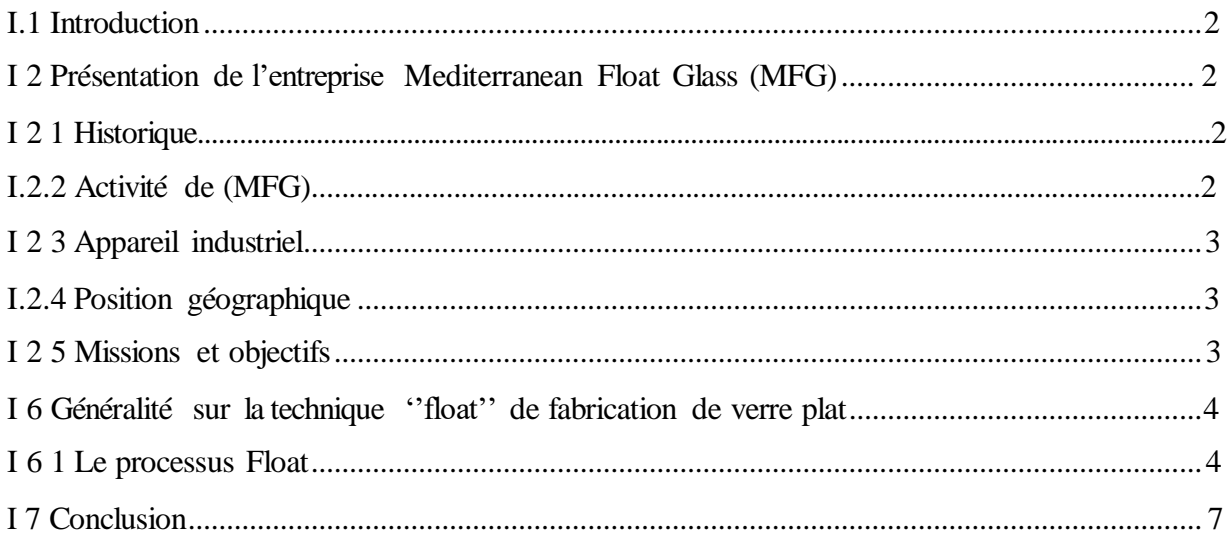

# Chapitre II Analyse fonctionnelle et modélisation du système

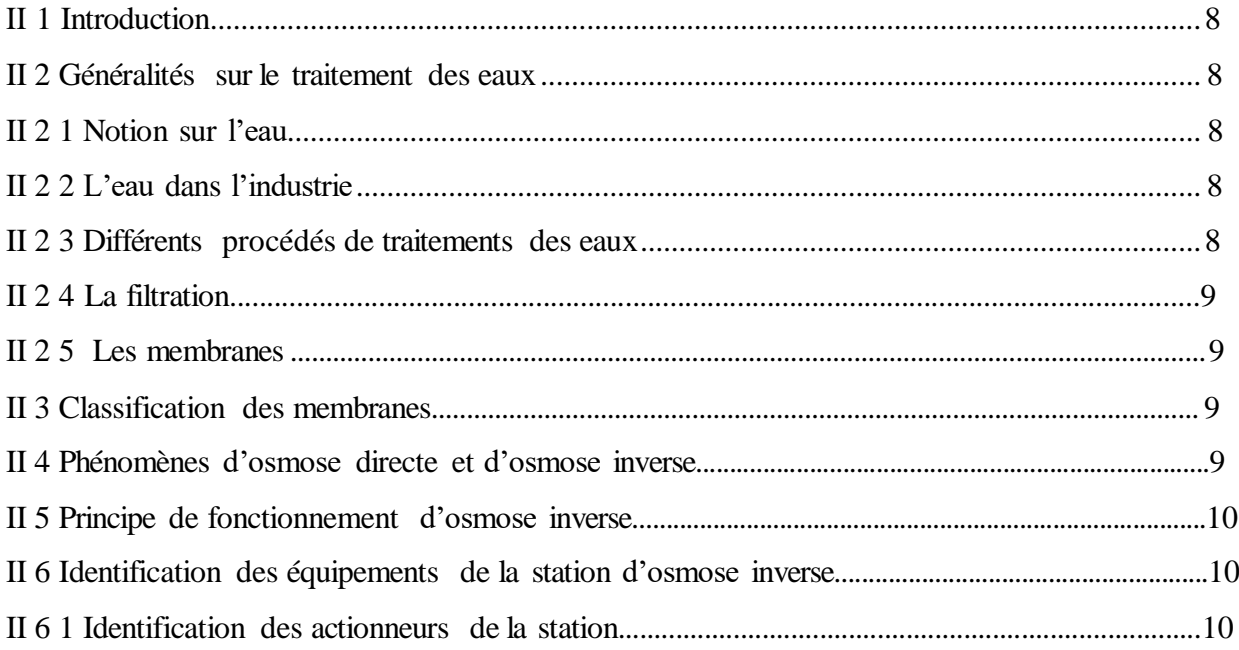

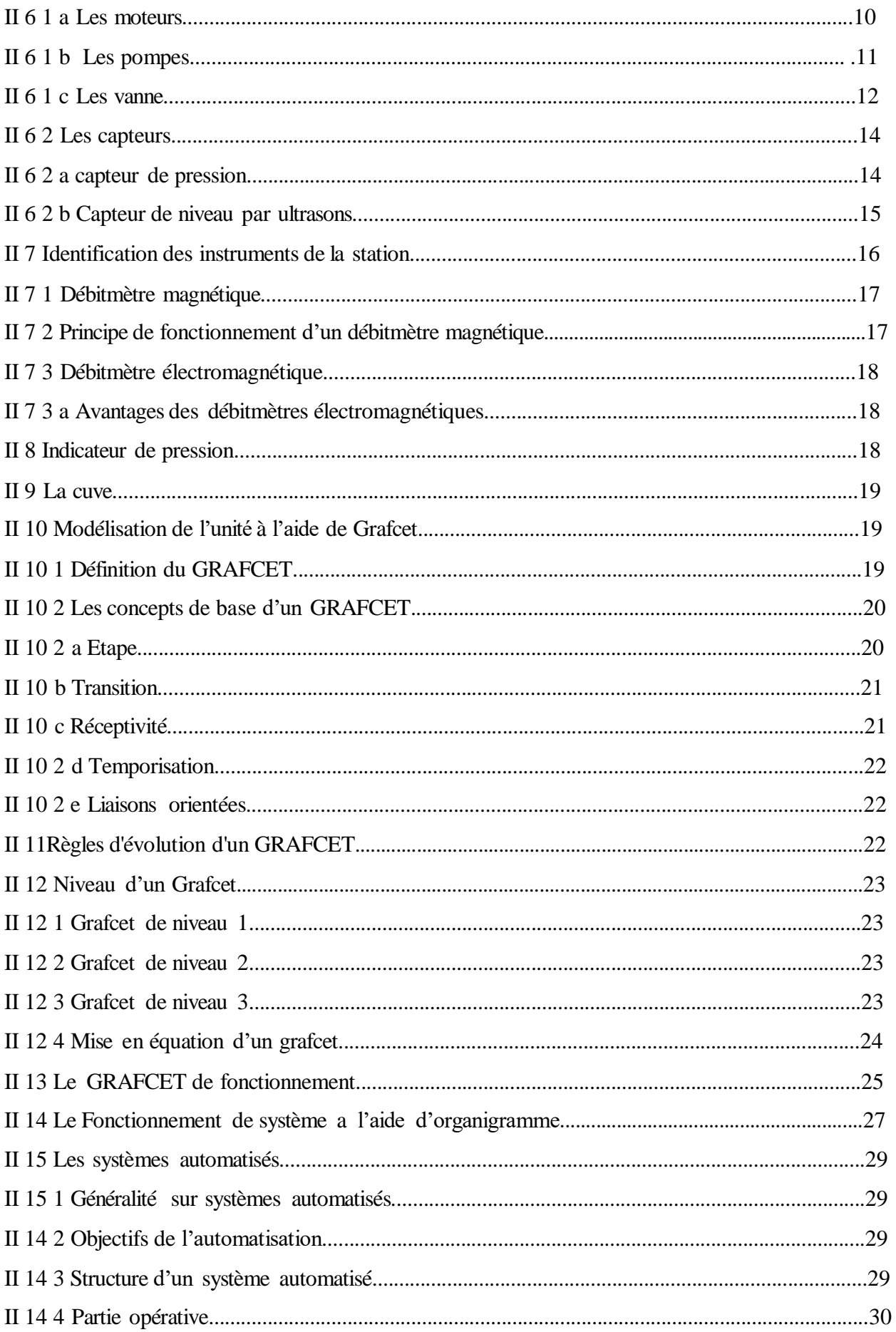

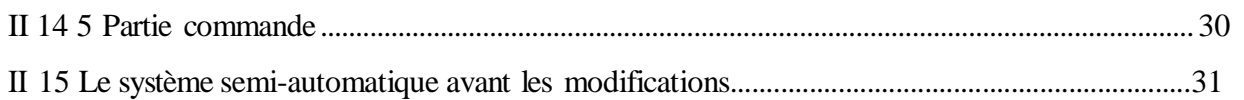

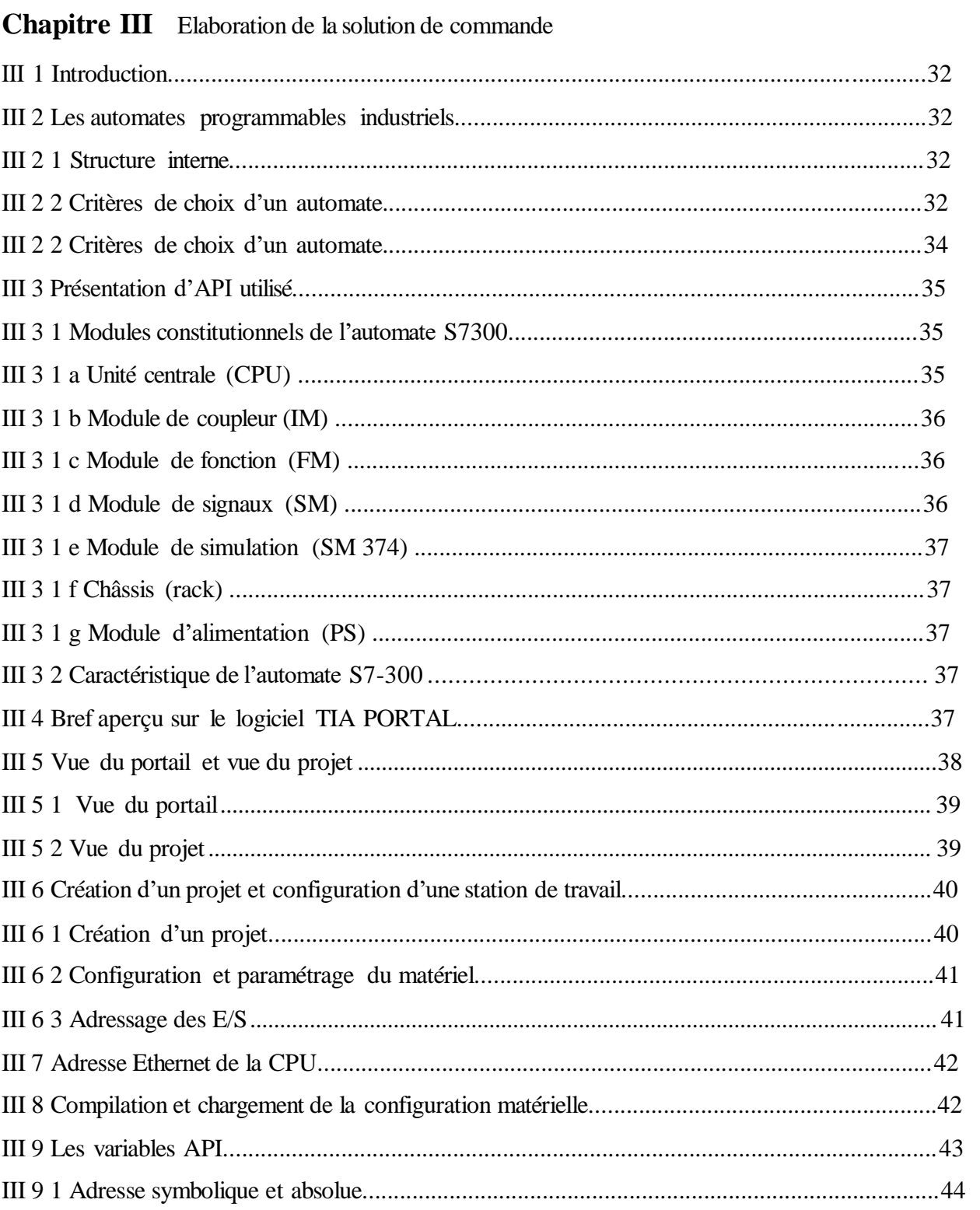

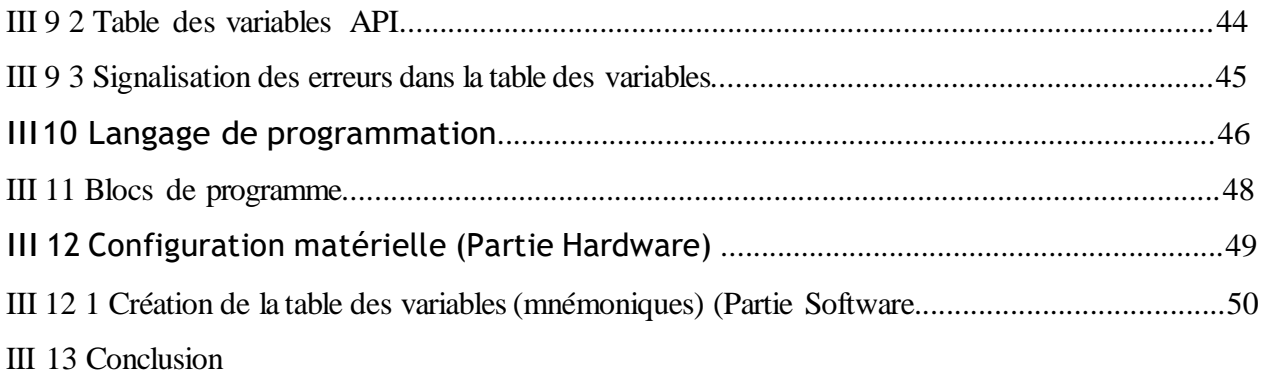

# Chapitre IV Réalisation de la supervision de la station

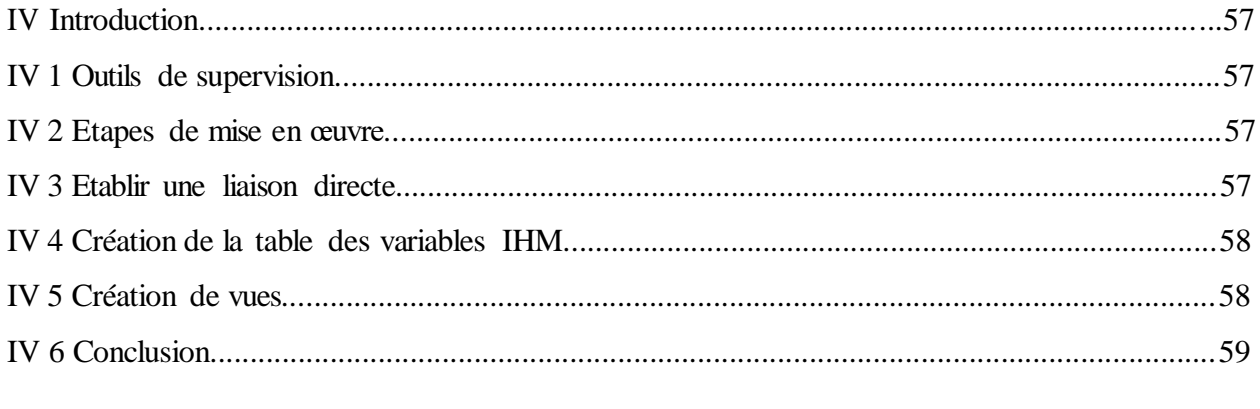

### Conclusion générale

Référence bibliographie

# Introduction générale

L'histoire de l'eau est en quelque sorte l'histoire de la vie elle-même. L'eau est une substance naturelle qui constitue un élément essentiel dans la vie, son utilité peut varier avec les différents besoins de l'homme (alimentation, arrosage des terres, processus industriel…Etc.)

 L'eau contient des gaz dissous, essentiellement de l'oxygène et du gaz carbonique mais aussi de l'azote. Excellent solvant, l'eau est capable de dissoudre un grand nombre de composés solides ou gazeux. Au cours de son périple, qu'elle tombe sous forme de pluies, ruisselle sur les sols, s'infiltre dans la croûte terrestre, ou simplement coule le long des pentes, elle se charge en éléments solubles. Elle contient donc naturellement, en l'absence de toute ingérence humaine, une très grande variété de matières dissoutes, inertes ou vivantes : des substances minérales ou organiques.

Le dépôt de calcaire dans les systèmes de conduite d'eau pose un problème technique important pour l'alimentation en eau et les systèmes de chauffage dans les foyers et l'industrie.

Pour cela, le complexe Cevital dispose d'une station de traitement des eaux pour produire une eau débarrassée d'impuretés en vu d'une production de vapeur nécessaire pour ces différents processus de fabrication.

 Dans le cadre de la préparation de notre mémoire de fin d'études, nous avons effectué un stage au complexe Cevital où le processus de traitement des eaux par osmose inverse, nous a particulièrement intéressés.

 Le but de ce travail, est de automatise station de traitement d'eau pour lavage du vert et obtenir l'eau purifie par des différent techniques

Notre étude est partagée en quatre chapitres :

**Chapitre I :** Généralité & présentation

**Chapitre II :** Analyse fonctionnelle & Modélisation du système

**Chapitre III :** Chapitre III: Elaboration de la solution de commande

**Chapitre VI :** Supervision

# **I.1 Introduction:**

 L'eau réunit un ensemble exceptionnel de propriétés physiques et chimiques. Elle peut devenir solvant, fluide thermique ou simplement liquide facile à manipuler. Mais elle peut causer des problèmes si elle est directement utilisée dans la fabrication de certains produits, ou pour la création de la vapeur. Notre choix s'est porté sur l'entreprise Mediterranean Float Glass (MFG) car sur le plan technique et performance de l'équipements industriel, elle se démarque de loin sur le marché de production de verre mondial.

On parle dans ce chapitre sur l'importance de cette ressource, ainsi que les éléments de traitements des eaux enfin on terminera par la description de notre procèss et l'identification des différents éléments et équipements de la station.

# **I.2 Présentation de l'entreprise Mediterranean Float Glass (MFG)**

# **I 2 1 Historique**

Mediterranean Float Glass est créé en 2007 par l'industriel [Issad Rebrab.](https://fr.wikipedia.org/wiki/Issad_Rebrab) Le 28 mai 2007, l'usine MFG de [Larbaâ](https://fr.wikipedia.org/wiki/Larba%C3%A2_(Blida)) est inaugurée par le président de la République [Abdelaziz Bouteflika](https://fr.wikipedia.org/wiki/Abdelaziz_Bouteflika)<sup>3</sup>.

Le 14 novembre 2016, une deuxième ligne de production est inaugurée, portant la capacité de production de MFG de 600 à 1 400 tonnes/jour.

#### **I.2.2 Activité de (MFG)**

Mediterranean Float Glass (MFG SPA) est une filiale du groupe **CEVITAL**, animée par des équipes de jeunes talents au service des acteurs du progrès et du développement.

Orienté vers un axe majeur, le bâtiment, MFG compte aujourd'hui parmi les leaders dans la production de verre plat en Afrique et l'unique au Maghreb.

L'entreprise s'est développée rapidement au cours de ces dix dernières années, son effectif est passé de 700 en 2010 à 900 en 2020.

Cinq autres lignes de production de verre ont été mises en place:

- 2009 ligne verre feuilleté 235T/J;
- 2010 ligne verre transformé, affiliée à ALSEV aujourd'hui;
- 2011 ligne verre à couches 6 millions  $m^2$ :
- 2016 ligne verre électroménager 9 millions de pièces/an, affiliée à ALSEV aujourd'hui;
- Le 28 mars 2016 MFG a inaugurée la deuxième ligne float 800T/J, de plus avec la première ligne, la production globale de verre float atteint les 1400T/J.

# **I 2 3 Appareil industriel**

MFG produit plusieurs types de verres, notamment le clair, le plat, le feuilleté, à couche tendre, fab[r](https://fr.wikipedia.org/wiki/Mediterranean_Float_Glass#cite_note-5)iqués dans l'usine de Larbaâ. La capacité de production est estimée à 1 400 tonnes/jour<sup>5</sup>. Près de 30 % de la production sont destinés au marché algérien, les 70 % restants sont exportés essentiellement vers l'Europe<sup>[1](https://fr.wikipedia.org/wiki/Mediterranean_Float_Glass#cite_note-focus-1)</sup>. MFG dispose d'une unité de commercialisation, dénommée MFG Europe, dotée de deux bases logistiques, l'une à [Trinità](https://fr.wikipedia.org/wiki/Trinit%C3%A0) en [Italie](https://fr.wikipedia.org/wiki/Italie) et l'autre à [Valence](https://fr.wikipedia.org/wiki/Valence_(Espagne)) en [Espagne](https://fr.wikipedia.org/wiki/Espagne)

# **I.2.4 Position géographique**

MFG se classe aujourd'hui parmi les premiers producteurs africains de verre. Son siège social et son usine sont implantés à l'Arbâa, Wilaya de Blida, à 32 km du port d'Alger, sur une superficie de 30 hectares.

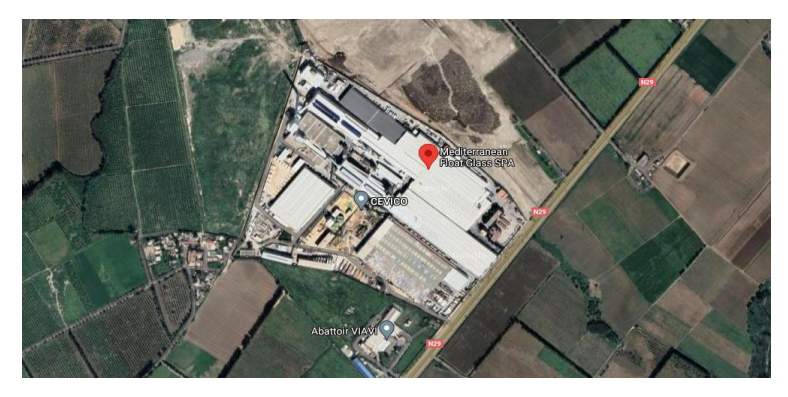

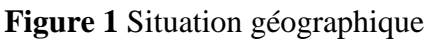

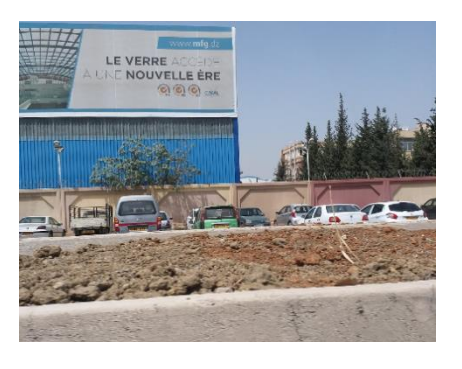

 **Figure2** l'emplacement de l'entreprise

#### **Missions et objectifs**

L'entreprise a pour mission principale de travailler sans cesse pour être un acteur incontournable dans le domaine du verre. Leurs produits répondent aux normes les plus exigeantes en termes de qualité, assurés par des collaborateurs formés et motivés, tout en respectant la règlementation et la protection de l'environnement, afin d'améliorer le confort et la sécurité des citoyens.

# **I 6 Généralité sur la technique ''float'' de fabrication de verre plat**

L'industrie du verre plat a vu apparaître à partir de 1959 un procédé révolutionnaire supplantant et fusionnant les voies traditionnelles de productions de vitres par soufflage et des glaces par coulée. Nous décrivons d'abord ces deux voies afin de mesurer le saut technologique initié par Pilkington lorsqu'il invente le procédé float. Unanimement adopté, le procédé a été développé constamment et permet aujourd'hui le dépôt en continu de couches fonctionnelles et la production de verres minces.

#### **I 6 1 Le processus Float**

Le processus Float est le standard mondial et le procédé le plus récent en matière de fabrication de verre, c'est une industrie dont la chaîne de production est ininterrompue et soutenue, 24 heures sur 24, 7 jours sur 7. Voici la **figure 3**

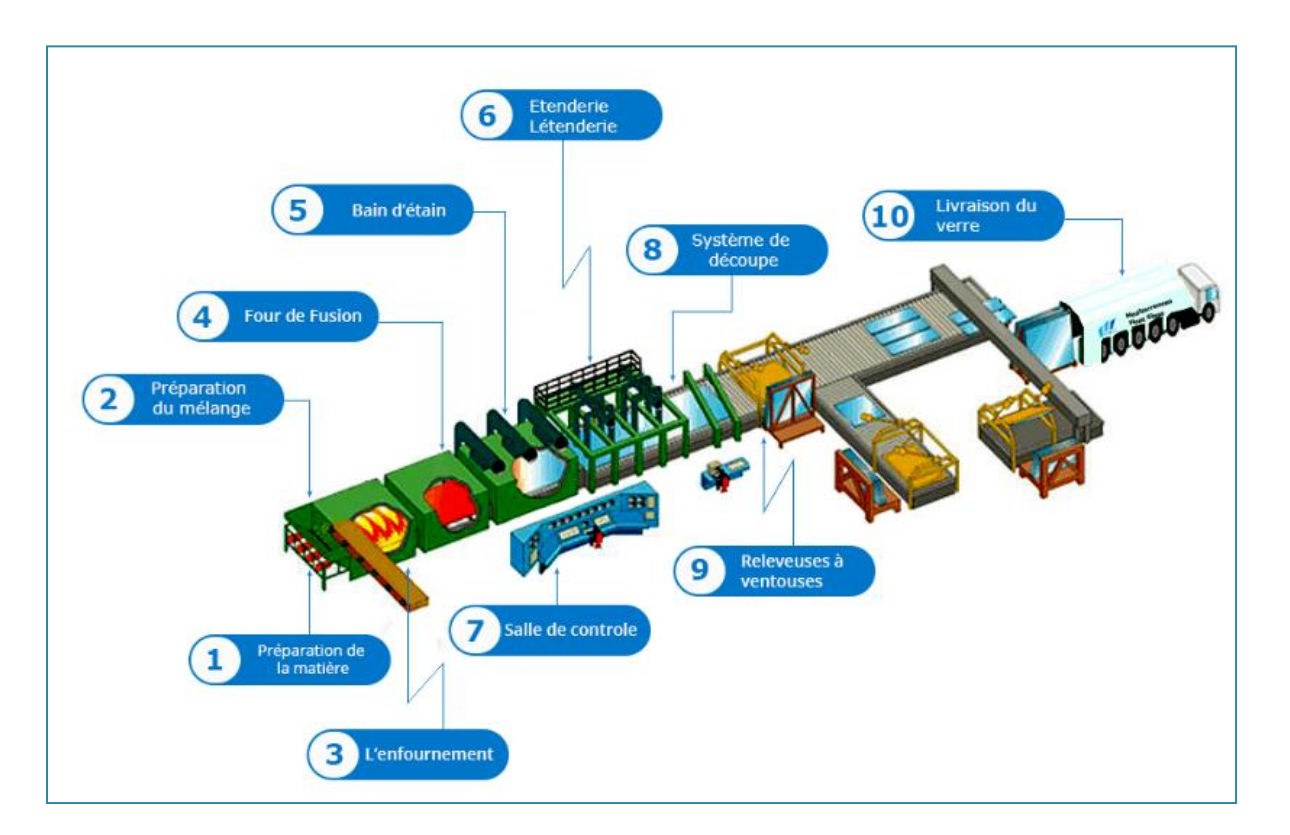

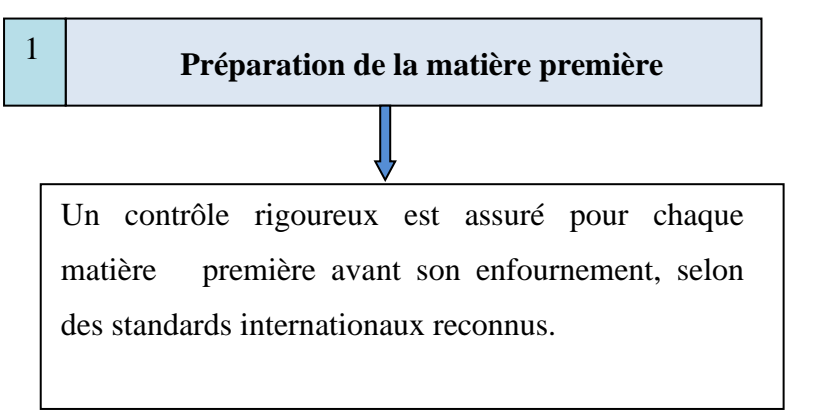

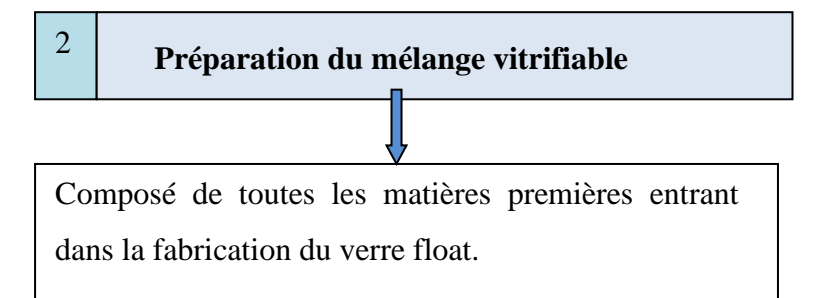

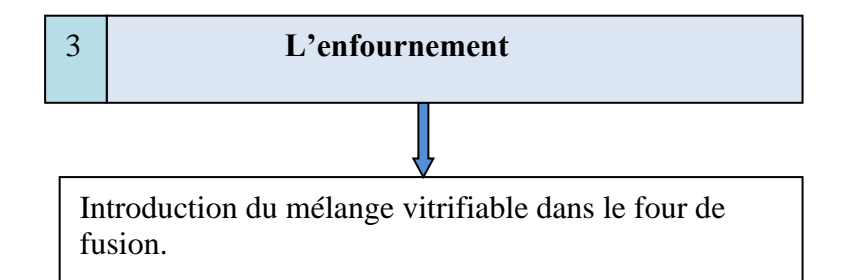

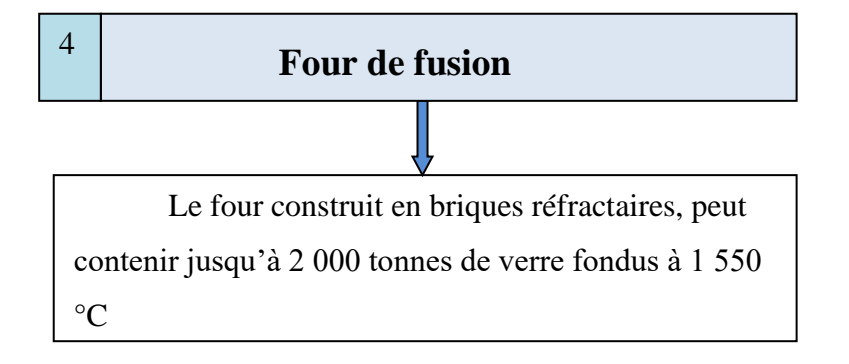

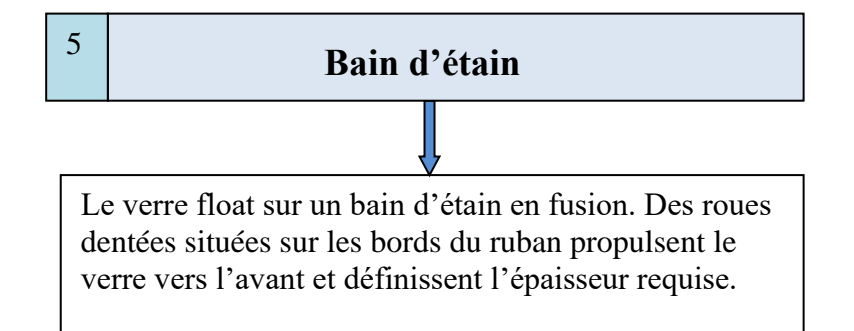

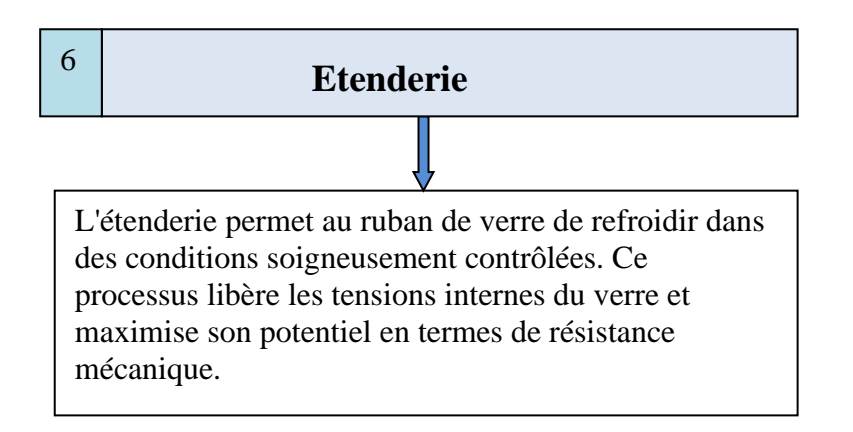

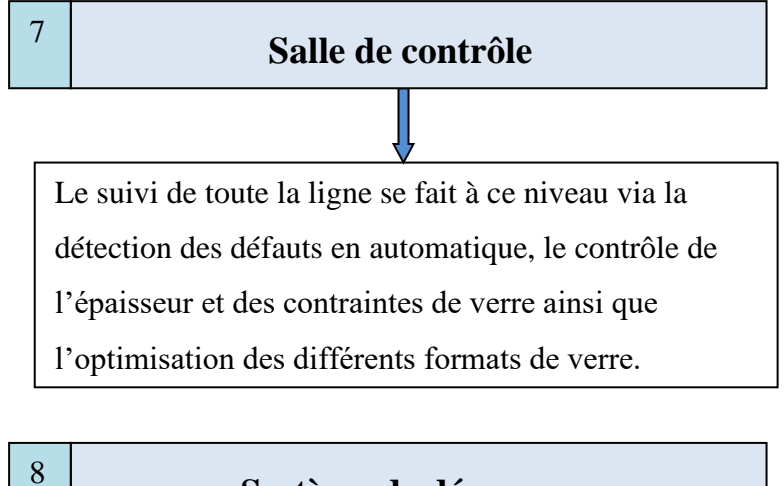

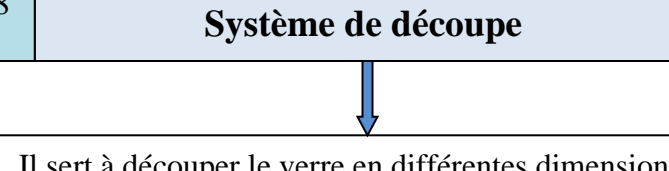

Il sert à découper le verre en différentes dimensions, selon les formats voulus.

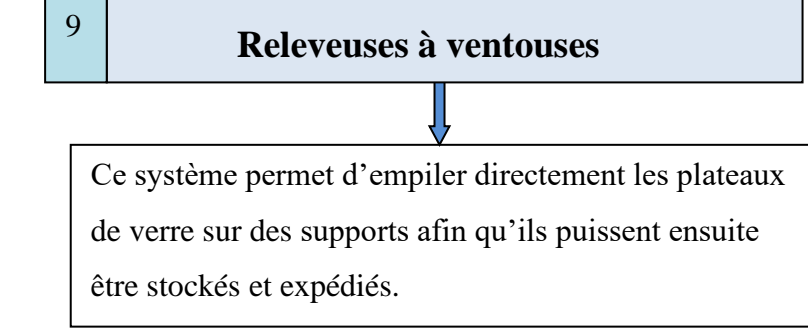

 **Livraison du verre** 10

La remorque équipé de suspensions spéciales et

disposant d'une conception spécifique, reçoit le

pupitre chargé de plateaux de verres (27 tonnes).

L'ensemble est maintenu en position à l'aide de bras

articulés ou de coussins d'air.

# **Conclusion**

Dans ce chapitre, nous avons donné un aperçu général sur comme suit : l'historique de

L'entreprise MFG», ses multiples activités et son organigramme, après on a passé sur les

Caractéristiques de traitement d'eau ainsi que la présentation de la chaine de production. Dans le

chapitresuivant, nous donneront l'étude fonctionnelle de station traitement d'eau.

#### II 1 Introduction

La **purification de l'eau** regroupe l'ensemble des techniques et méthodes permettant d'obtenir de l'« eau de procédé » à partir d['eau potable.](https://fr.wikipedia.org/wiki/Eau_potable) Beaucoup d'industries utilisent de l'eau douce pour leurs [procédés d](https://fr.wikipedia.org/wiki/Proc%C3%A9d%C3%A9_industriel)e production, parmi les techniques du traitement d'eau on utilise osmose inverse.

ce qui nous ramène à la présentation de notre étude, Avant d'envisager de faire une automatisation d'une installation, il est indispensable de comprendre d'abord son fonctionnement et de connaitre les différents types d'équipements qui la constituent. Dans ce chapitre, on va commencer par la description de notre station, en identifiant les différents éléments qui la constitue.

# **I 5 Généralités sur le traitement des eaux**

#### **I5 1 Notion sur l'eau**

Il est usuel de croire que l'eau est H2O. Une description un peu plus précise de ce liquide pourrait être : l'eau, c'est H2O plus une série d'impuretés. Le praticien du traitement de l'eau doit connaître ces impuretés, leurs conséquences sur les propriétés de l'eau, et aussi les unités de mesures employées pour exprimer ces impuretés afin de comprendre les analyses d'eau.

L'eau est un fluide qui a des caractéristiques tout à fait remarquables [1]:

- Sa densité est plus faible à l'état solide qu'a l'état liquide
- La tension de surface est très élevée
- On l'appelle parfois le solvant universel, car elle dissout plus de substance que tout autre fluide connu.

Sa chaleur de vaporisation élevée, ce qui en fait un fluide caloporteur de choix.

#### **I 5 1 L'eau dans l'industrie**

En industrie, les usages principaux de l'eau sont de trois sortes : fluide thermique, fluide de nettoyage et agent intervenant dans un procédé de fabrication comme solvant ou matière première. Ses caractéristiques et ses propriétés physico-chimiques sont nombreuses et, selon l'usage satisfait, l'eau est qualifiée d'industrielle, de fabrication, de qualité potable ou ultrapure. La plupart du temps, les industriels gèrent différentes ressources en eau et font le choix d'effectuer des recyclages ou des réutilisations [3].

#### **I 5 2 Différents procédés de traitements des eaux**

-Traitement des eaux usées

- -Traitement de l'eau potable
- -Traitement avec les Adoucisseurs d'eau

-Traitement par désinfectants Ultra-violet

#### **I 5 3 La filtration**

On entend par filtration, une méthode pour éliminer des impuretés de l'eau en la faisant passer à travers un media filtrant.

Aujourd'hui, la filtration regroupe un grand nombre de technologies, dont les technologies de filtrations membranaires qui permettent même de déminéraliser l'eau, et la filtration particulaire qui regroupe l'ensemble des méthodes de filtration permettant d'enlever de l'eau les particules d'une taille supérieure à environ 1 μm [3].

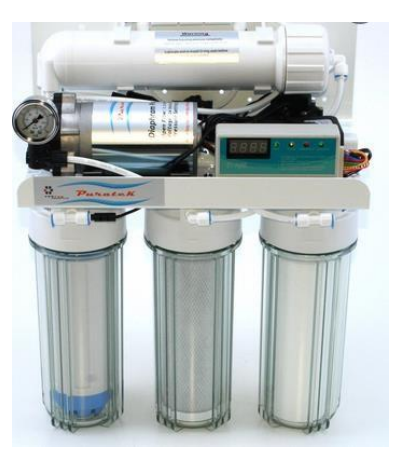

**Figure 4** Un filtre

#### **I 5 4 Les membranes**

La membrane est définie comme une couche mince semiperméable qui joue le rôle d'une barrière sélective qui sépare les substances dissoutes ou non, sous l'action d'une force chimique (concentration ...) ou physique (pression).

En général, les constituants qui sont plus petits que les pores de la membrane sont capables de passer à travers la membrane sous l'effet d'une pression appliquée tandis que les substances et les molécules de taille plus importante sont retenues par la membrane [8].

# **I 5 2 Classification des membranes**

Il existe différents types de membranes :-Les membranes minérales (ou inorganique)-Les membranes organiques-Les membranes composites-Les membranes échangeuses d'ions [8].

# **II 6 Phénomènes d'osmose directe et d'osmose inverse**

L'osmose inverse est un procédé de filtration tangentielle qui permet l'extraction d'un solvant, le plus souvent l'eau, par perméation sélective à travers une membrane dense sous l'action d'un gradient de pression. Elle s'oppose au phénomène naturel d'osmose qui tend à transférer le solvant d'une

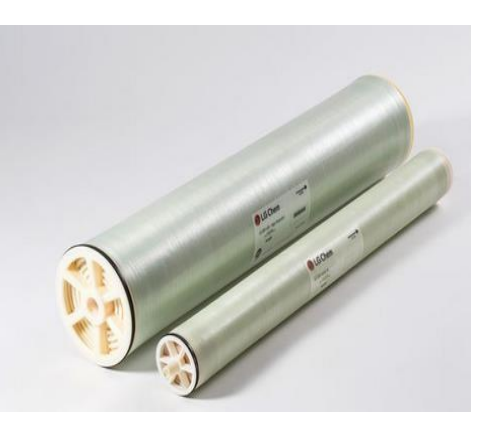

**Figure 5** Les membranes

solution diluée vers une solution concentrée mises en contact par une membrane sélective sous l'action du gradient de concentration (Figure I-2). Lorsqu'une pression est appliquée sur le compartiment le plus concentré, le flux de solvant diminue jusqu'às' annuler pour une pression égale à la pression osmotique de la solution. Lorsque la pression appliquée est supérieure à cette pression osmotique, le flux s'inverse : c'est le phénomène d'osmose inverse [8].

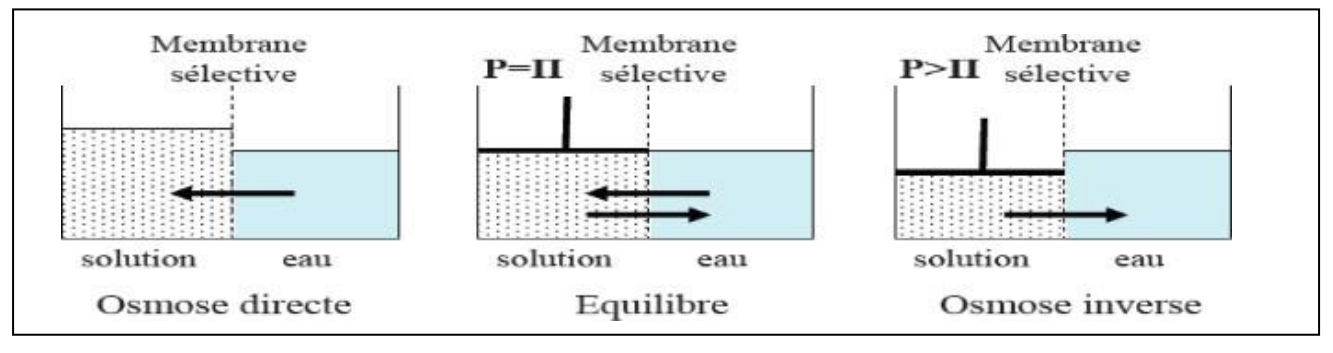

**Figure 6** Principe des phénomènes d'osmose et d'osmose inverse.

### **II 7 Principe de fonctionnement d'osmose inverse**

L'eau aspirée subit tout d'abord un prétraitement par chloration avec de l'hypochlorite de sodium, ensuite une injection de coagulant floculant est effectuée afin d'agglomérer les particules en suspension sous forme de flocs et permettre leur décantation. L'eau décantée passe dans les filtres à sables pour éliminer les particules en suspension. Le chlore résiduel est éliminé par une déchloration au bisulfite de sodium, ainsi le micro filtres, les pompes à haute pression et les membranes d'osmose inverse (OI) s'entrouvrent protégés.

Afin d'éviter la précipitation des sels sur les surfaces des membranes, une injection d'acide chlorhydrique est effectuée. L'eau prétraitée arrive au système d'osmose inverse pour réduire la salinité de l'eau. L'étape finale dans la chaîne de traitement consiste en une désinfection et une correction du pH [8].

# **II 8 Identification des équipements de la station d'osmose inverse**

#### **II 8 1 Identification des actionneurs de la station**

Au niveau de la station, il existe plusieurs types d'actionneurs :

#### **II 8 1 a Les moteurs**

Les fabrications industrielles font appel à une grande variété de machines alimentées par des énergies diverses. Toutefois, l'énergie électrique est prépondérantecar, pour des raisons techniques la plupart des dispositifs mécaniques mis en œuvre dans l'industrie sont entraînés par des moteurs électriques [4].Les moteurs existants dans la station sont destinés à entrainer des pompes, on en distingue donc deux types :1.

Deux moteurs asynchrones triphaséspour la filtration qui ont les caractéristiques:

-Une tension d'alimentation 400/690 V.

-Intensité de 98/57 A.

-Puissance utile de 55 KW.

-Facteur de puissance de 0.87.

-Rendement de 93.58%

.-Vitesse nominal 1459 tr/min.-Indice de protection IP55**.**

#### **II 8 1 b Les pompes**

Pour refouler les différents liquides existants, on utilise des pompes différentes dont en cite les types suivants:

**Pompes d'alimentation:** Ce type de pompe est utilisé pour alimenter la station (les filtres) en eau brute, ce sont des pompes centrifuge sà un étage avec orifice d'aspiration axial avec un débit est de 537,4m3/h [10].

**Pompes de dosages:** Elles sont utilisées pour doser les produits chimiques (hypochlorite de sodium, floculant et coagulant) avec une pression maximale de 10 bars et un débit maximale de 7,5 x 10-3m3/h [10].

**Pompes de refoulement** : Ce type de pompe est utilisé pour envoyer de l'eau sous pression du réservoir d'eau filtré vers les filtres avec un débit est de 114,1 m3/h et une hauteur de 26.5 m [10].

**Pompes à haute pression (HP):** Les pompes a haute-pression d'alimentation des modules d'osmose inverse sont destinées a envoyer l'eau sous haute pression du réservoir d'eau filtré vers la membrane. Les valeurs de la pression d'alimentation se situent dans la gamme60 à 80 bars en moyenne égale à environ 2,5 fois la pression osmotique avec un débit de 45m3/h [10].

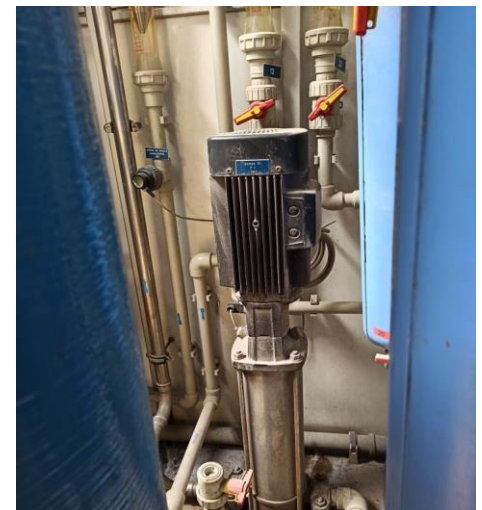

**Figure 7** Une pompe a haute pression

#### **II 8 1 c Les vanne**

Comme n'importe quel actionneur elle agit sur une grandeur qui sera toujours pour unevanne de deux voies, la grandeur réglée sera une pression, un débit, un niveau, une température,un rapport de concentration [11].

#### **Structure :**

Quelque-soit le fabricant, le type de vanne ou sa génération, une vanne est toujours décomposable technologiquement en deux parties :

•La vanne (Corps de vanne, siège, clapet). •L'actionneur (Arcade, servomoteur).

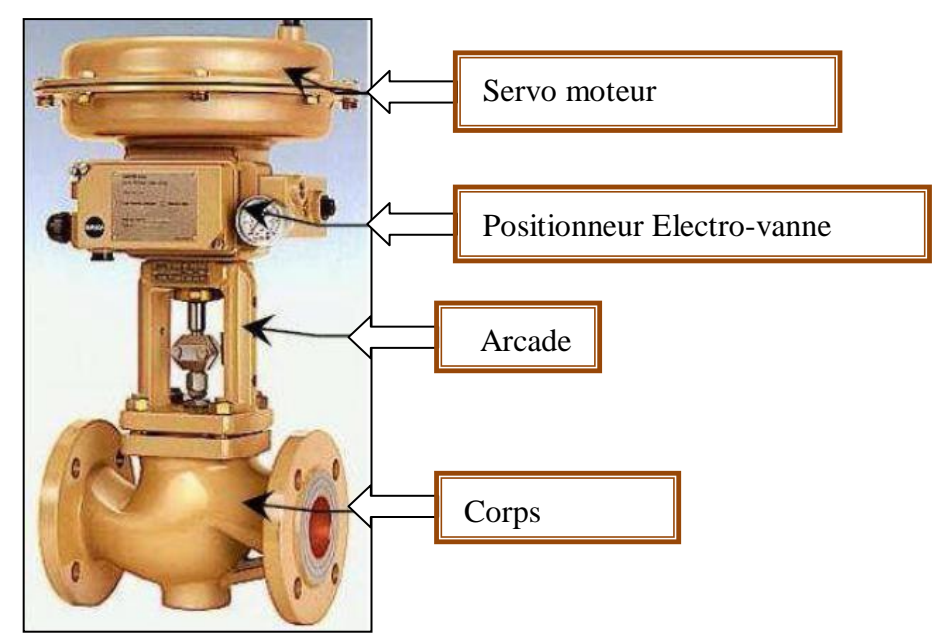

**Figure 8** Structure d'une Electrovanne

#### **Le choix de la vanne**

Le choix de la technologie de la vanne va faire intervenir de très nombreux critères [11]:

La nature du fluide traité;

L'agressivité mécanique et/ou chimique du fluide ;

La température de fonctionnement ;

La pression du fluide en amont et en aval ;

Les dispositifs anti cavitation ;

- Les dispositifs limitant le bruit ;
- Le niveau d'étanchéité souhaité entre siège et clapet ;
- Circulation du fluide en un seul sens ou deux sens ;

La force ou le moment à développer pour mouvoir le clapet ;

Le poids, l'encombrement ;

Raccordement aux conduites ;

La maintenance (facilité de montage démontage) ;

#### $\neg$ Le prix.

La station d'osmose inverse est équipée de deux types de vannes selon leurs fonctions:

#### **Vannes manuelles:**

Le robinet vanne est un appareil de robinetterie dont l'obturateur ou opercule se déplace perpendiculairement à l'axe de l'écoulement du fluide et conçu pour être utilisé en position ouverte ou fermée.

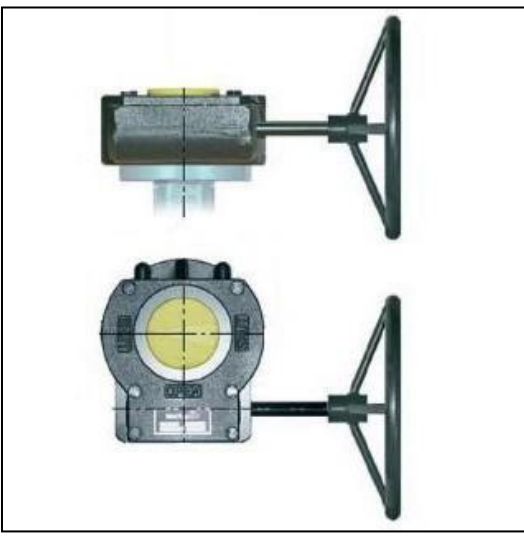

**Figure 9** Schéma d'une vanne manuelle

#### **Vannes pneumatiques Tout Ou Rien (TOR):**

Ces vannes sont utilisées pour contrôler le débit des fluides en tout ou rien. Elle exécute une action discontinue qui prend deux positions ou deux états 0 et 1(ou 0 et 100%), c'est-à-dire ouverte ou fermée. Les vannes tout ou rien sont utilisées pour la commande des systèmes ayant une grande inertie où la précision de la régulation n'est pas importante.

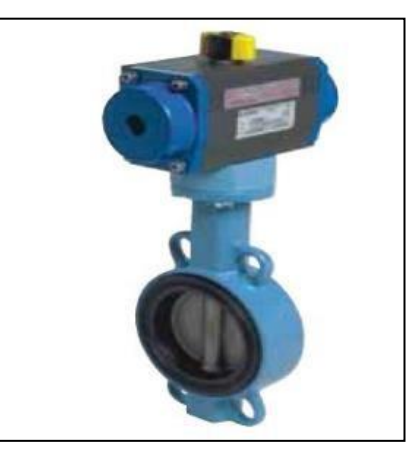

**Figure 10** Une vanne pneumatique TOR**.**

#### **II 8 2 Les capteurs**

#### **II 8 2 a capteur de pression**

Un **capteur de pression** est un système qui permet de convertir une pression mécanique en une valeur électrique. Un fluide va agir sur une membrane qui va se déformer. Cette déformation est ensuite mesurée par un élément sensible comme une **jauge de déformation** (montage en pont complet), un circuit MEMS, un élement piézo-électrique ou autre. Cette valeur peut être lue directement (exemple capteur en mv/V) ou plus généralement, conditionnée par une électronique interne. Le signal est alors exploitable en tension (0-10 Vcc) ou courant (4-20 mA). Il existe également des capteurs à

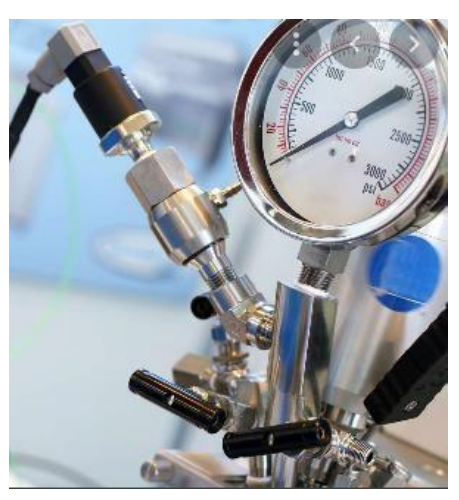

**Figure 11** capteur de pression

sortie numérique. L'unité de la pression est le Pascal (Pa) suivant le système International, 100 000 Pa = 1 bar mais aussi 1 bar  $\approx$  1 Kg / cm<sup>2</sup>.

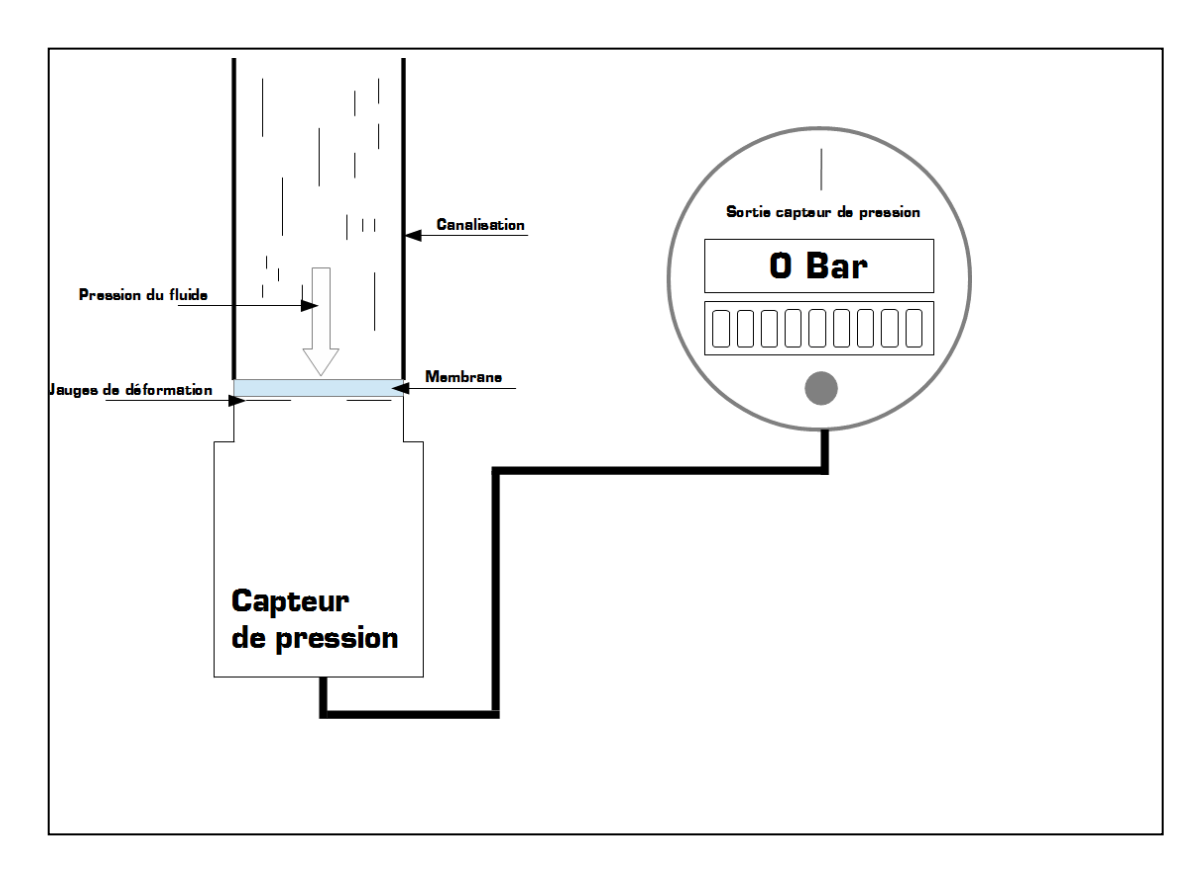

**Figure 12** Principe de fonctionnement d'un capteur de pression

#### **II 8 2 b Capteur de niveau par ultrasons**

Ce capteur ultrasonique se distingue par sa fiabilité, sa grande précision et peut être programmé à distance au moyen du protocole de communication HART. Pour restituer les informations le plus fidèlement possible, ce capteur est équipé du système de recherche avancé QUEST+TM, ce processeur lui permet d'adapter son signal en identifiant et en analysant la surface d'un liquide, afin d'obtenir une mesure de niveau fiable. La programmation simplifiée, est réalisable à l'aide de 4 touches. Pour une programmation complète le module SAP 200 permet d'accéder à tous les paramètres, la fonction barre de graphique peut être associée à la mesure ou à la qualité de réception du signal écho.

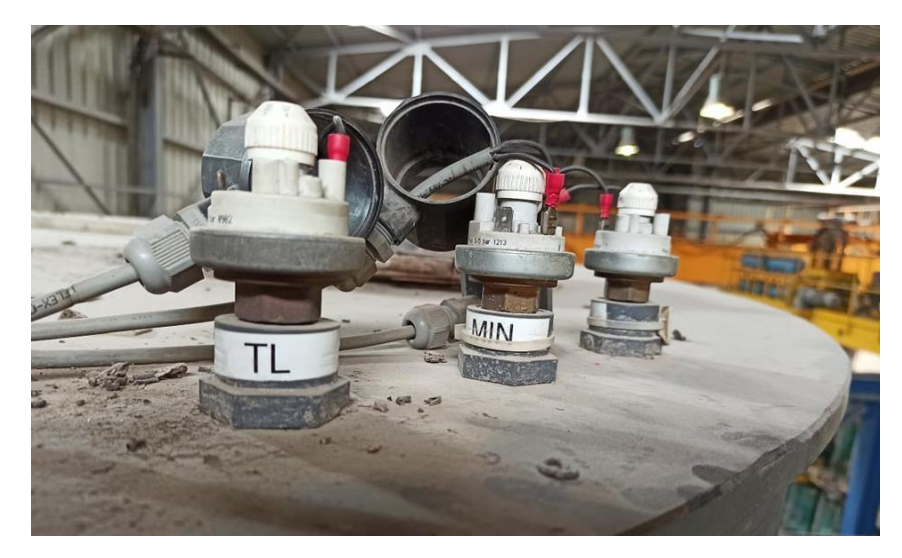

**Figure 13** Capteur de niveau par ultrasons

#### **Caractéristique technique de ce capteur :**

#### **Matériaux détecteurs:**

PP, PVDF, PTFE Acier inoxydable (DIN 1.4571, AISI SS 316 Ti)

#### **Matériaux boîtiers:**

Plastique PBT renforçé fibre de verre, revêtement aluminium

#### **T° d'utilisation:**

Détecteurs PP, PTFE et PVDF -30°C...+90°C Détecteurs Acier inoxydable  $-30^{\circ}$ C...+100°C (120 °C / 2 Heures maxi)

#### **T° ambiante:**

Boîtier plastique, -25°C...+60°C Boîtier aluminium, -30°C...+70°C

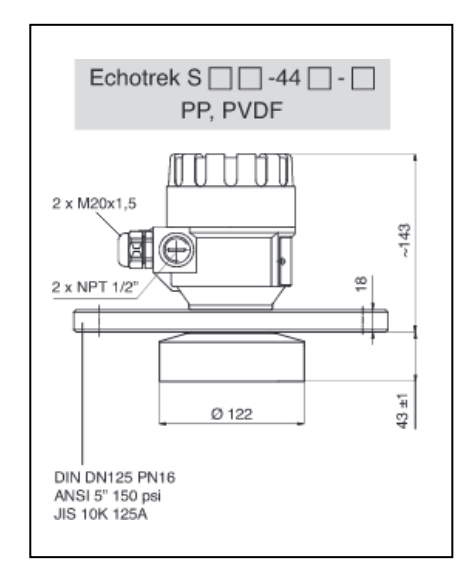

**Figure 14 schémas** de capteur de niveau ultrasonique

Avec SAP 200, -25°C...+70°C

**Pression (Absolue)\*\*:** 0,5...3 bar (0,05...0,3 MPa) Version acier inoxydable, 0,9...1,1 bar (0,09...0,11 MPa)

**Joints d'étanchéité:** EPDM pour les capteurs en PP, FPM pour les autres matériaux

**Protections mécaniques:** Détecteur, IP 68 Boîtier, IP67 (NEMA6)

#### **Alimentations:**

85...255 V AC / 2 VA, 11.4...40 V DC et 11.4...28 V AC, Isolation galvanique + protection surtensions

#### **Précision\*:**

± 0,2% de la distance mesurée au dessus de 0,05% de la portée

#### **Résolution:**

 $< 2 m$ , 1 mm – 2...5 m, 2 mm  $5...10$  m,  $5$  mm  $>$  10 m, 10 mm

**Fréquence du signal:** 20 KHz à 80 KHz selon modèle

# **II 9 Identification des instruments de la station**

L'installation est équipée d'un ensemble d'instruments qui sont très important, parmi eux :

**Débitmètre**

De manière générale les débitmètres sont utilisés pour la mesure du débit de vapeur, de gazou de liquide. Mais aussi dans la régulation et le dosage

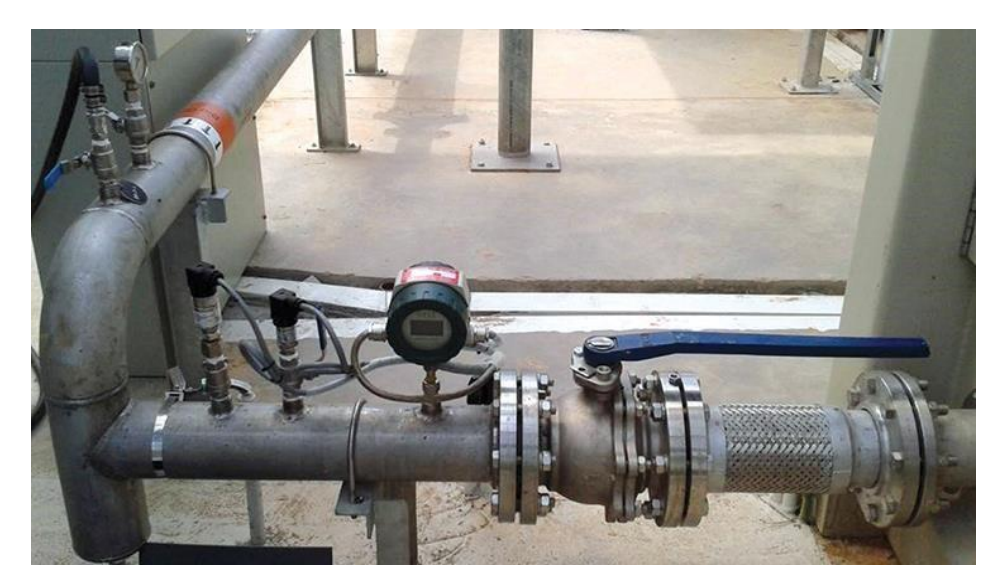

**Figure 15** Un débitmètre.

# **II 9 Les types de débitmètres II 9 1 Débitmètre magnétique**

Les débitmètres magnétiques sont basés sur la **loi de Faraday** sur l'induction électromagnétique.Selon ce principe, lorsqu'un élément conducteur (conducteur d'électricité) traverse un champ magnétique B, une tension E est générée.Cette tension E est proportionnelle à la vitesse V de passage du conducteur,à l'intensité du champ magnétique B et à la longueur D du conducteur.

#### **II 9 2 Principe de fonctionnement d'un débitmètre magnétique**

Le fonctionnement d'un débitmètre magnétique ou d'un capteur électromagnétique est basé sur la loi de Faraday, qui stipule que la tension induite dans un conducteur lorsqu'il se déplace à des angles droits à travers un champ magnétique est proportionnelle à la vitesse de ce conducteur.

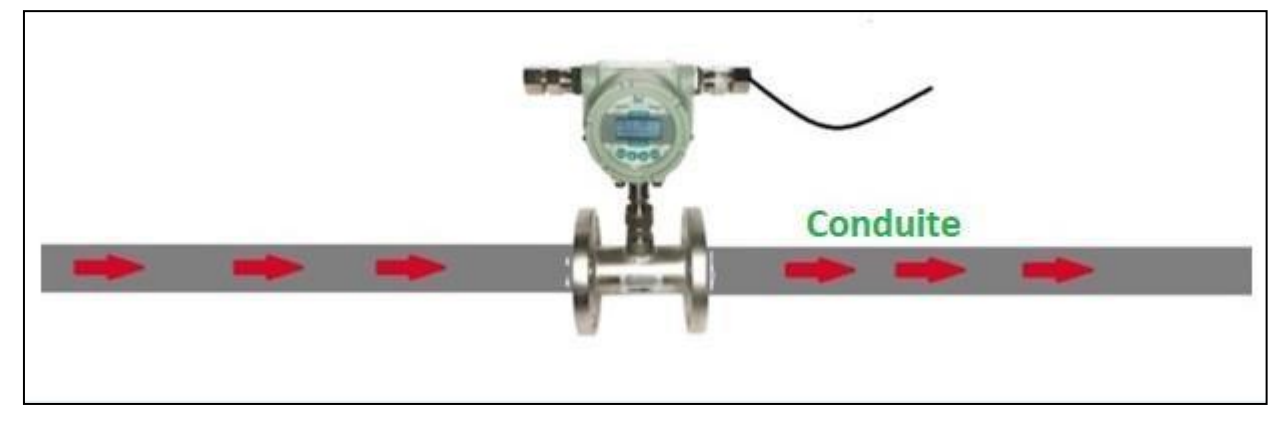

**Figure 16** Le fonctionnement d'un débitmètre

Les principaux utilisateurs de ce principe de mesure sont les industries des eaux et eaux usées, de la chimie, de la pharmacie, de la papeterie, de l'agroalimentaire.

#### **II 9 3 Débitmètre électromagnétique**

Le débitmètre électromagnétique est utiliser pour la mesure du débit des liquides, dans les différents domaines tel que : agro-alimentaire, pharmaceutique et industriel. Il sert à mesurer tous les liquides d'une conductivité minimale 50μS /cm (acide, base, boisson. etc.)

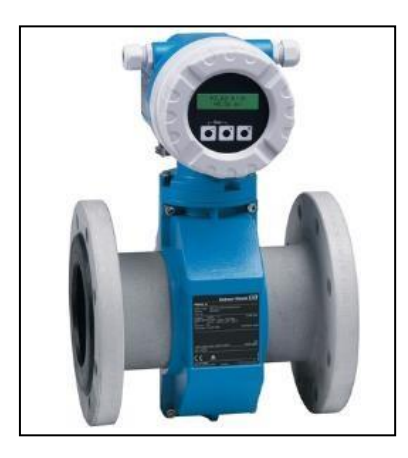

**Figure 17** Un débitmètre électromagnétique**.**

#### **II 9 3 a Avantages des débitmètres électromagnétiques**

L'obstacle au flux est presque nul, les débitmètres électromagnétiques peuvent donc être utilisés pour mesurer des fluides visqueux, notamment de la boue, des eaux usées ,de l'acide etc..Aussi avec ce débitmètre ,il n'y a pas de perte de charge autre que celle de la longueur de conduite droite occupée par le capteur .Les débitmètres magnétiques ne sont pratiquement pas affectés par les variations de densité, de viscosité, de pression et de température du fluide.

#### **II 10 Indicateur de pression**

Les indicateurs de pression sont employés pour la mesure de pression des liquides et des gaz dans le cas où ces derniers ne sont pas fortement visqueux ou cristallisés.

On peut résumer son fonctionnement comme suit: La pression du milieu agit directement sur le tube du bourdon dont l'extrémité libre fait tourner l'indicateur

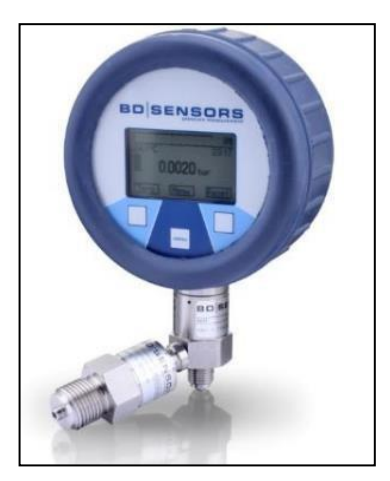

**Figure 18** Indicateur de pression

### **II 11 La cuve**

L'eau ainsi filtrée est stockée dans un réservoir en acier d'une capacité de 2000 m3.

En fonctionnement normal de la station, le réservoir est rempli à raison de 475 m3/h

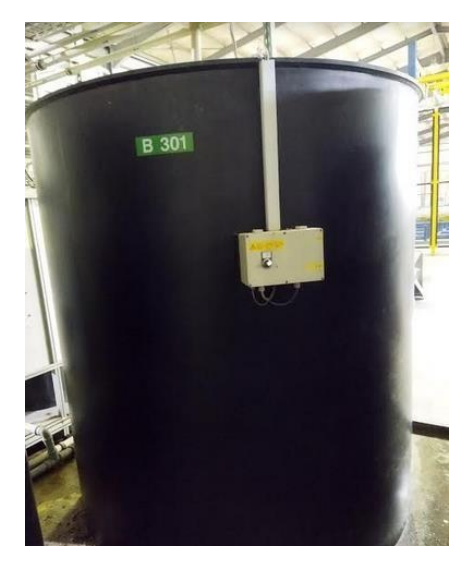

**Figure 19** Un réservoir de stockage d'eau**.**

### **II 12 Modélisation de l'unité à l'aide de Grafcet**

ne conception d'un système automatisé industriel comporte un cahier de charges, établi en collaboration avec les différents services utilisant ce système. Outre les contraintes techniques, il comporte des instructions impératives reliant la partie commande à la partie Opérative, ainsi que le dialogue avec l'opérateur .La conception, l'étude et la réalisation d'un automatisme nécessite une démarche structurée qui fait appel à un outil de description des systèmes automatisés séquentiels dans l'ordre chronologique des étapes tels que : le chronogramme, l'organigramme et le GRAFCET. Afin de modéliser notre système industriel, nous avons choisi d'utiliser le GRAFCET qui est considéré comme un outil simple, permettant de modéliser parfaitement le système en tenant compte des contraintes physique et logique de fonctionnement.

#### **II 12 1 Définition du GRAFCET:**

Le GRAFCET (Graphe Fonctionnel de Commande par Etapes et Transitions) est un diagramme fonctionnel dont le but est de décrire graphiquement, suivant un cahier des charges, les différents comportements de l'évolution d'un automatisme séquentiel. Il est parfois simple à utiliser et rigoureux sur le plan formel et constitue un unique outil de dialogue entre toutes les personnes collaborant à la conception, à l'utilisation ou à la maintenance de la machine à automatiser. Lorsque le mot GRAFCET (en lettre capitale) est utilisé pour faire référence à l'outil de modélisation. Lorsque le mot grafcet est écrit en minuscule, il fait alors référence à un modèle obtenu à l'aide des règles de GRAFCET. Le GRAFCET permet de construire des modèles ayant une structure graphique(représentation statistique) à laquelle on associe une interprétation (elle correspond à l'aspect fonctionnel du grafcet ) [5]. De plus, ce modèle possède un comportement dicté par des règles

d'évolution (représentation dynamique), complétées pour l'implantation par des algorithmes d'application de ces règles.

#### **II 12 2 Les concepts de base d'un GRAFCET**

Le GRAFCET se compose d'un ensemble :

- d'étapes auxquelles sont associées des actions (activités) ;
- de transitions auxquelles sont associées des réceptivités ;
- des liaisons orientées reliant les étapes aux transitions et les transitions aux étapes.

La figure II-1 montre les éléments de base d'un grafcet

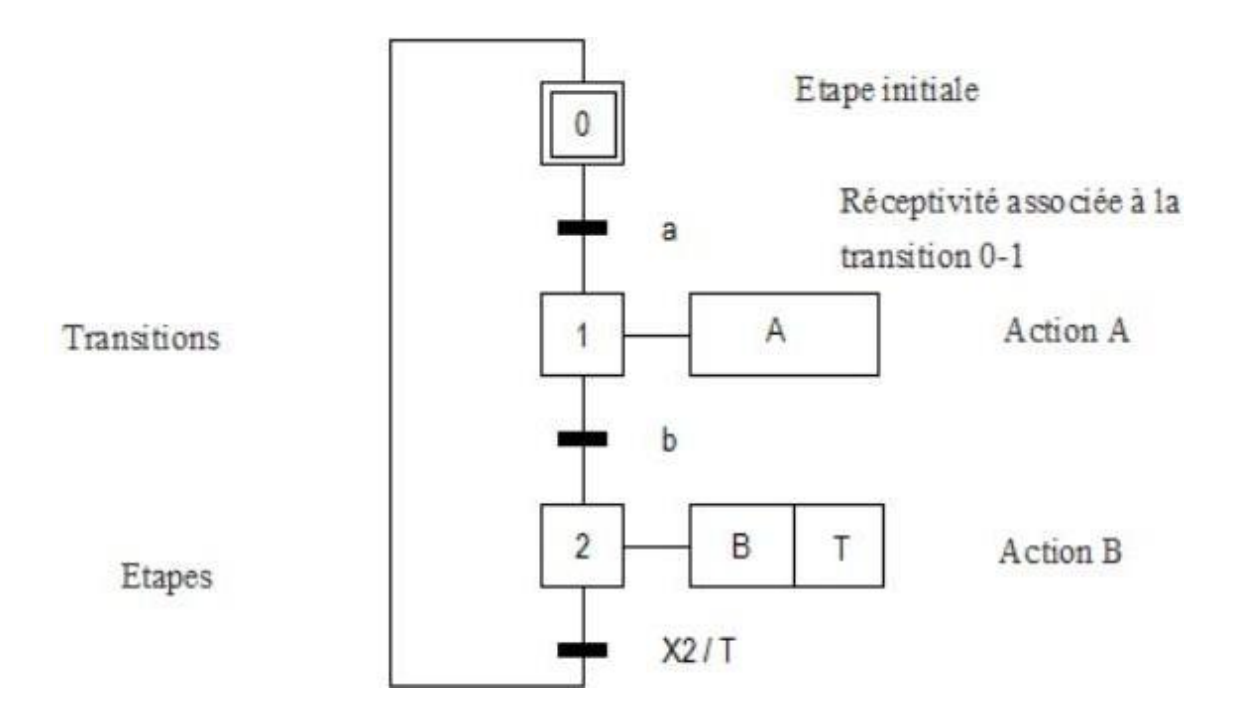

**Figure 20** Symbolisation d'un grafcet.

#### **II 12 2 a Etape:**

Une étape est une situation dans laquelle les variables d'entrée et de sortie de la partie commande restent inchangées. Autrement dit, l'étape représente un état du système dans lequel les informations d'entrée (consignes et comptes-rendus) et les informations de sortie(ordres et visualisations) de la partie commande restent identiques à elles-mêmes. L'étape est représentée par un carré repéré numériquement. Les actions associées sont marquées en clair dans un rectangle à droite du carré représentant l'étape .La situation initiale d'un système automatisé est indiquée par une étape dite étape initiale et représentée par un carré double.

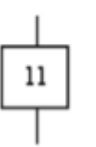

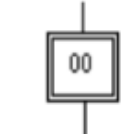

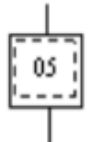

a. Etape

b. Etape initiale

c. Etape initilisable

**Figure** 21 Représentation d'une étape

**Remarque** : Dans un GRAFCET il doit y avoir au moins une étape initiale.

#### **II 12 2 b Transition**

Elle est située entre deux étapes consécutives, son franchissement indique l'évolution d'uneétape vers l'étape suivante, donc l'évolution du système.

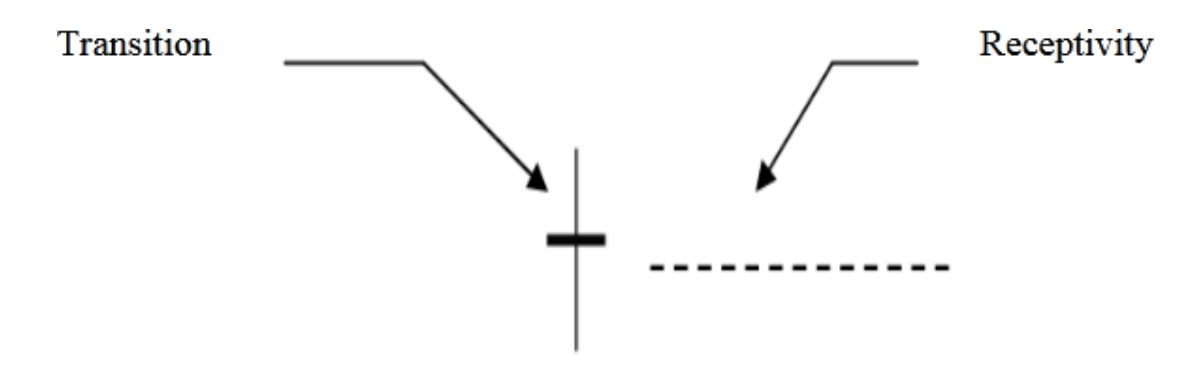

**Figure 22** Transition

#### **II 12 2 c Réceptivité**

Une réceptivité est associé à chaque transition, c'est une condition qui détermine la possibilité ou non de l'évolution du système par cette transition. Une réceptivité s'exprime comme étant une expression booléenne ou numérique.

#### **II 12 2 d Temporisation**

La temporisation est une réceptivité qui permet une prise en compte du temps, il implique l'utilisation d'un temporisateur. Ce genre de réceptivité est noté comme suit :T/Xi/q, ou T / Xi /q, ou i est le numéro de l'étape comportant l'action de la temporisation, et qest la durée écoulée depuis l'activation de l'étape Xi.

#### **II 12 2 e Liaisons orientées:**

Les liaisons indiquent les voies d'évolution du Grafcet. Dans le cas général, les liaisons qui se font de haut vers le bas ne comportent pas de flèche. Dans les autres cas, on peut utiliser des flèches pour préciser l'évolution de Grafcet en cas de risque de confusion.

# **II 13 Règles d'évolution d'un GRAFCET**

On étudie les conditions dans lesquelles il évolue : conditions de passage d'une étape active vers une autre étape active.

**Règle 1 :** Initialisation Sa situation initiale caractérise le comportement initial de la partie commande vis-à-vis de la partie opérative. Elle correspond aux étapes actives au début du fonctionnement (étapes initiales ou étapes d'attente).Dans un grafcet, il doit y avoir au moins une étape initiale.

**Règle 2 :** Franchissement d'une transition .Pour qu'une transition soit franchissable il faut qu'elle soit validée et que la réceptivité associée soit vraie .On dit qu'une transition est validée (susceptible d'être franchie) lorsque toutes les étapes précédentes sont actives.

**Règle 3 :** Evolution des étapes actives Cette règle s'applique dans le cas d'un grafcet à une ou plusieurs séquences sEnoncé de la règle3 : Le franchissement d'une transition entraîne l'activation de toutes les étapes immédiatement suivantes et la désactivation de toutes les étapes immédiatement précédentes.

**Règle 4 :** Plusieurs transitions simultanément franchissables, sont simultanément franchies. Cette règle servira, à la décomposition du grafcet en plusieurs autres grafcet, ou, à un grafcet à plusieurs séquences

**Règle 5 :**Si, au cours de l'évolution d'un grafcet, une même étape doit être activée et désactivée simultanément, elle reste active (figure II-4).

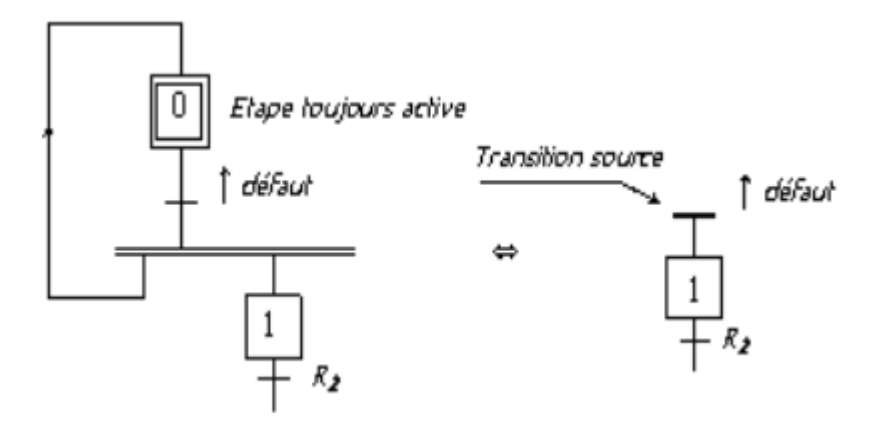

**Figure 23** Illustration de la règle 5

# **II 14 Niveau d'un Grafcet**

#### **II 14 1 Grafcet de niveau 1**

Appelé aussi niveau de la partie commande, il décrit l'aspect fonctionnel du système et lesactions à faire par la partie commande en réaction aux informations provenant de la partieopérative indépendamment de la technologie utilisée. Les réceptivités sont décrites en mots etnon en abréviations, on associé le verbe à l'infinitif pour les actions.

#### **II 14 2 Grafcet de niveau 2**

Appelé aussi niveau de la partie opérative, il tient compte de plus de détails des actionneurs, des pré-actionneurs et des capteurs, la représentation des actions et réceptivité est écrite en abréviation et non en mots, en associe une lettre majuscule à l'action et une lettre minuscule à la réceptivité

#### **II 14 3 Grafcet de niveau 3**

Dans ce cas on reprend le Grafcet de niveau 2, en affectant les informations aux étiquettes d'entrée de l'automate et les ordres aux étiquettes de sortie de l'automate. Il s'adapte aux caractéristiques de traitement d'un automate programmable industriel donné, de façon à pouvoir élaborer le programme, procéder à la mise en œuvre et assurer son évolution (figureII-9-c).

### **II 14 4 Mise en équation d'un grafcet**

Soit le grafcet de la figure suivante

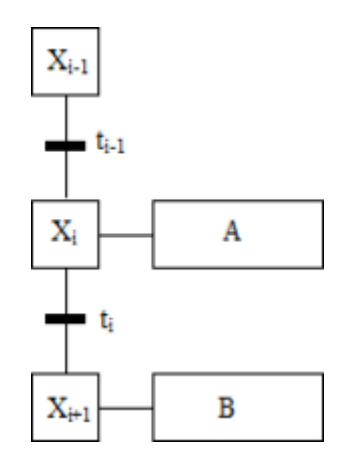

**Figure 24** Exemple grafcet

L'état d'une étape Xn peut être noté comme suit :

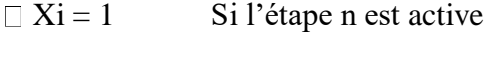

 $\Box$  Xi = 0 Si l'étape n est inactive

De plus, la réceptivité qui est une variable binaire a pour valeur :

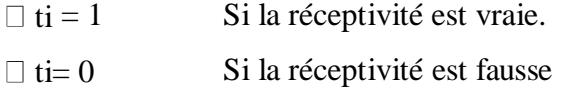

Soit la variable d'arrêt d'urgence dur (AUD) et d'arrêt d'urgence doux (AUd) tel que :

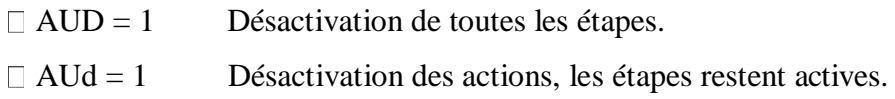

Pour une étape initiale, on définit aussi la variable Init comme suit :

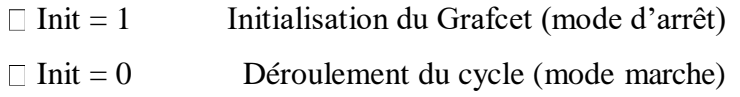

La 2ème et la 3ème règle d'évolution du GRAFCET permettent de déduire les variables qui Interviennent dans les équations d'activation et de désactivation de chaque étape. Ces mêmes règles permettent d'écrire :

# **Pour une étape initiale n :**

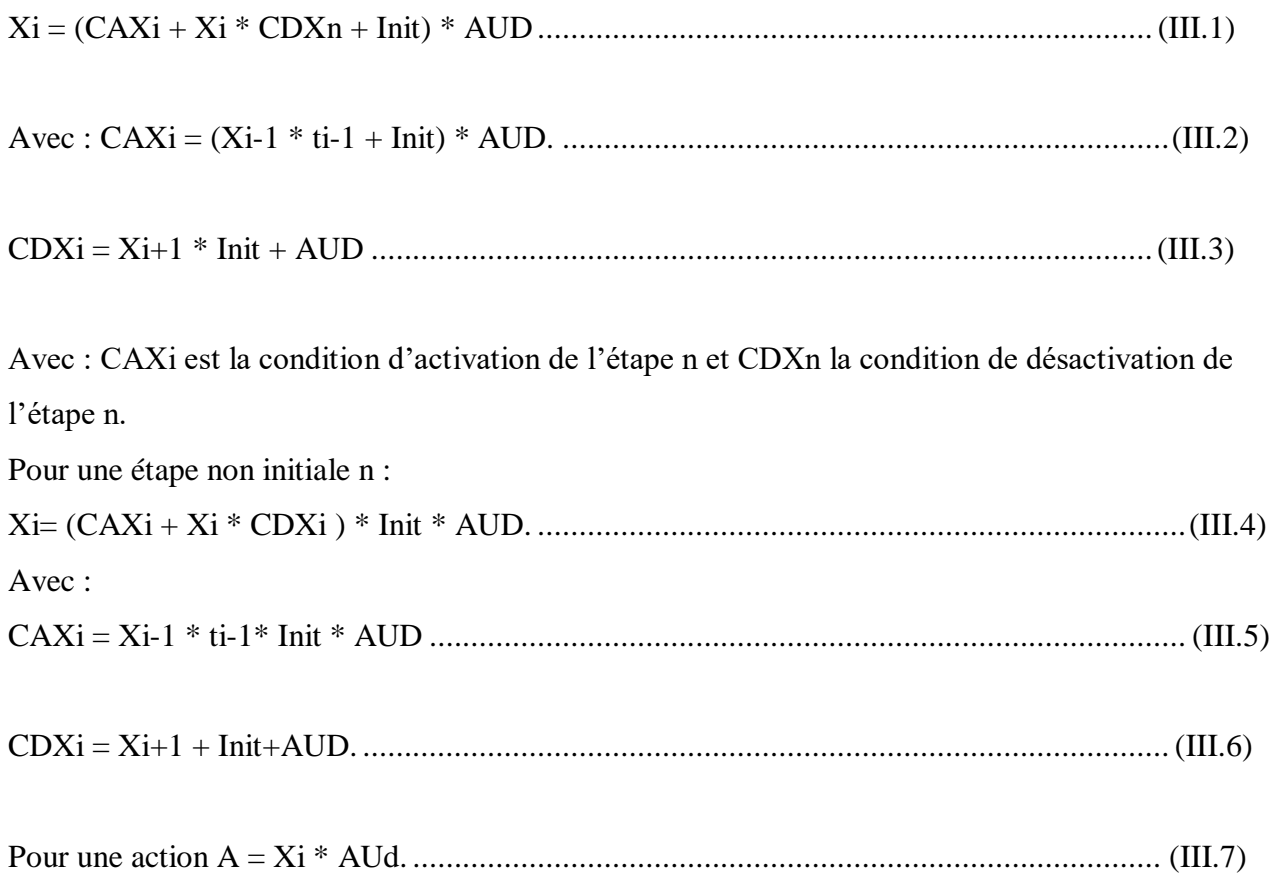

#### **II 14 Le GRAFCET de fonctionnement**

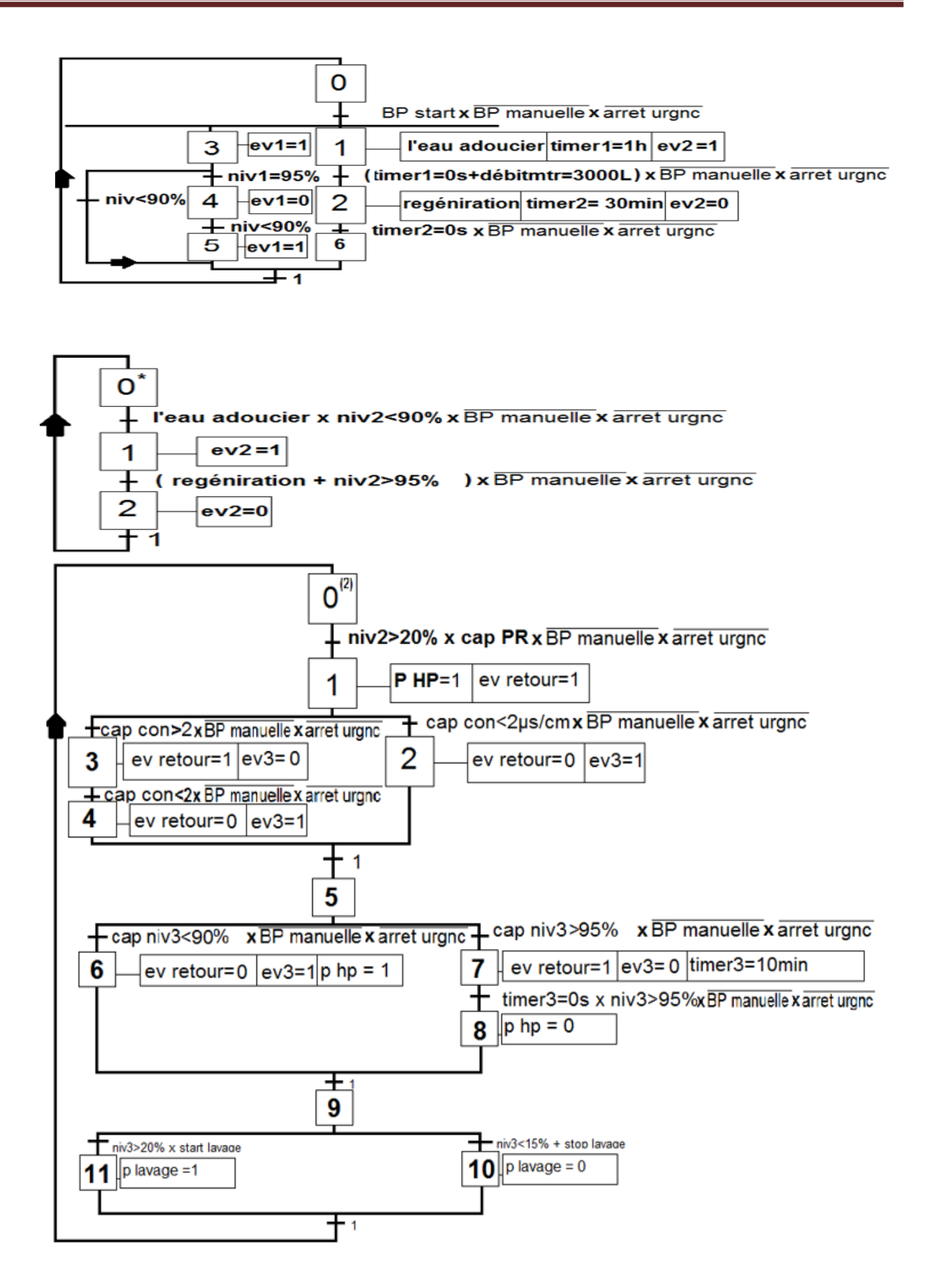
# **II 15 Le Fonctionnement de système a l'aide d'organigramme**

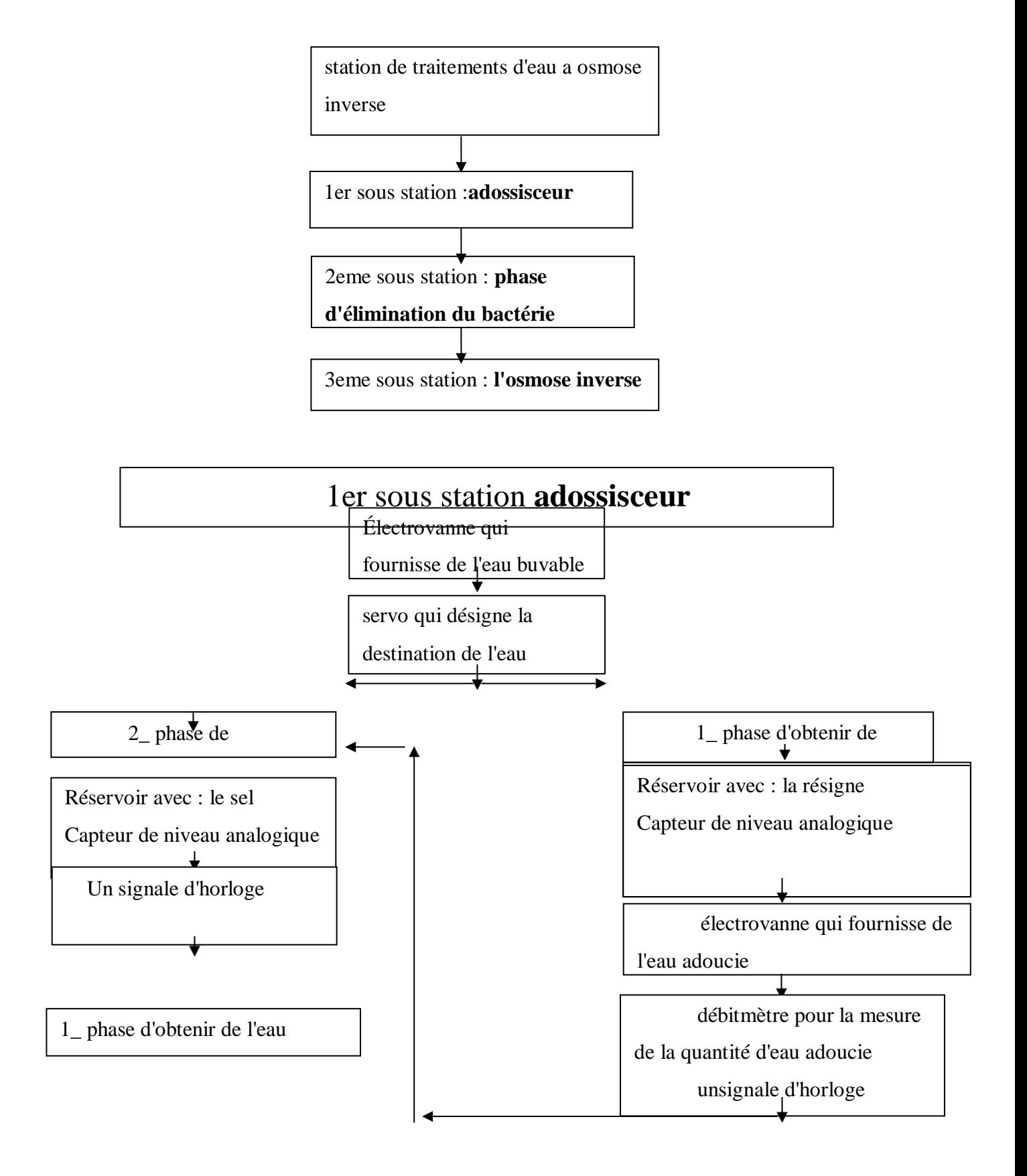

# 2eme sous station : **phase d'élimination du bactérie**

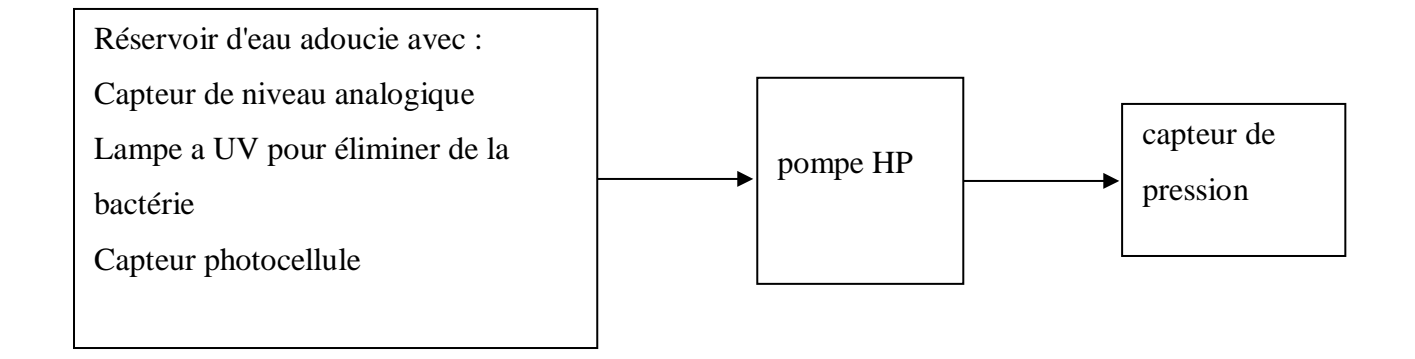

# 3eme sous station : **l'osmose**

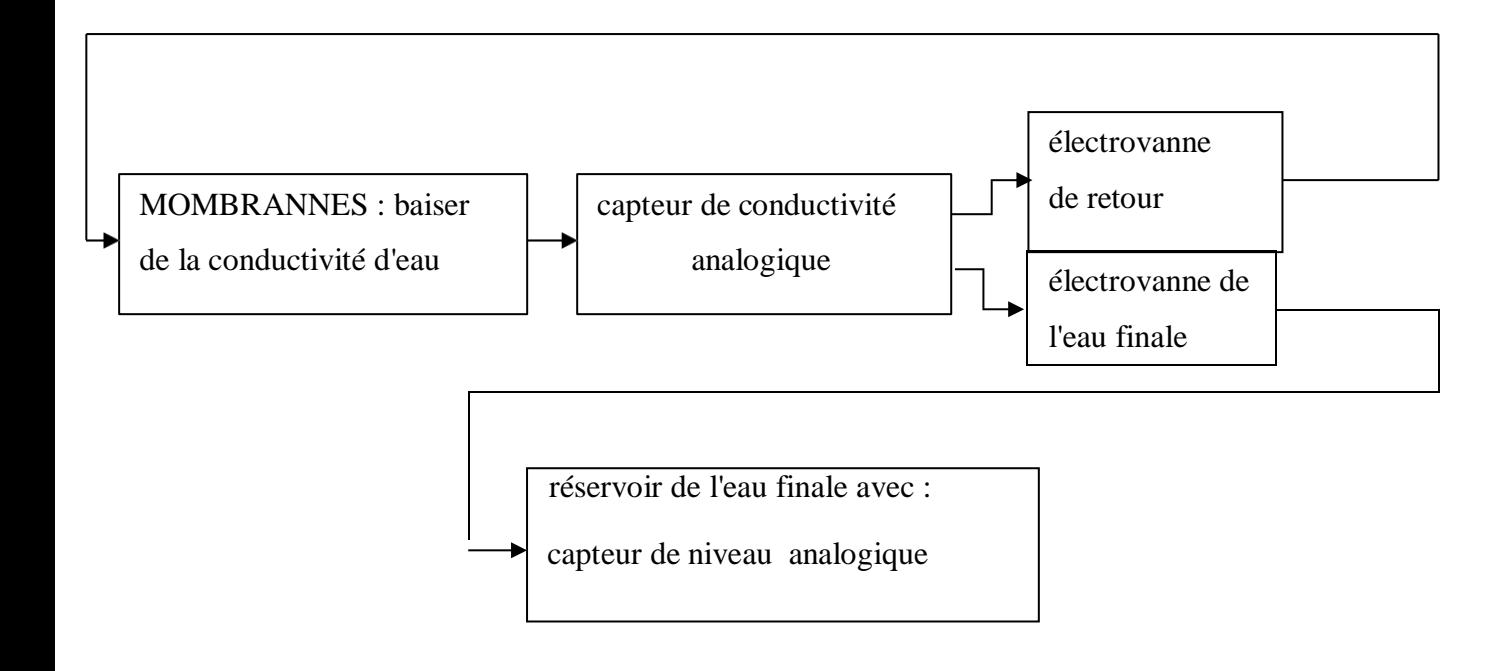

# **II 16 Les systèmes automatisés**

# **II 16 1 Généralité sur systèmes automatisés**

L'automatisation d'une production consiste à transformer l'ensemble des tâches de commande et de surveillance, réalisées par des opérateurs humains, dans un ensemble d'objets techniques appelés partie commande. Cette dernière mémorise le savoir faire des opérateurs, pour obtenir l'ensemble des actions à effectuer sur le processus afin d'élaborer le produit final .

Un système automatisé ou automatique est un système réalisant des opérations et pour lequel l'homme n'intervient que dans la programmation du système et dans son réglage.

Les buts d'un système automatisé sont de réaliser des tâches complexes ou dangereuses pour l'homme, effectuer des tâches pénibles ou répétitives pour obtenir l'efficacité et la précision.[6]

# **II 16 2 Objectifs de l'automatisation**

L'automatisation permet d'apporter des éléments supplémentaires à la valeur ajoutée par le Système. Ces éléments sont exprimables en termes d'objectifs par :

- Accroître la productivité du système c'est-à-dire augmenté la quantité de produits élaborés pendant une durée donnée.

- Améliorer la flexibilité de production.
- Améliorer la qualité du produit.
- S'adapter à des contextes particuliers :
- Adaptation à des tâches physiques ou intellectuelles pénibles pour l'homme (manipulation de lourdes charges, tâches répétitives parallélisées).

- Augmenter la sécurité.[6]

# **II 16 3 Structure d'un système automatisé**

Tout système automatisé est composé de deux parties principales : partie opérative et partie commande.

La communication entre la partie opérative et la partie commande se fait par l'intermédiaire d'une interface qui est constituée par l'ensemble de capteurs et pré actionneurs.

La structure interne d'un système automatisé peut se représenter comme suit :

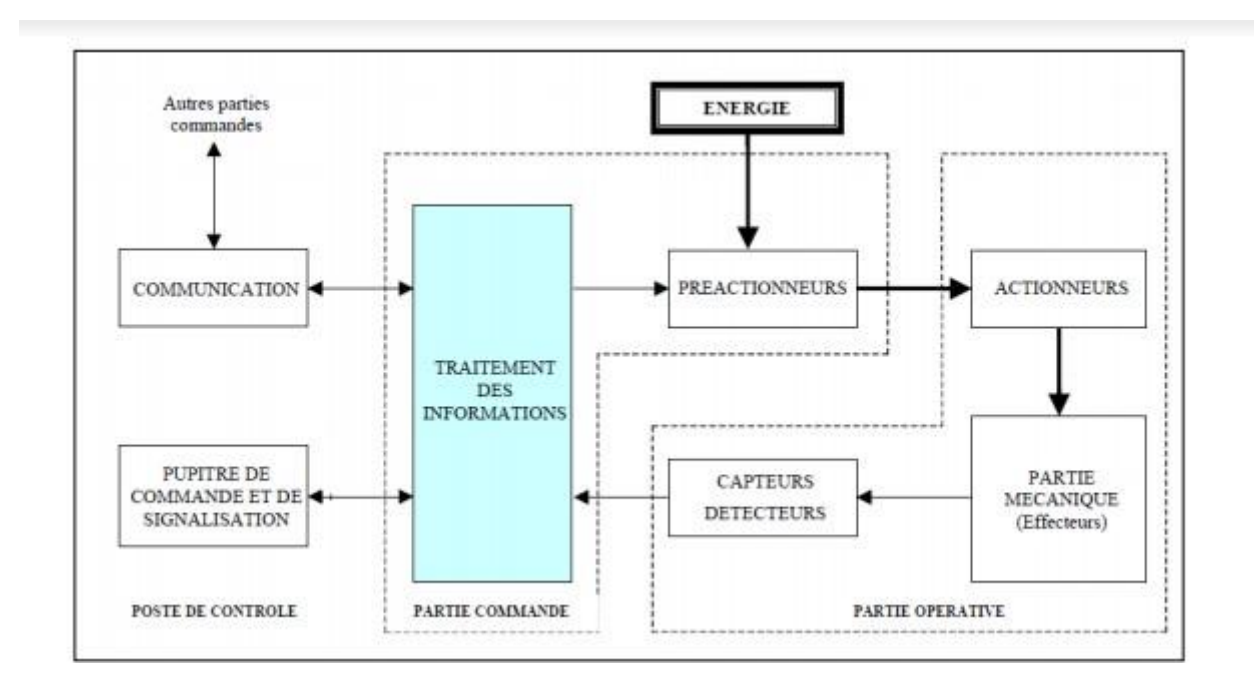

**Figure 25** Structure d'un système automatisé [6]

# **II 16 4 Partie opérative**

Elle agit sur la matière d'œuvre afin de lui donner sa valeur ajoutée.

Les actionneurs (moteurs, vérins) agissent sur la partie mécanique du système qui agit à son tour sur la matière d'œuvre.

Les capteurs / détecteurs permettent d'acquérir les divers états du système. [3]

# **II 16 5 Partie commande**

Elle donne les ordres de fonctionnement à la partie opérative.

Les pré actionneurs permettent de commander les actionneurs ; ils assurent le transfert d'énergie entre la source de puissance (réseau électrique, pneumatique ...) et les actionneurs. Exemple : Contacteur, Distributeur ...

Ces préactionneurs sont commandés à leur tour par le bloc traitement des informations.

Celui-ci reçoit les consignes du pupitre de commande (opérateur) et les informations de la partie Opérative transmises par les capteurs / détecteurs.

En fonction de ces consignes et de son programme de gestion des tâches (implanté dans un automate

Programmable ou réalisé par des relais (on parle de logique câblée)), elle va commander les

préactionneurs et renvoyer des informations au pupitre de signalisation ou à d'autres systèmes de Commande et/ou de supervision en utilisant un réseau et un protocole de communication. [3]

# **II 17 Le système semi-automatique avant les modifications**

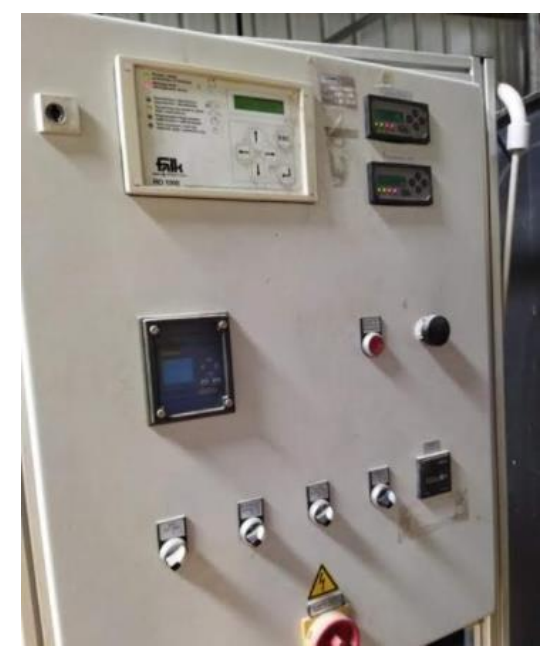

**Figure** 26 **Figure** 27

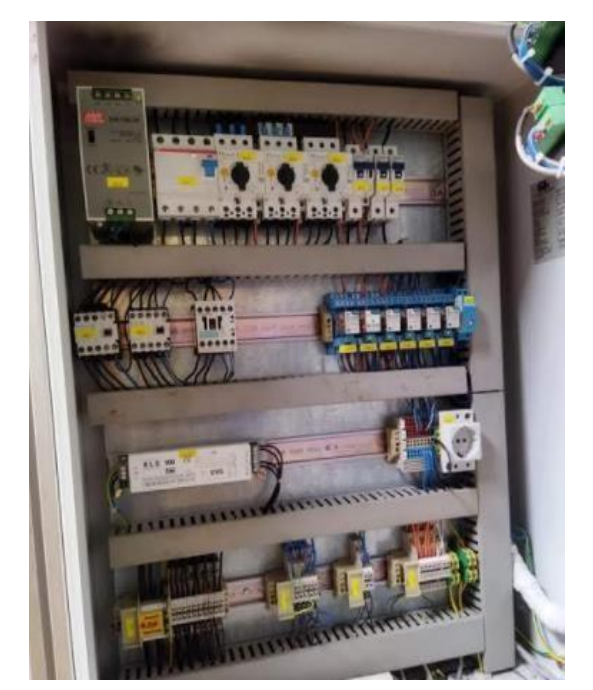

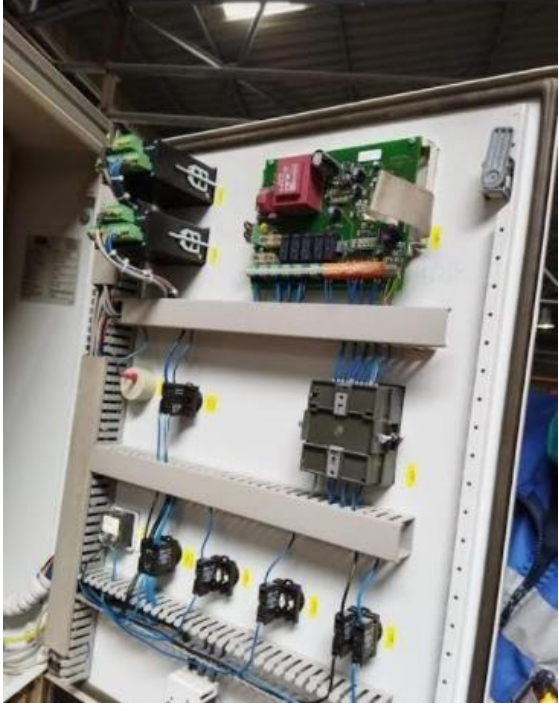

**Figure 28**

# **III 1 Introduction**

Durant ces dernières années, nous assistons à un développement énorme dans le monde industriel notamment dans les techniques de commande, et cela grâce à l'apparition de nouvelles techniques s'appuyant sur des systèmes très puissants et très flexibles : les automates programmable (API).

Dans ce chapitre nous allons réaliser un programme d'automatisation élaboré à partir de l'analyse fonctionnelle en utilisant le logiciel TIA PORTAL.

# **III 2 Les automates programmables industriels**

Un API(ou PLC programmable logique Controller) est un appareil électronique adapté à l'environnement industriel, qui réalise des fonctions d'automatisme pour assurer la commande de pré actionneurs et d'actionneurs à partir d'informations logique, analogique ou numérique Les automates SIMATIC S7 :

La gamme SIMATIC S7 comprend les systèmes d'automatisation suivants :

- S7-200 : un micro-automate compact de l'entrée de gamme.
- S7-300 : un micro-automate modulaire de milieu de gamme.
- S7-400 : il couvre le haut et très haut de gamme. [7]

#### **III 2 1 Structure interne**

La structure interne d'un automate programmable est constituée comme suit:

#### **III 2 1 a Module d'alimentation**

Permet de fournir à l'automate la tension nécessaire à son fonctionnement. Ils délivrent, à partir du 220V alternatif, des sources de tension nécessaires à l'automate de 24V en continu. [7]

#### **III 2 1 b Unité centrale**

Unité centrale est à base de micro-processeur. Elle réalise toutes les fonctions logiques,

Arithmétiques et de traitement numérique (transfert, comptage, temporisation) à partir d'un programme contenu dans sa mémoire. Elle commande l'interprétation et l'exécute les instructions qui sont effectuées les unes après les autres, séquencées par une horloge. [7]

#### **III 2 1c Le bus interne**

Il permet la communication de l'ensemble des blocs de l'automate et des éventuelles extensions. [7]

#### **III 2 1 d Mémoire**

Un système de processus est accompagné par un ou plusieurs mémoires qui permettent de stocker le système d'exploitation dans des RAMs ou ROMs et le programme dans des EEPROMs. Les données système lors du fonctionnement dans des RAMs. [7]

Cette dernière est généralement secourue par pile ou batterie. On peut, en règle générale, augmenter la capacité mémoire par adjonction de barrettes mémoires type PCMCIA. [7]

# **III 2 1 e Module d'entrées / sortie**

L'interface d'entrée comporte des adresses d'entrée qui reçoivent des informations en

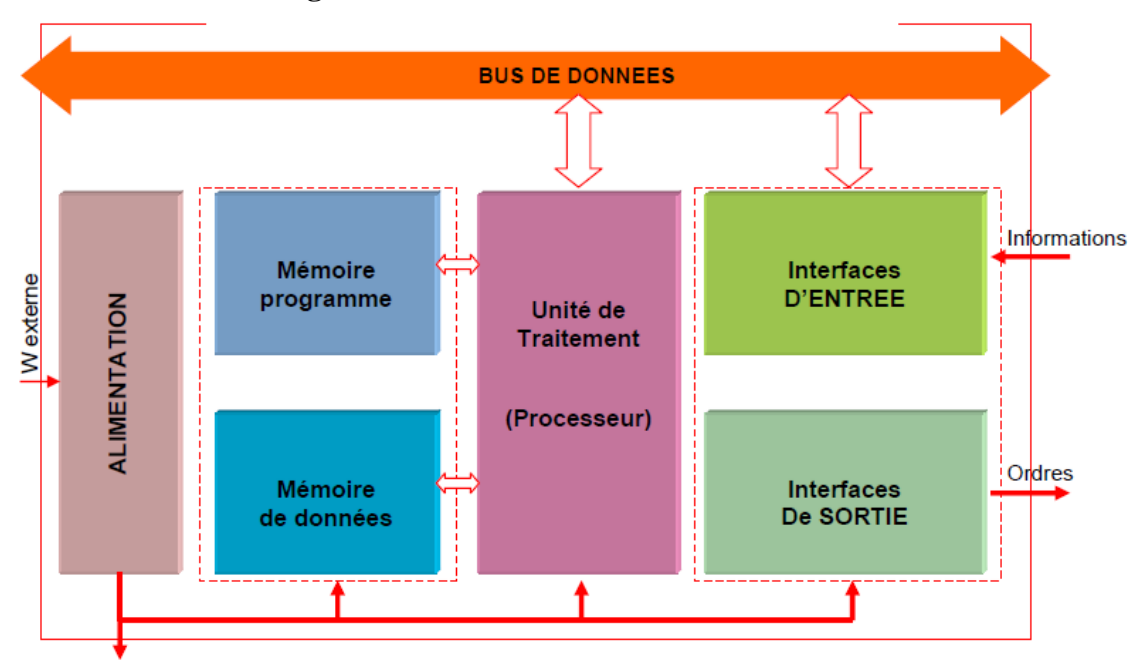

**Figure 29** Structure interne d'un API

Provenance des éléments de détection (capteurs) et du pupitre opérateur (BP). Chaque capteur est relié à une de ces adresses .L'interface de sortie comporte aussi des adresses de sortie et qui transmettent des informations

aux pré-actionneurs (relais, électrovannes) et aux éléments de signalisation (voyants) du pupitre. Chaque pré-actionneur est relié à une de ces adresses. [7]

# **III 2 2 Critères de choix d'un automate**

Pour choisir un automate programmable, l'automaticien doit préciser :

- Le nombre et la nature des entrées et des sorties.
- Le type de programmation souhaité et les besoins de traitement permettant le choix de l'unité centrale et la taille de la mémoire utilisateur.
- La nature de traitement (temporisation, couplage,…etc.).
- Le dialogue (la console détermine le langage de programmation).
- La communication avec d'autre système.
- La fiabilité et robustesse. [7]

# **III 3 Présentation d'API utilisé**

L'automate programmable utilisé dans ce projet est un S7-300. Sa caractéristique principale est l'intégration de modules comportant entre autres des fonctions intégrées

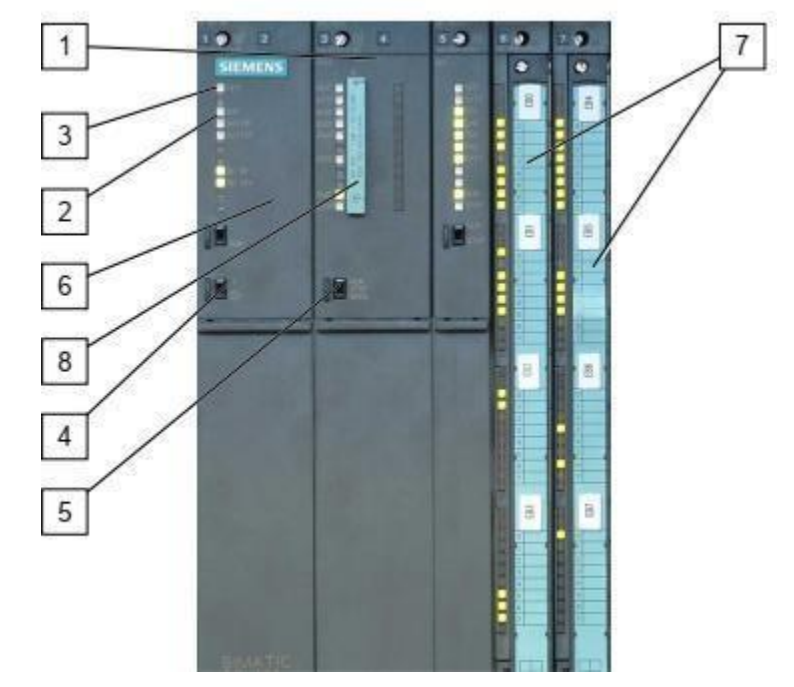

**Figure 30** L'automate de l'armoire électrique principale

**1-** Automate **2-** Voyant rouge "BAF **3-** Voyant rouge "INTF **4-** Commutateur de mise en veille **5-** Commutateur de fonctionnement **6-** Module d'alimentation **7-** Module de sortie "Tout Ou Rien" **8-** Carte "EEPROM Flash

# **III 3 1 Modules constitutionnels de l'automate S7300**

#### **III 3 1 a Unité centrale (CPU)**

Le S7-300 dispose d'une large gamme de CPU à différents niveaux de performance, on compte les versions suivantes :

- CPU à utilisation standard : CPU 313, CPU 314…
- CPU avec fonctions intégrées : CPU 312 IFM et la CPU 314 IFM.

Les fonctions intégrées permettent d'automatiser à moindre coût des tâches qui ne nécessitent pas la performance d'un module de fonction.

La particularité de ces CPU c'est qu'elles sont dotées d'une EEPROM intégrée.

La CPU 314 IFM dispose des fonctions intégrées suivantes :

- La fonction intégrée fréquencemètre.
- La fonction intégrée compteur.
- La fonction intégrée compteur A/B.

CPU avec interface Profibus DP : CPU 315-2 DP, CPU 316-2DP et CPU 318-2DP. Elles sont utilisées pour la mise en place des réseaux.

Toutes ces CPU peuvent être utilisées uniquement comme DP maître ou esclave DP à l'exception de la CPU 318-2DP qui est utilisée uniquement comme maître DP. [7]

### **III 3 1 b Module de coupleur (IM)**

Les coupleurs permettent de configurer le S7-300 sur plusieurs rangées et assurent la liaison entre les châssis (le châssis d'extension et le châssis de base) et le couplage entre les différentes unités. Ainsi la communication entre les entrées/sorties et d'autre périphérique et l'unité centrale est assurée. Pour la gamme S7-300, les coupleurs disponibles sont :

- IM 365: pour les couplages entre les châssis distant d'un mètre au maximum.
- IM 360/ IM361: pour les couplages allant jusqu'à 10 mètres de distance.[7]

#### **III 3 1 c Module de fonction (FM)**

Ces modules réduisent la charge de traitement de la CPU en assurant des taches lourdes en calcul.

On peut citer les modules suivant :

- □ FM 354/FM 357 : module de commande d'axe pour servomoteurs.
- $\Box$  FM 353/FM 357 : module de positionnement pour moteur pas  $\grave{a}$ -pas.
- $\Box$  FM 355 : module de régulation.
- $\Box$  FM 350-1 : module de comptage. [7]

#### **III 3 1 d Module de signaux (SM)**

Les modules de signaux (SM) servent d'interface entre le processus et l'automate. Il existe des modules d'entrées, modules de sorties TOR ainsi que des modules d'entrées et modules de sorties analogiques.

#### **-Les modules d'entrée/sortie TOR (SM 321/SM 322)**

- **Les modules d'entrée/sortie analogiques** [7]

#### **III 3 1 e Module de simulation (SM 374)**

Ce module spécial, offre à l'utilisateur la possibilité de tester son programme lors de la mise en service et en cours de fonctionnement.

Dans le S7-300, ce module se monte à la place d'un module d'entrée ou de sortie TOR. Il assure plusieurs fonctions telles que :

 $\Box$  Simulation des signaux de capteurs aux moyens d'interrupteurs.

 $\Box$  Simulation d'état des signaux de sorties par des LED. [7]

#### **III 3 1 f Châssis (rack)**

Les châssis sont utilisés pour le montage et le raccordement électrique des différents modules. [7]

#### **III 3 1 g Module d'alimentation (PS)**

Le module d'alimentation convertit la tension secteur 220/380V AC en 24V DC nécessaire pour l'alimentation de l'automate. Pour contrôler cette tension une LED qui s'allume en indiquant le bon fonctionnement et en cas de surcharge un témoin se met à clignoter.

Les modules prévus pour l'alimentation de l'automate sont les suivants :

-PS 307 2A ;PS307 5A ;PS 30710A ;PS 305 2A . [7]

#### **III 3 2 Caractéristique de l'automate S7-300**

-Une construction compacte et modulaire, libre de contraintes de configuration.

Une riche gamme de modules adaptés à tous les besoins du marché est utilisable en architecture centralisée ou décentralisée, qui réduit grandement le stock de pièces de rechange.

-Une large gamme de CPU adaptée à toutes les demandes de performances pour pouvoir d'obtenir des temps de cycle machines courts, certaines étant dotées de fonctions technologiques intégrées comme par ex. le comptage, la régulation ou le positionnement. -Possibilité d'extension jusqu'à 32 modules.

-Possibilité de mise en réseau avec MPI PROFIBUS ou INDUSTRIAL ETHERNET.

- Configuration et paramétrage à l'aide de l'outil configuration matériels. [7]

### **III 4 Bref aperçu sur le logiciel TIA PORTAL**

La plateforme TotallyIntegrated Automation Portal est le nouvel environnement de travail siemens, qui permet de mettre en œuvre des solutions d'automatisation avec un système d'ingénierie intégré comprenant les logiciels SIMATIC STEP 7, SIMATIC WINCC et PLC SIM. Dans ce chapitre, nous allons présenter l'environnement de travail du logiciel, les différents langages de programmation, les types de variables et les blocs de code et de données.

.

#### **III 5 Vue du portail et vue du projet**

Lorsque l'on lance TIA Portal, l'environnement de travail se décompose en deux types de vue:

La vue du portail : elle est axée sur les tâches à exécuter et sa prise en main est très rapide.

La vue du projet : elle comporte une arborescence avec les différents éléments du projet.

Les éditeurs requis s'ouvrent en fonction des tâches à réaliser. Données, paramètres et éditeurs peuvent être visualisés dans une seule et même vue.

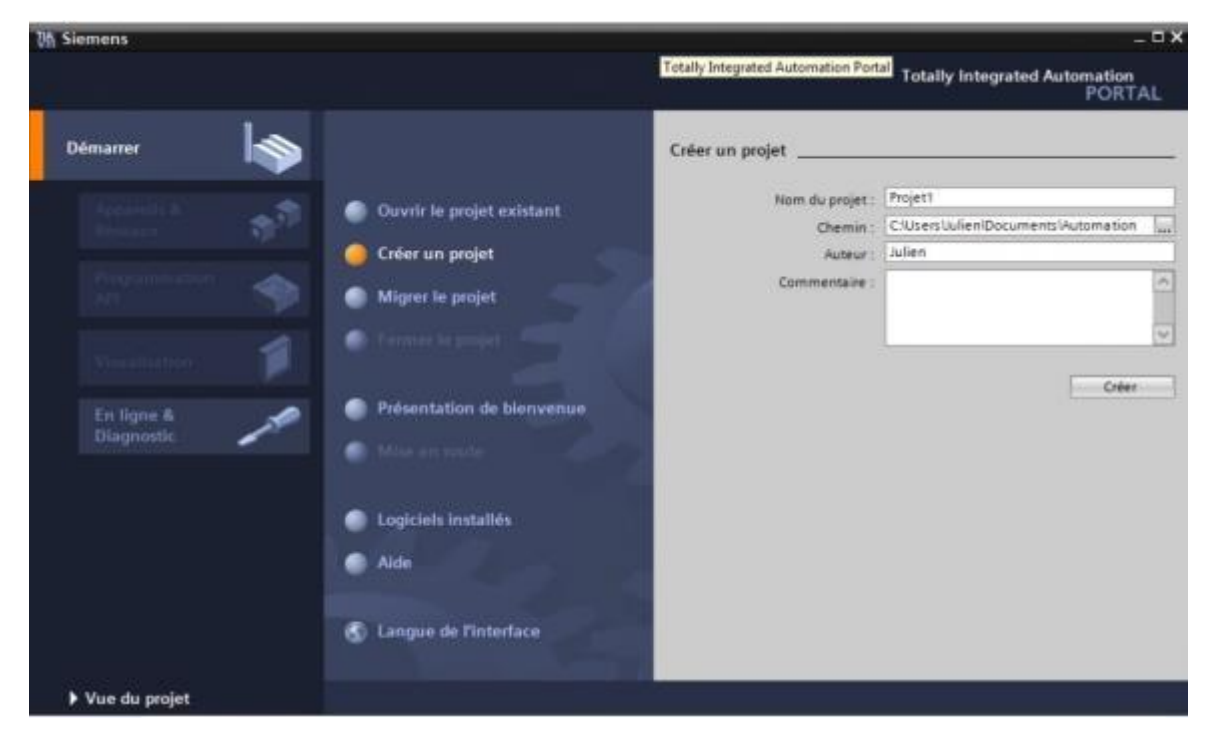

**Figure 31** Vue du portail.

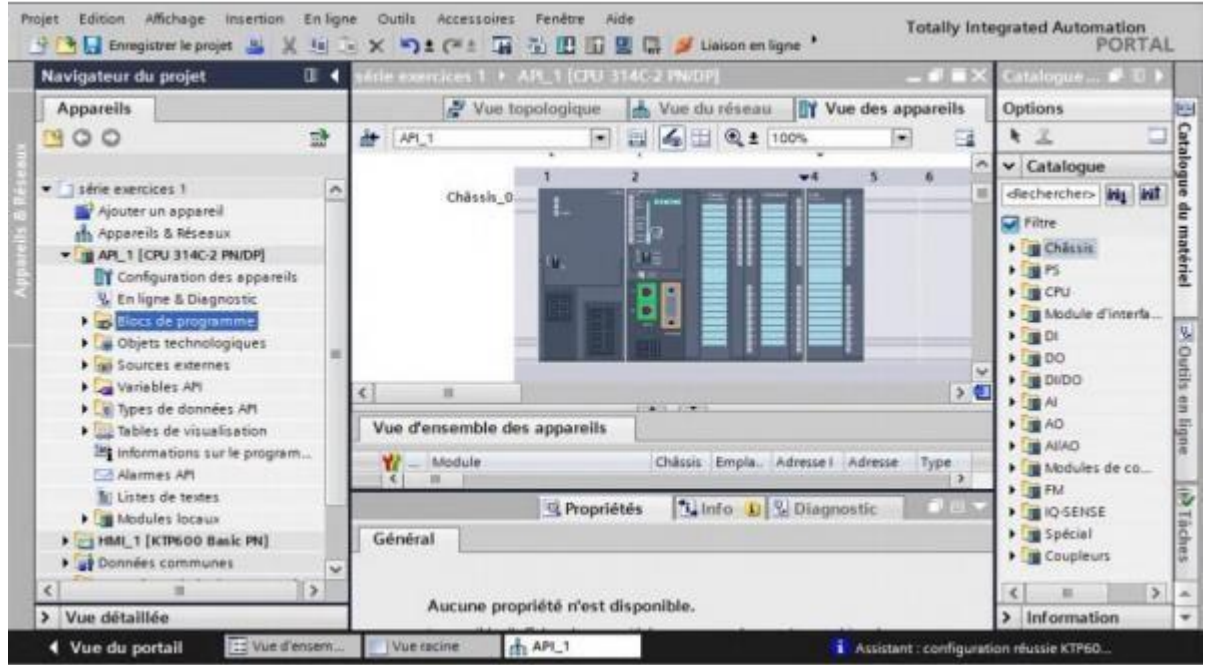

**Figure 32** vue de projet

### **III 5 1 Vue du portai**

l Chaque portail permet de traiter une catégorie de tâches (actions). La fenêtre affiche la liste des actions pouvant être réalisées pour la tâche sélectionnée.

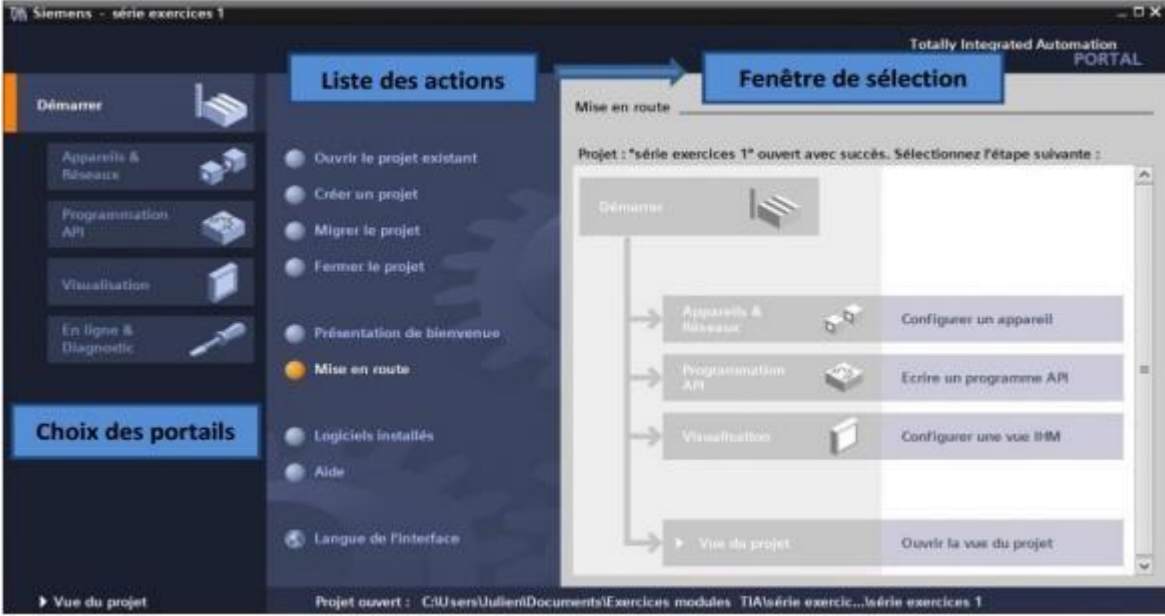

**Figure 33** Vue détaillée du portail.

#### **III 5 2 Vue du projet**

L'élément « Projet » contient l'ensemble des éléments et des données nécessaires pour mettre en œuvre la solution d'automatisation souhaitée

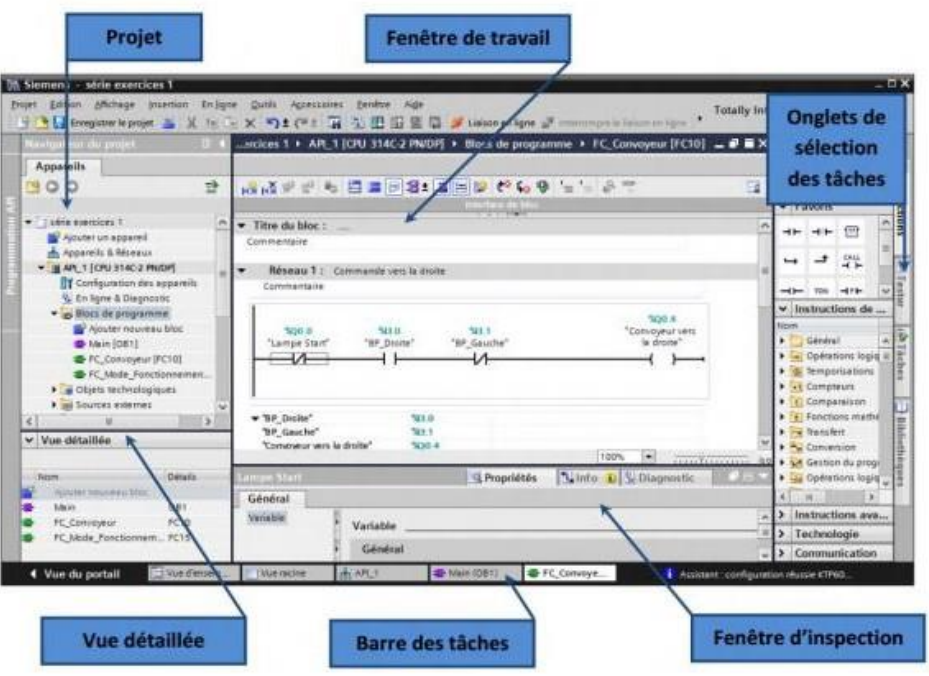

**Figure 34** Vue détaillée du projet

 La fenêtre de travail permet de visualiser les objets sélectionnés dans le projet pour être traités. Il peut s'agir des composants matériels, des blocs de programme, des tables des variables, des HMI,…

 La fenêtre d'inspection permet de visualiser des informations complémentaires sur un objet sélectionné ou sur les actions en cours d'exécution (propriété du matériel sélectionné, messages d'erreurs lors de la compilation des blocs de programme,…).

 Les onglets de sélection de tâche sont un contenu qui varie en fonction de l'objet sélectionné  $(configuration \cdot material \cdot \simeq)$  bibliothèques des composants, bloc de programme instructions de programmation). Cet environnement de travail contient énormément de données. Il est possible de masquer ou réduire certaines de ces fenêtres lorsqu'on ne les utilise pas. Il est également possible de redimensionner, réorganiser, désancrer les différentes fenêtres.

#### **III 6 Création d'un projet et configuration d'une station de travail**

#### **III 6 1 Création d'un projet**

Pour créer un projet dans la vue du portail, il faut sélectionner l'action « Créer un projet». On peut donner un nom au projet, choisir un chemin où il sera enregistré, indiquer un commentaire ou encore définir l'auteur du projet. Une fois que ces informations sont entrées, il suffit de cliquer sur le bouton « créer »

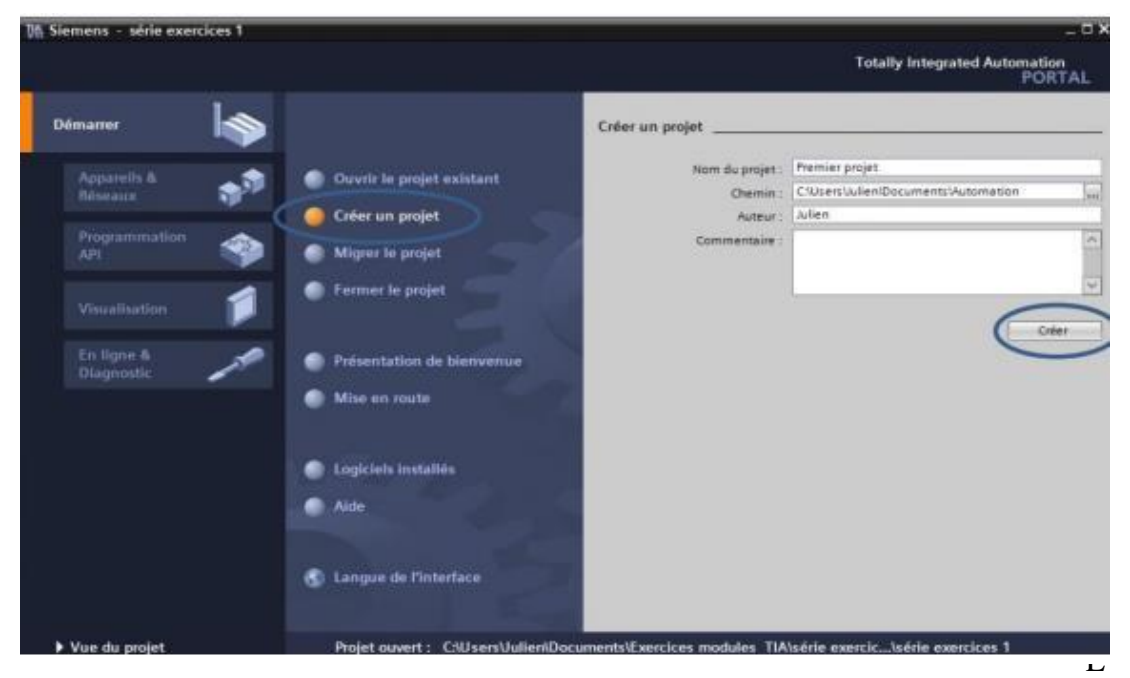

**Figure 35** Création d'un projet

#### **III 6 2 Configuration et paramétrage du matériel**

Une fois le projet créé, on peut configurer la station de travail. La première étape consiste à définir le matériel existant. Pour cela, on peut passer par la vue du projet et cliquer sur « ajouter un appareil » dans le navigateur du projet. La liste des éléments que l'on peut ajouter apparait (API, HMI, système PC). On commencera par faire le choix de notre CPU pour ensuite venir ajouter les modules complémentaires (alimentation, E/S TOR ou analogiques, module de communication AS-i,…).

Les modules complémentaires de l'API peuvent être ajoutés en utilisant le catalogue. Si l'on veut ajouter un écran ou un autre API, il faut repasser par la commande « ajouter un appareil » dans le navigateur du projet.

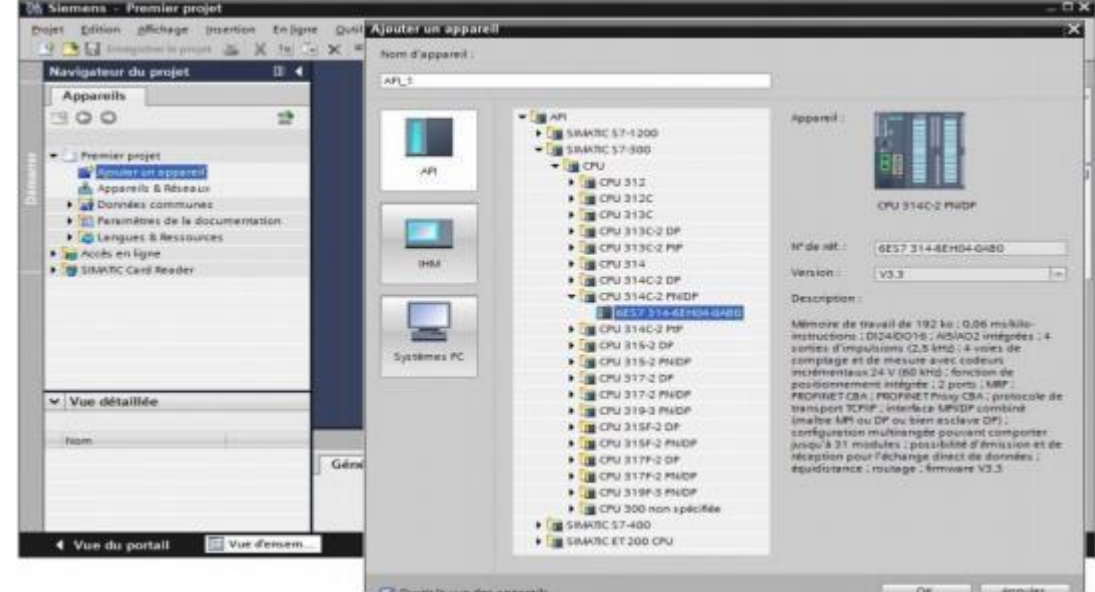

**Figure 36** .Paramétrage du matériel.

#### **III 6 3 Adressage des E/S**

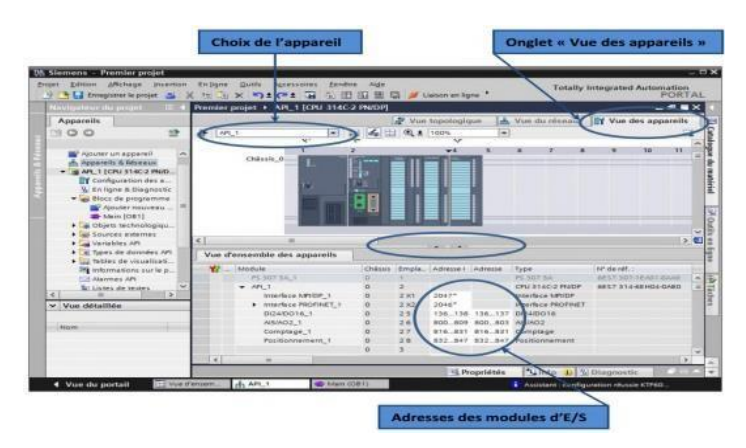

**Figure 37** Adressage des E/S.

Pour connaitre l'adressage des entrées et sorties présentes dans la configuration matériel, il faut aller dans « appareil et réseau » dans le navigateur du projet.

Dans la fenêtre de travail, on doit s'assurer d'être dans l'onglet « Vue des appareils » et de sélectionner l'appareil voulu.

### **III 7 Adresse Ethernet de la CPU**

Toujours dans les propriétés de la CPU, il est possible de définir son adresse Ethernet. Un double clicsur le connecteur Ethernet de la station fait apparaitre la fenêtre d'inspection permettant de définirses propriétés. Pour établir une liaison entre la CPU et la console de programmation, il faut affecter aux deux appareils des adresses appartenant au même réseau. On utilisera comme adresse

pourl'automate192.168.2.n°de l'automate.

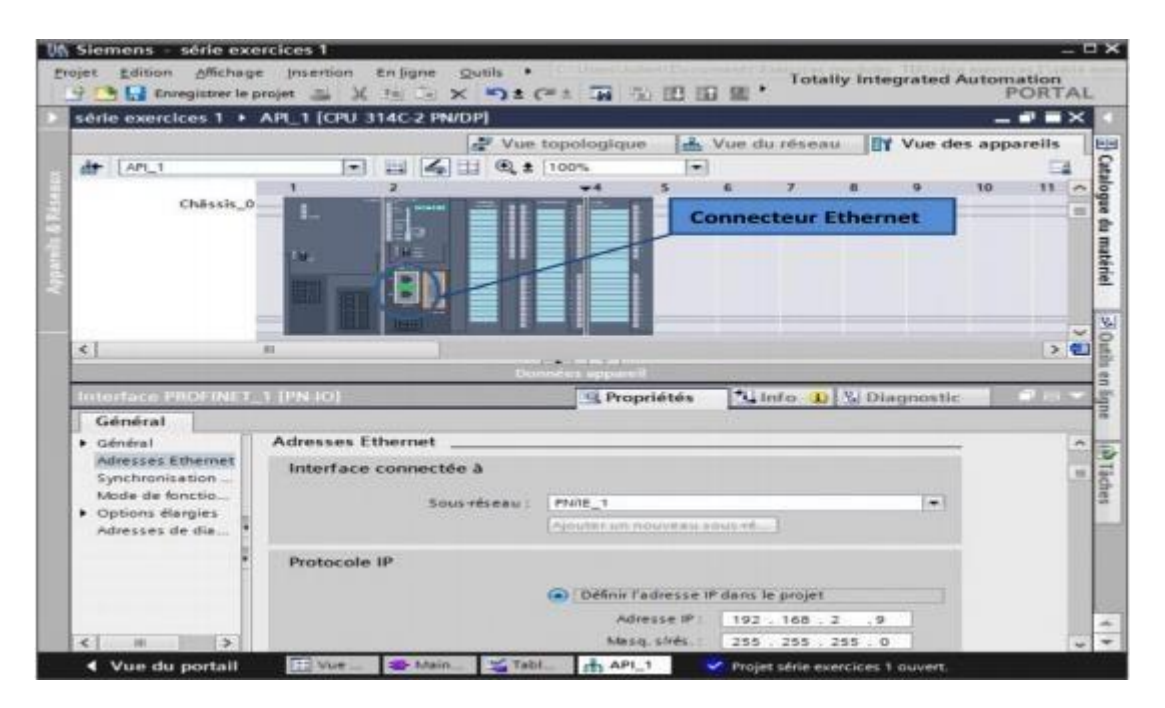

**Figure 38** Adresse Ethernet de la CPU

#### **III 8 Compilation et chargement de la configuration matérielle**

Une fois la configuration matérielle réalisée, il faut la compiler et la charger dans l'automate. La compilation se fait à l'aide de l'icône « compiler » de la barre de tâche. On sélectionne l'API dansle projet puis on clique sur l'icône « compiler ». En utilisant cette manière, on effectue une compilation matérielle et logicielle. Une autre solution pour compiler est de faire un clic droit sur l'API dans la fenêtre du projet et dechoisir l'option « Compiler  $\setminus$  Configuration matérielle ». Pour charger la configuration dans l'automate, on effectue un clic sur l'icône « charger dans l'appareil ». La fenêtre ci-

dessous s'ouvre et on doit faire le choix du mode de connexion (PN/IE, Profibus, MPI). Si on choisit le mode PN/IE, l'API doit posséder une adresse IP.

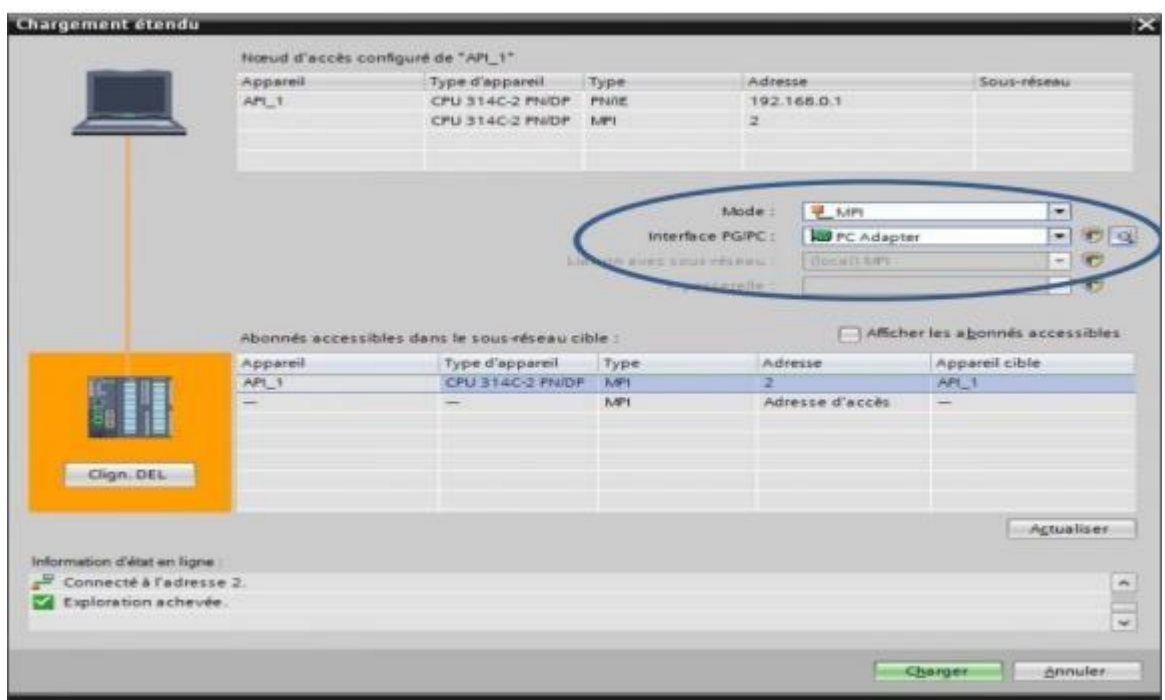

**Figure 39** Configuration matérielle.

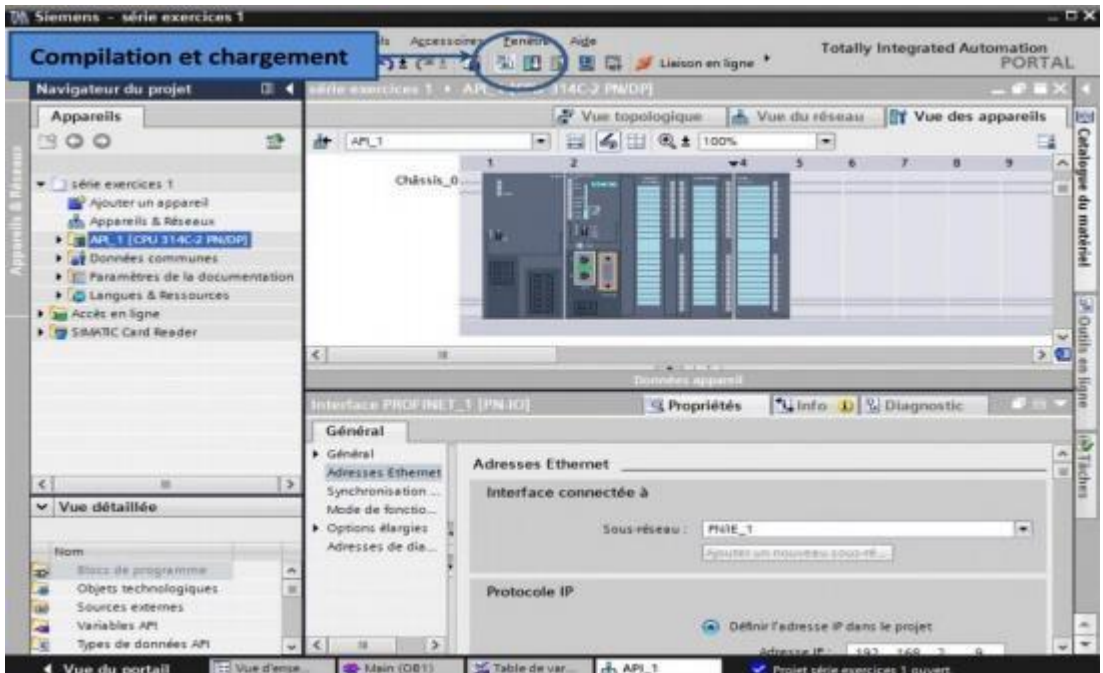

**Figure 40** Mode de connexion

#### **III 9 Les variables API [7]**

#### **III 9 1 Adresse symbolique et absolue**

Dans TIA Portal, toutes les variables globales (entrées, sorties, mémentos,..) possèdent une adresse symbolique et une adresse absolue.  $-L$ 'adresse absolue représente l'identificateur d'opérande (I, Q, M,...) et son adresse et numéro de bit.  $-L$ 'adresse symbolique correspond au nom que l'utilisateur a donné à la variable (ex: Bouton \_Marche). Le lien entre les adresses symbolique et absolue se fait dans la table des variables API. Lors de la programmation, on peut choisir d'afficher les adresses absolues, symboliques ou encore les deux simultanément.

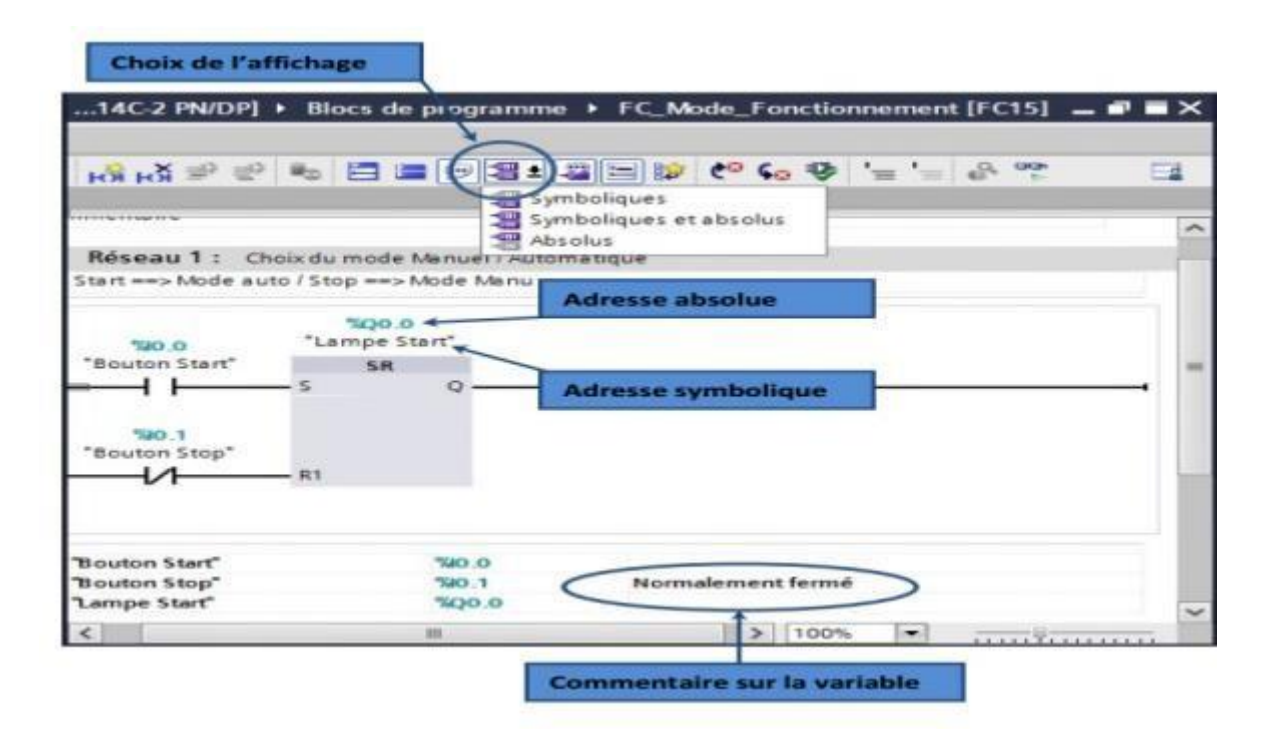

**Figure 41** Adresse et commentaire.

#### **III 9 2 Table des variables API**

C'est dans la table des variables API que l'on va pouvoir déclarer toutes les variables et les constantes utilisées dans le programme. Lorsque l'on définit une variable API, il faut définir :

- $\neg$  Un nom : c'est l'adressage symbolique de la variable.
- Le type de donnée : BOOL, INT,…

 $-L$ 'adresse absolue : par exemple Q1.5 On peut également insérer un commentaire qui nous renseigne sur cette variable. Le commentaire peut être visible dans chaque réseau utilisant cette variable.

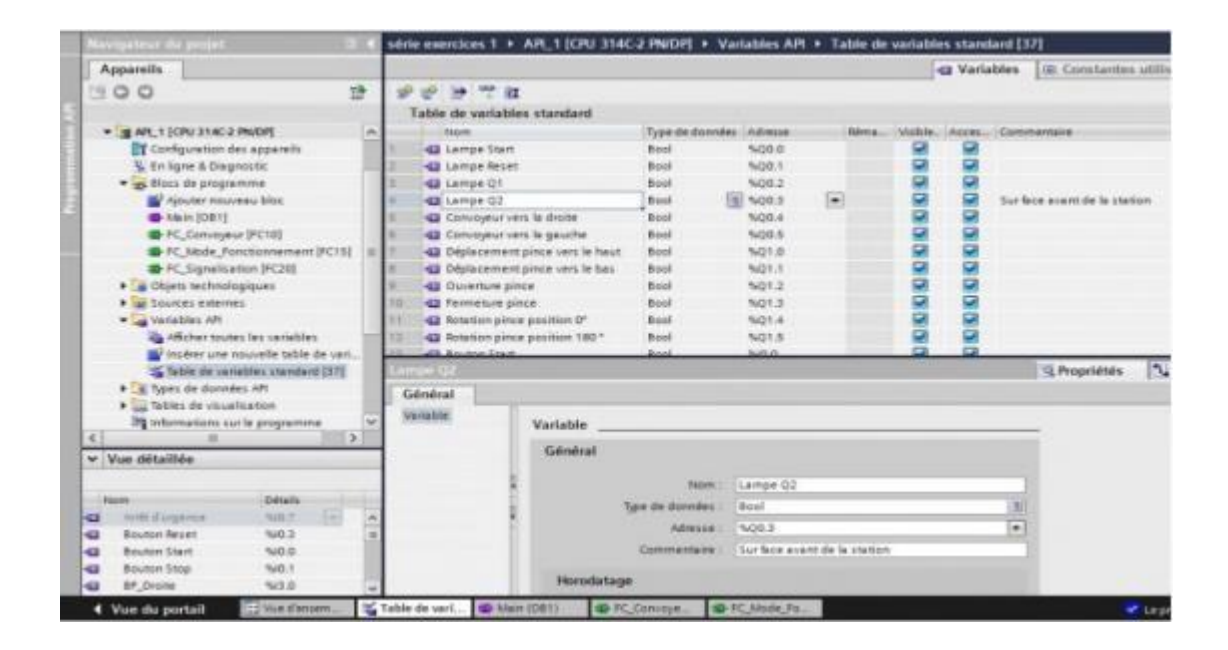

**Figure 42** Table des variables API.

#### **III 9 3 Signalisation des erreurs dans la table des variables**

Lorsqu'il y a une erreur de syntaxe dans la table des variables API, celle-ci est signalée en rouge ou enorange. Lorsque l'on sélectionne la case colorée, un message signalant le type d'erreur apparaît. Une table des variables contenant des erreurs peut être enregistrée mais ne pourra pas être compilée et chargée dans l'automate.

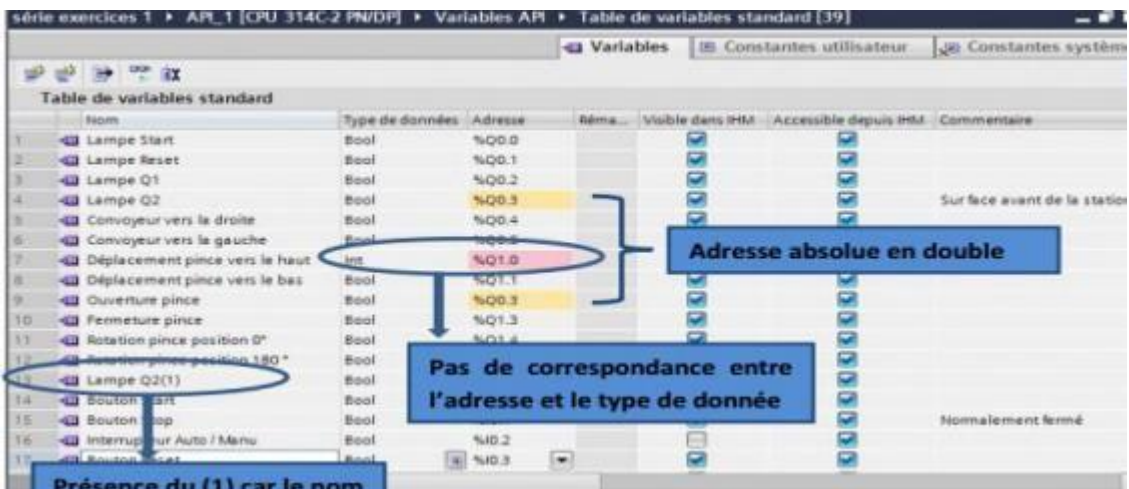

**Figure 43** Signalisation des erreurs.

#### **III 10 Langage de programmation**

Le TIA PORTAL met à disposition de puissants éditeurs pour la programmation des automates SIMATIC S7.

Texte structuré (SCL), liste d'instruction (LIST), schéma à contacts (CONT) et logigramme (LOG)

sont disponibles pour tous les automates.

L'utilisateur dispose d'outils intuitifs pour toutes ses tâches.

#### **CONT et LOG– Langages de programmation graphiques**

#### LOG

Le logigramme (LOG) est un langage de programmation graphique qui utilise les boîtes de l'algèbre de Boole pour représenter les opérations logiques.

Les fonctions complexes, comme par exemple les fonctions mathématiques, peuvent être représentées directement combinées avec les boîtes logiques.

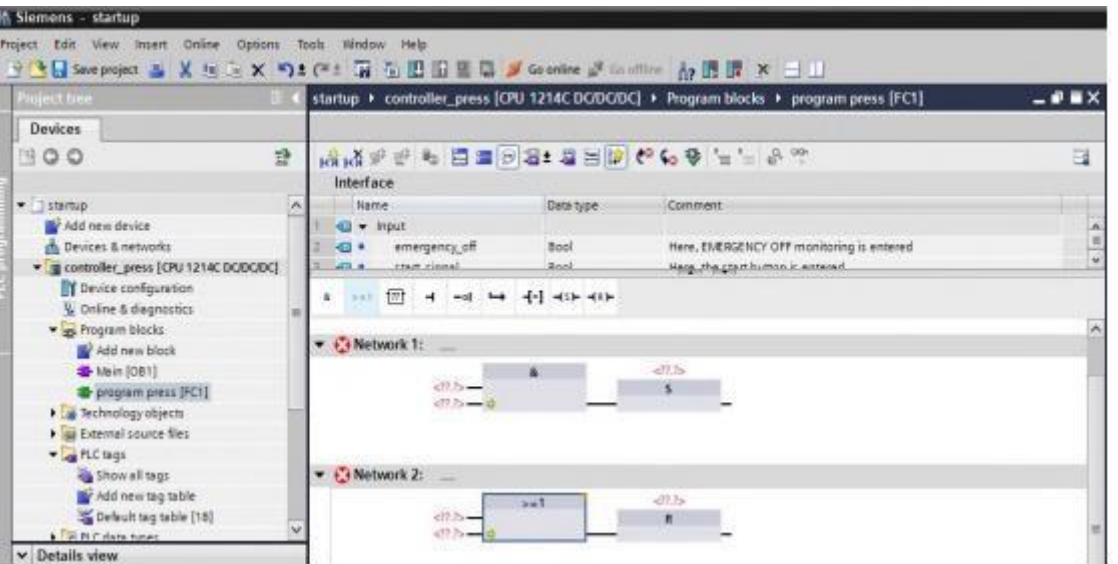

**Figure 44** Présentation d'un schéma logique(LOG).

#### CONT (Ladder)

Le langage Ladder ou schéma à contacts est un langage de programmation graphique très populaire auprès des automaticiens, Il ressemble un peu aux schémas électriques, et est facilement compréhensible. Il existe 3 types d'éléments de langage :

- les entrées (ou contact), qui permettent de lire la valeur d'une variable booléenne.
- les sorties (ou bobines) qui permettent d'écrire la valeur d'une variable booléenne.
- les blocs fonctionnels qui permettent de réaliser des fonctions avancées, comme illustré par la figure 46.

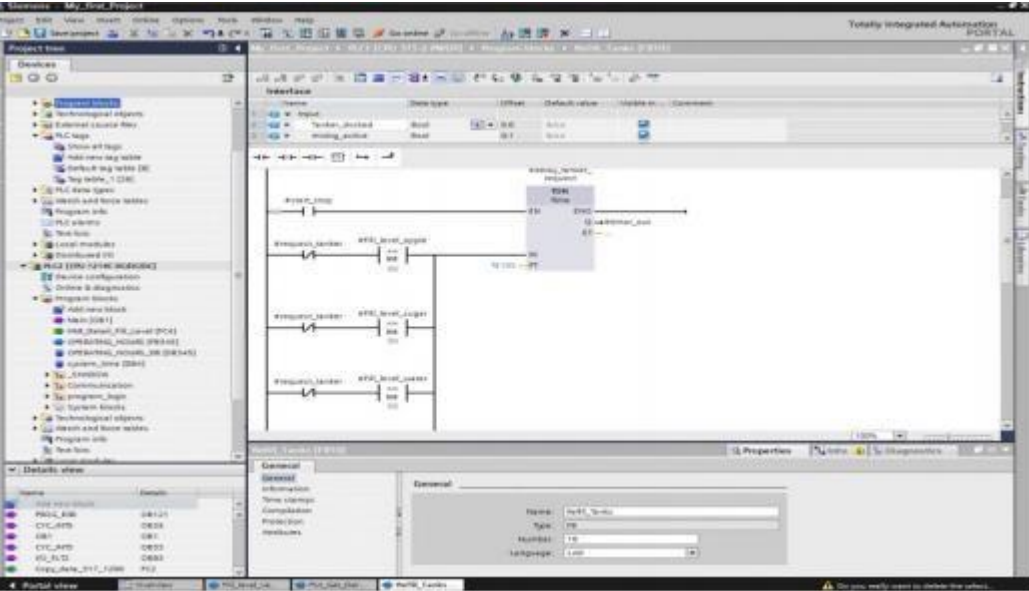

**Figure 45** Présentation d'un schéma à contacte (CONT).

# LIST

– Liste d'instructions Le langage IL (instruction liste), est un langage textuel de bas niveau à une instruction par ligne. Il est particulièrement adapté aux applications de petite taille. Les instructions opèrent toujours sur un résultat courant (ou registre IL).

L'opérateur indique le type d'opération à effectuer entre le résultat courant et l'opérande. Le résultat de l'opération est stocké à son tour dans le résultat courant.

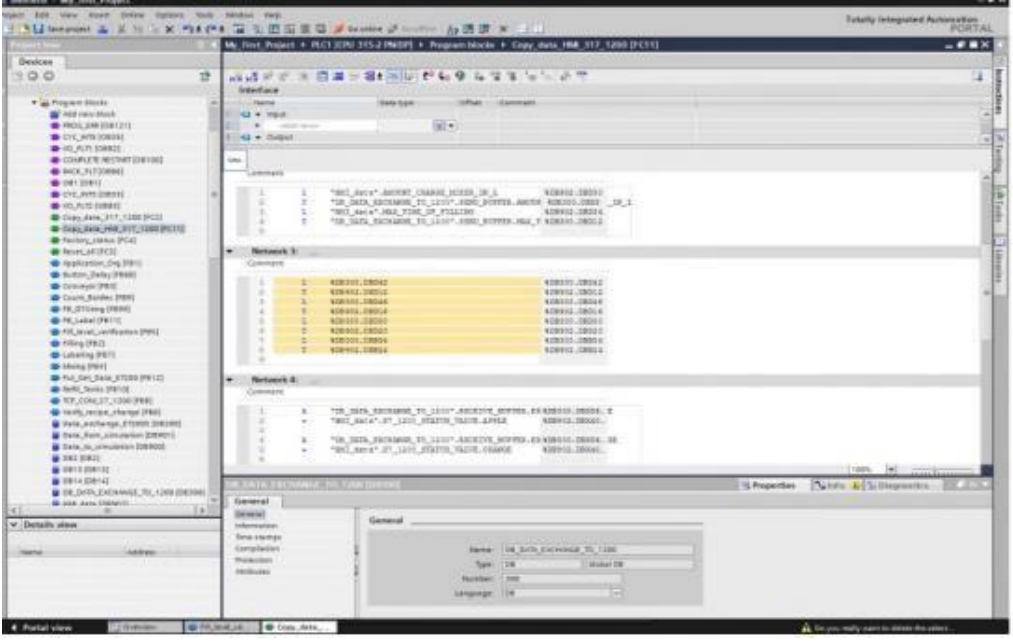

**Figure 46** Présentation d'un langage liste.

#### **III 11 Blocs de programme**

L'automate met à disposition différents types de blocs qui contiennent le programme et les données correspondantes. Selon les exigences et la complexité du processus, il est possible de structurer le programme en différents blocs : OB, FB et FC.

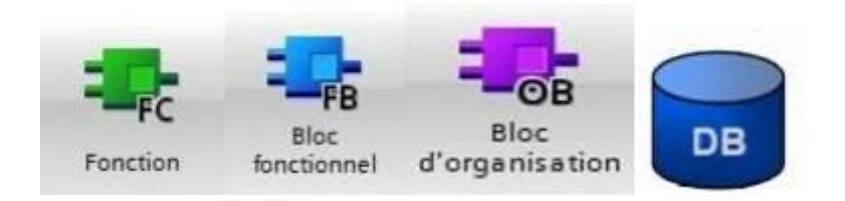

#### **Figure 47** Les différents blocs

- Les blocs d'organisation – OBsont appelés par le système d'exploitation en liaison avec les événements suivants :

- Comportement au démarrage.
- Exécution cyclique du programme.
- Exécution du programme déclenchée par des alarmes (cyclique, processus, diagnostic,…).
- Traitement des erreurs.

Pour que le traitement du programme démarre, le projet doit posséder au moins un OB cyclique (par exemple l'OB 1).

-Les fonctions – FCsont des blocs de code sans mémoire. Les données des variables temporaires sont perdues après l'exécution de la fonction. Si on veut mémoriser ces données, il faut utiliser des opérandes globaux.Elles sont utilisées pour la programmation de fonctions utilisées plusieurs fois. On simplifie de ce fait la programmation.

-Les blocs fonctionnels – FBsont des blocs de code qui mémorisent durablement leurs paramètres d'entrée, de sortie et d'entrée/sortie dans des blocs de données d'instance afin qu'il soit possible d'y accéder même après le traitement de blocs.

\_Les blocs de donnée (DB) sont des zones données du programme utilisateur qui contiennent des données utilisateur

### **III 12 Configuration matérielle (Partie Hardware)**

C'est une étape importante, qui correspond à l'agencement des châssis, des modules et de la Périphérie décentralisée.

Les modules sont fournis avec des paramètres définis par défaut en usine. Une configuration matérielle est nécessaire pour :

- Modifier les paramètres ou les adresses prérègles d'un module.
- Configurer les liaisons de communication

Le choix du matériel SIMATIC S300 avec une CPU312 nous conduit à introduire la hiérarchie suivante:

On commence par le choix du châssis selon la station choisie auparavant, Pour la station SIMATIC S300, on aura le châssis « RACK-300 » qui comprend un rail profilé. Sur ce profile, l'alimentation préalablement sélectionnée se trouve dans l'emplacement n°1, Parmi celles proposées notre choix s'est porte sur la «PS 307 2A». La «CPU 312» est impérativement mise à l'emplacement n°2. L'emplacement n°3 on ajoute aucun module de rack.

A partir de l'emplacement 4, il est possible de monter au choix jusqu'a 8 modules de signaux

(SM), processeurs de communication (CP) ou modules fonctionnels (FM).

Nous allons y mettre les modules d'entrées et de sorties analogiques et numériques ; D'après

L'identification des E/S du PLC il y a :

- 1 modules 16 entrées (AI)

-2 module 16 entrées(DI) /sorties Numérique (DO

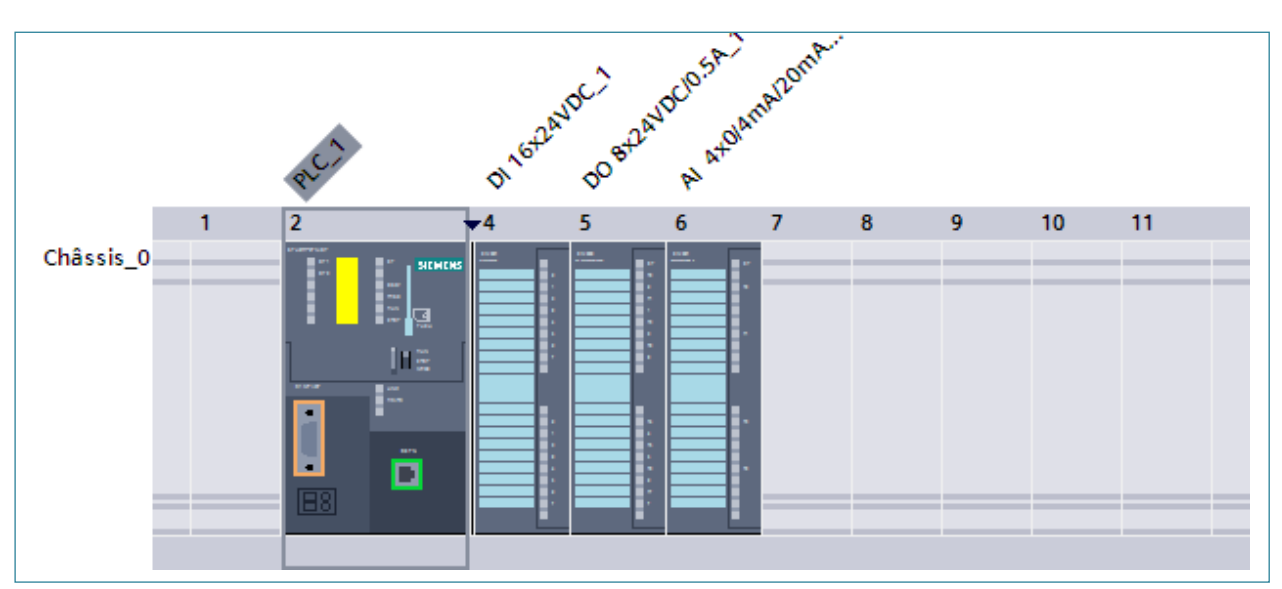

**Figure 48** La configuration, matériel

**III 12 1 Création de la table des variables (mnémoniques) (Partie Software)**Dans chaque programme, il faut définir la table des variables qui vont être utilisés lors de la programmation. Alors la table des mnémoniques est créée. L'utilisation de noms appropriés rend le programme plus compréhensible est plus facile à manipuler. On établit la table des mnémoniques tout en respectant notre cahier des charges, pour les entrées et les sorties. La figure suivante représente une

**Figure 49** La table de variable

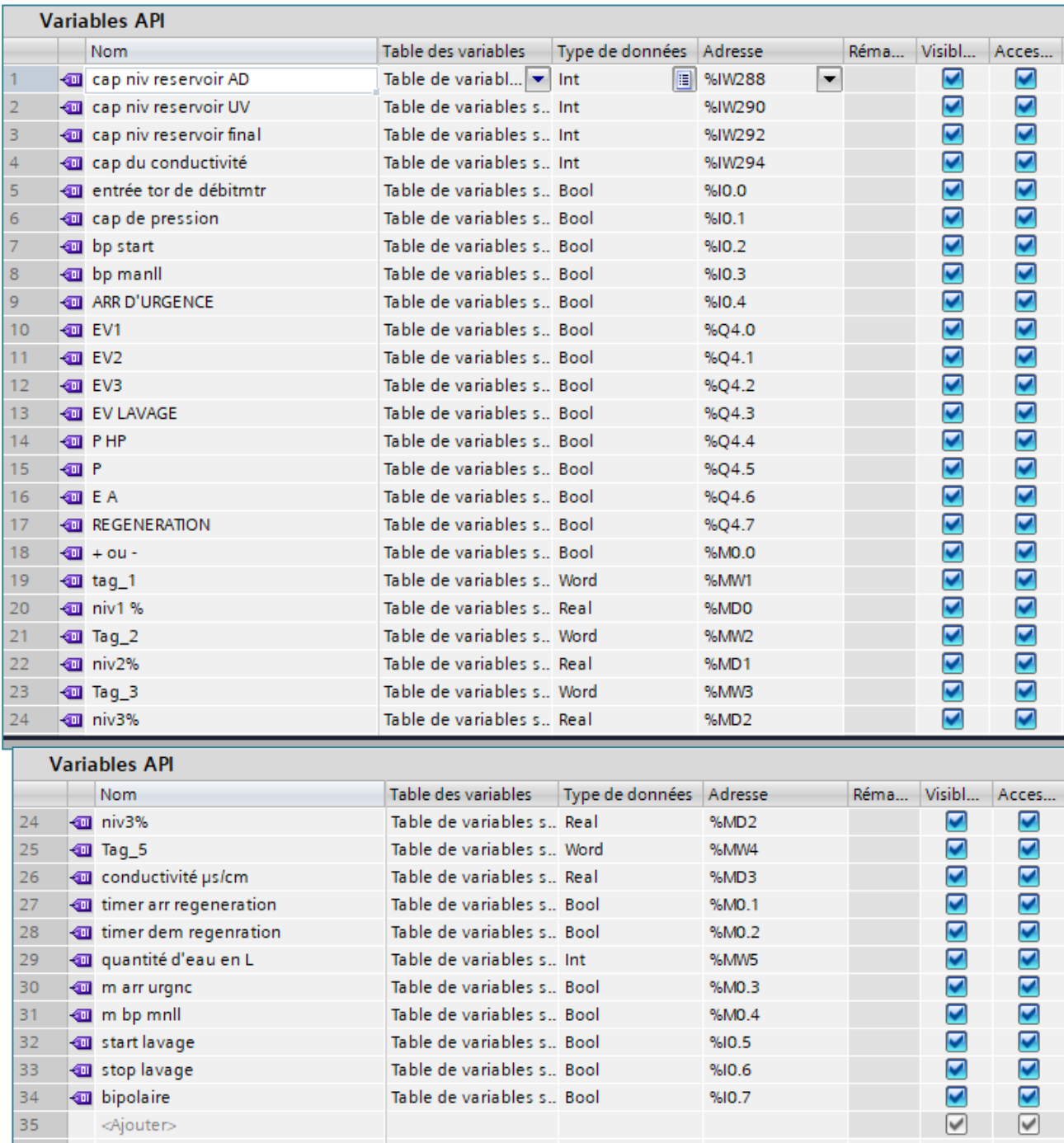

# **II 12 3 Élaboration du programme**

Dans cette partie nous allons montrer quelques étapes de la programmation adaptée sur une seule unité. Avant de commencer les programmes on doit créer les blocs de fonction et on choisit le langage à contacte et le reste des programmes .Avant de commencer les programmes on doit créer les blocs de fonction et on choisit le langage à contact

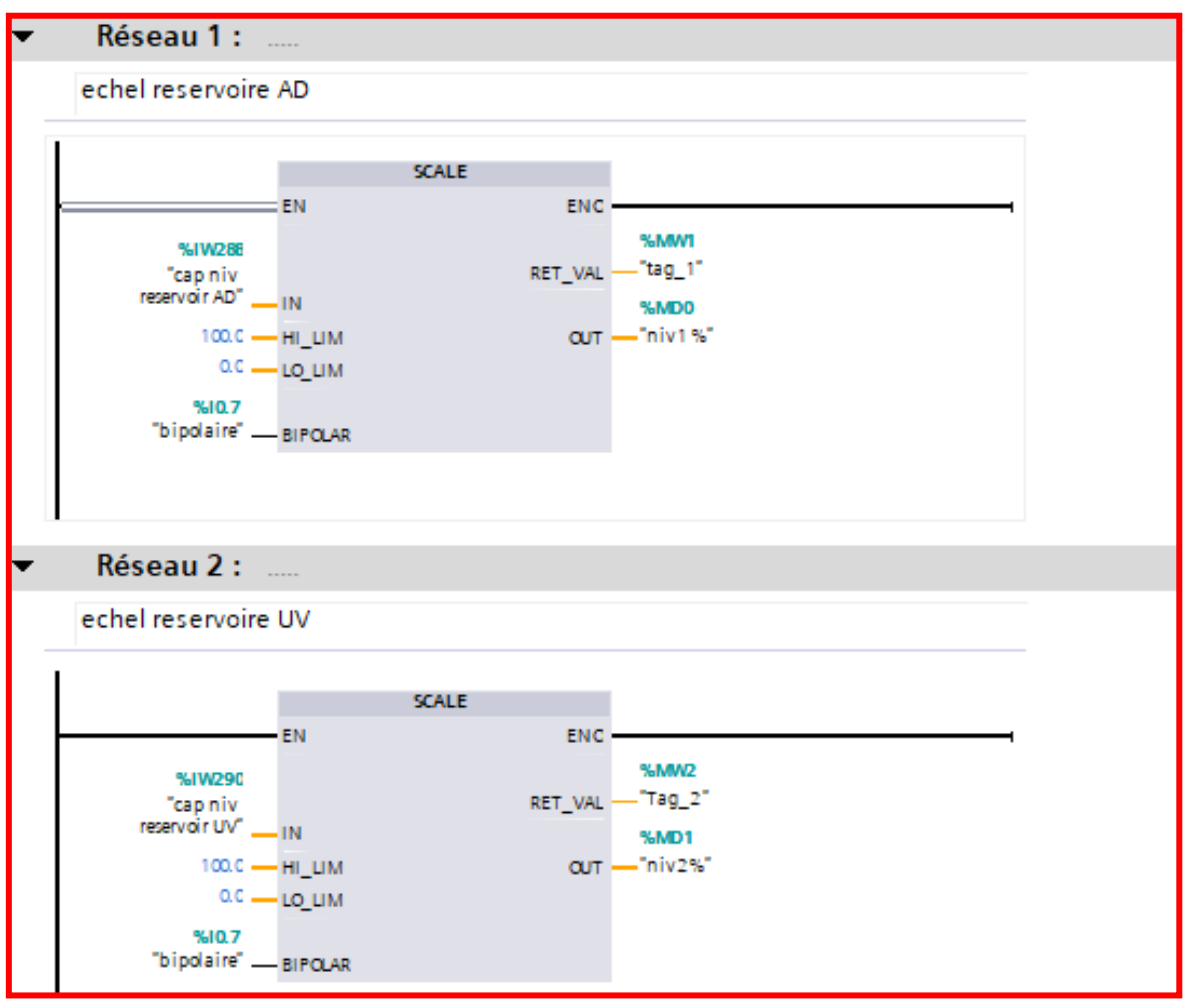

**Figure 50**

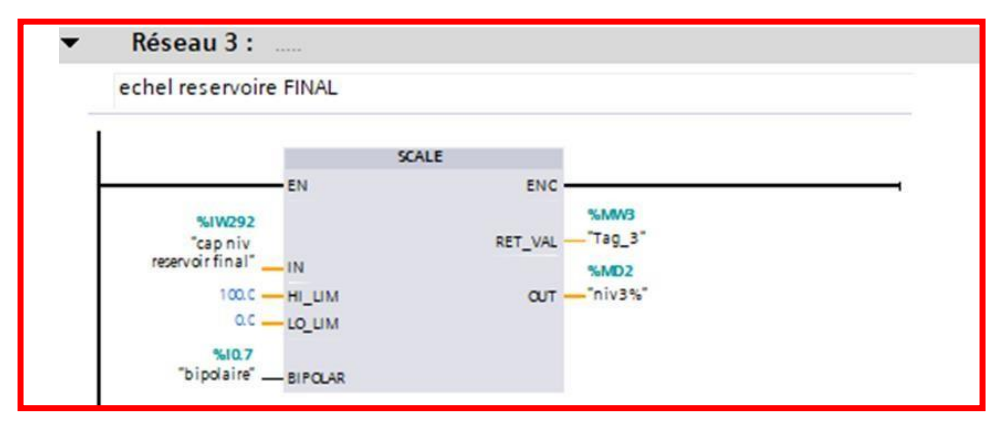

**Figure 51**

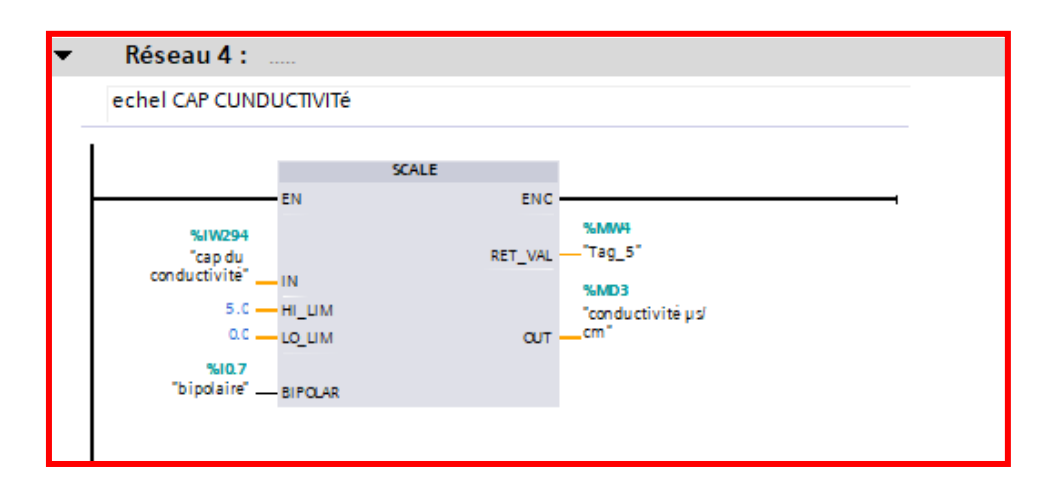

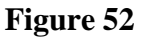

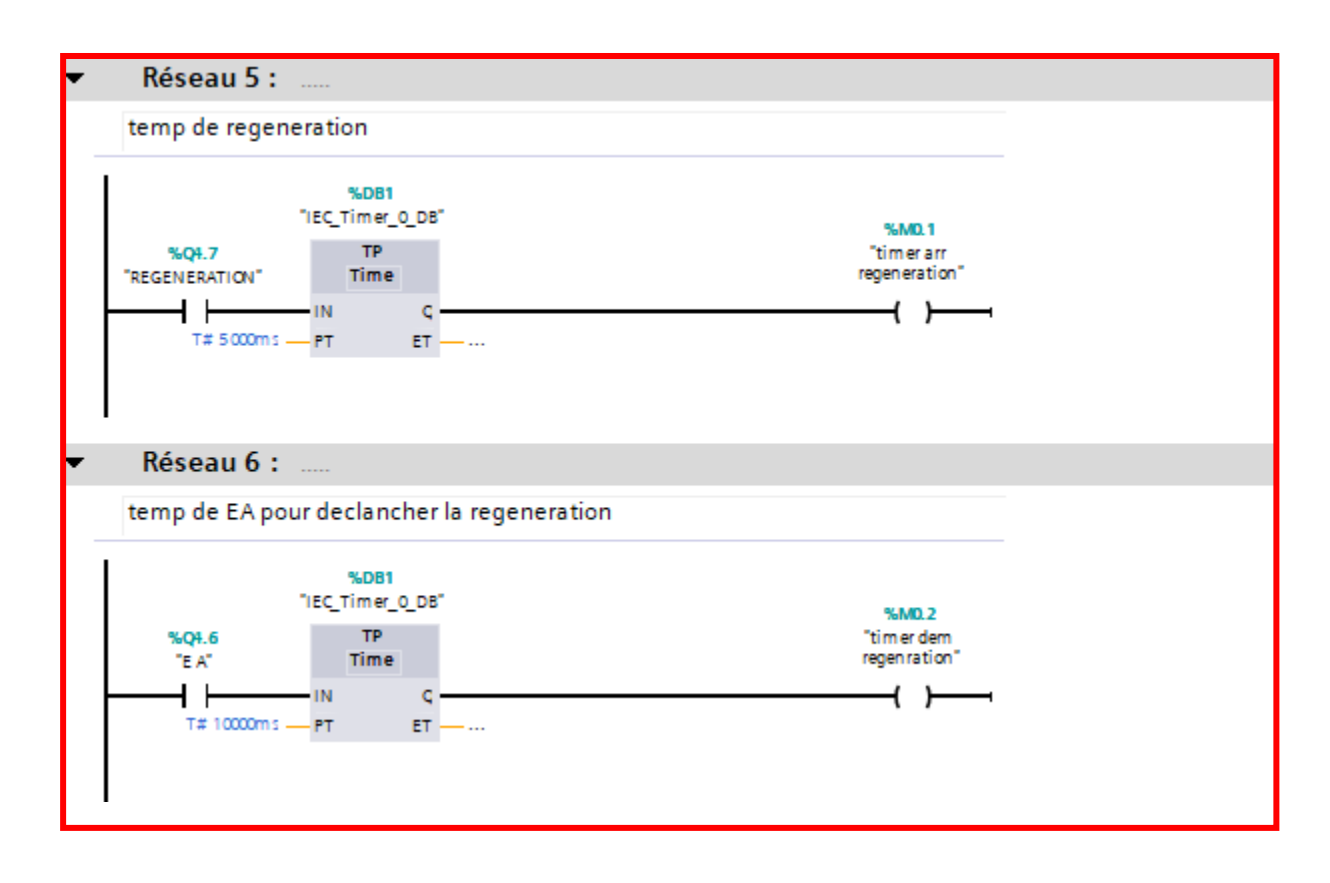

**Figure 53**

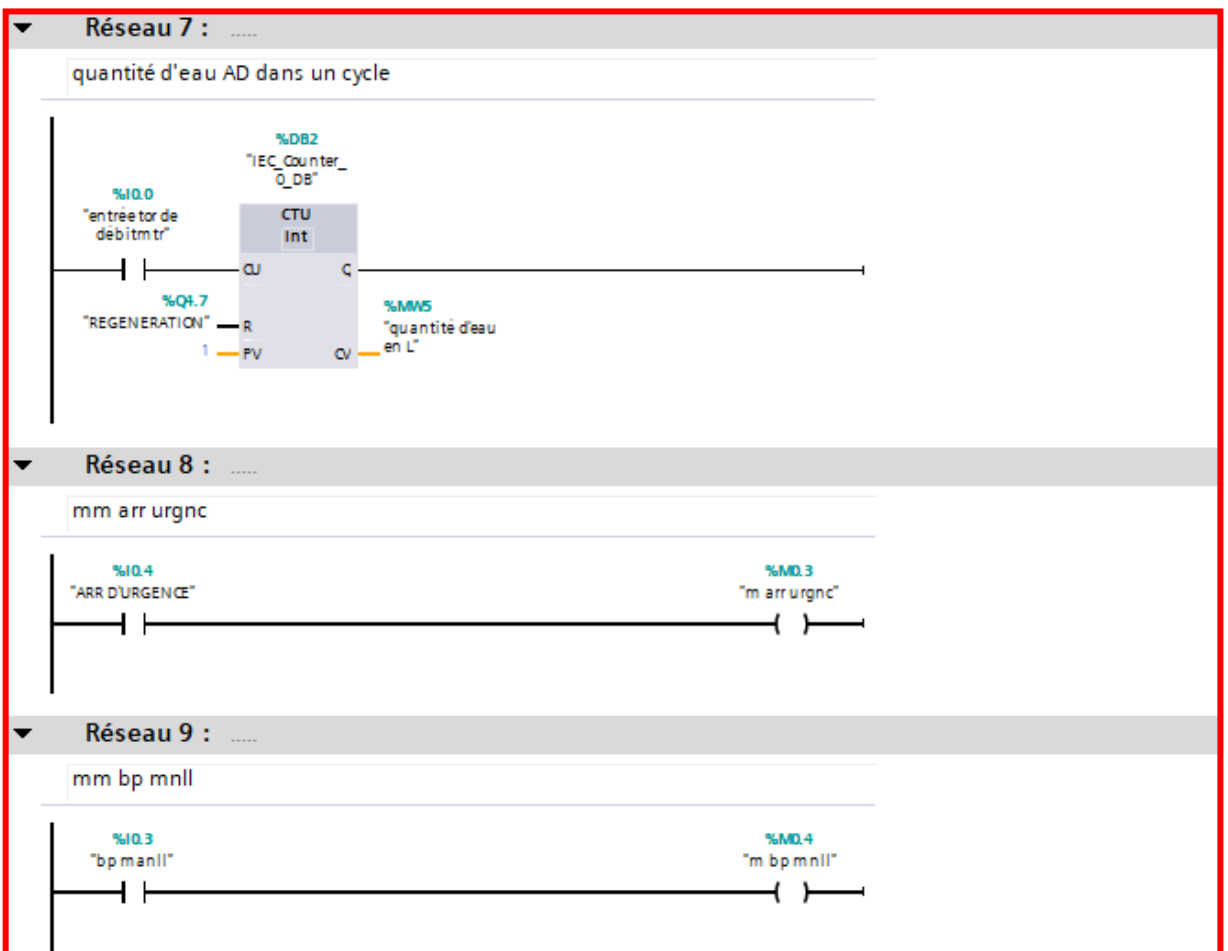

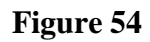

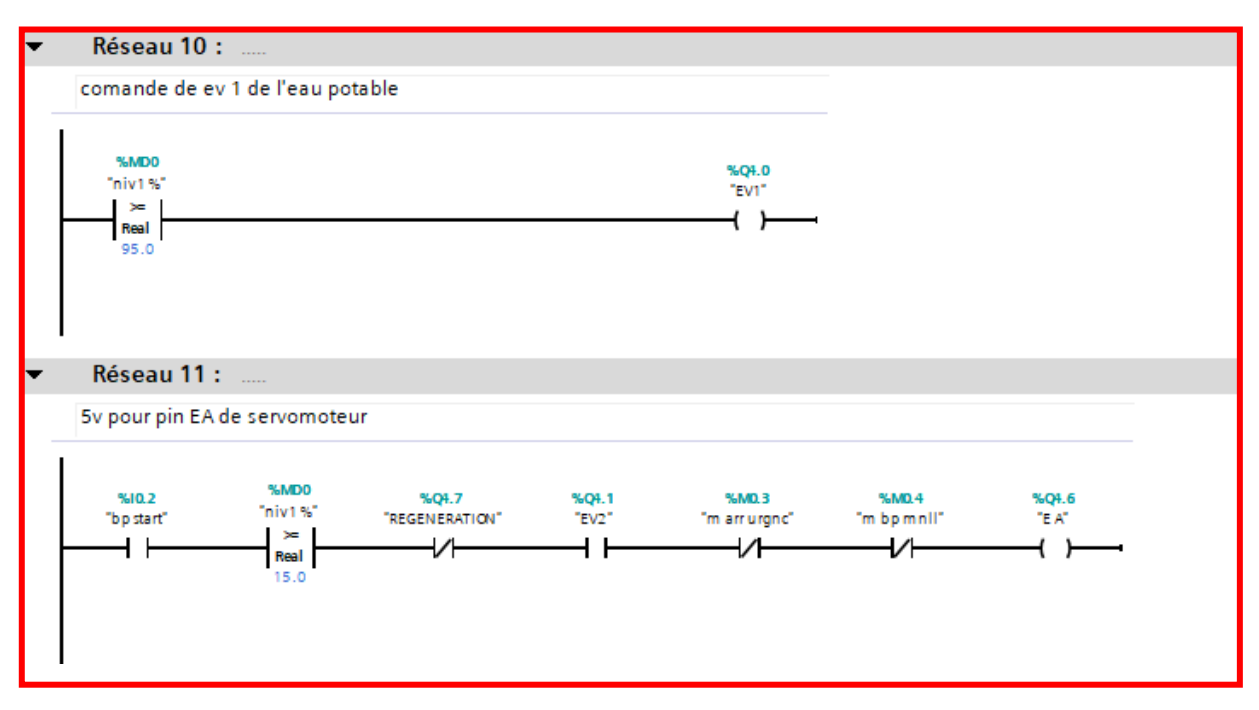

**Figure 55**

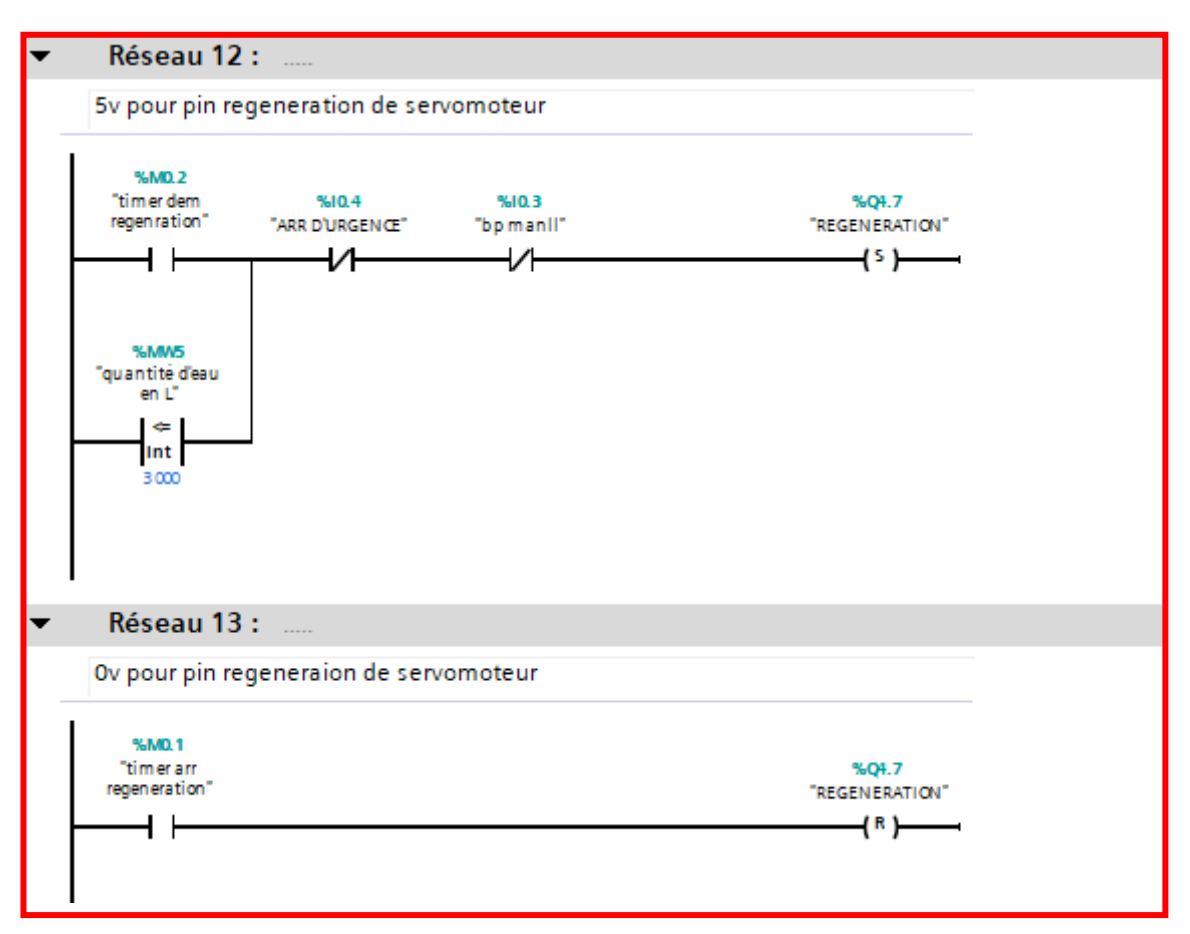

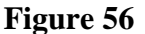

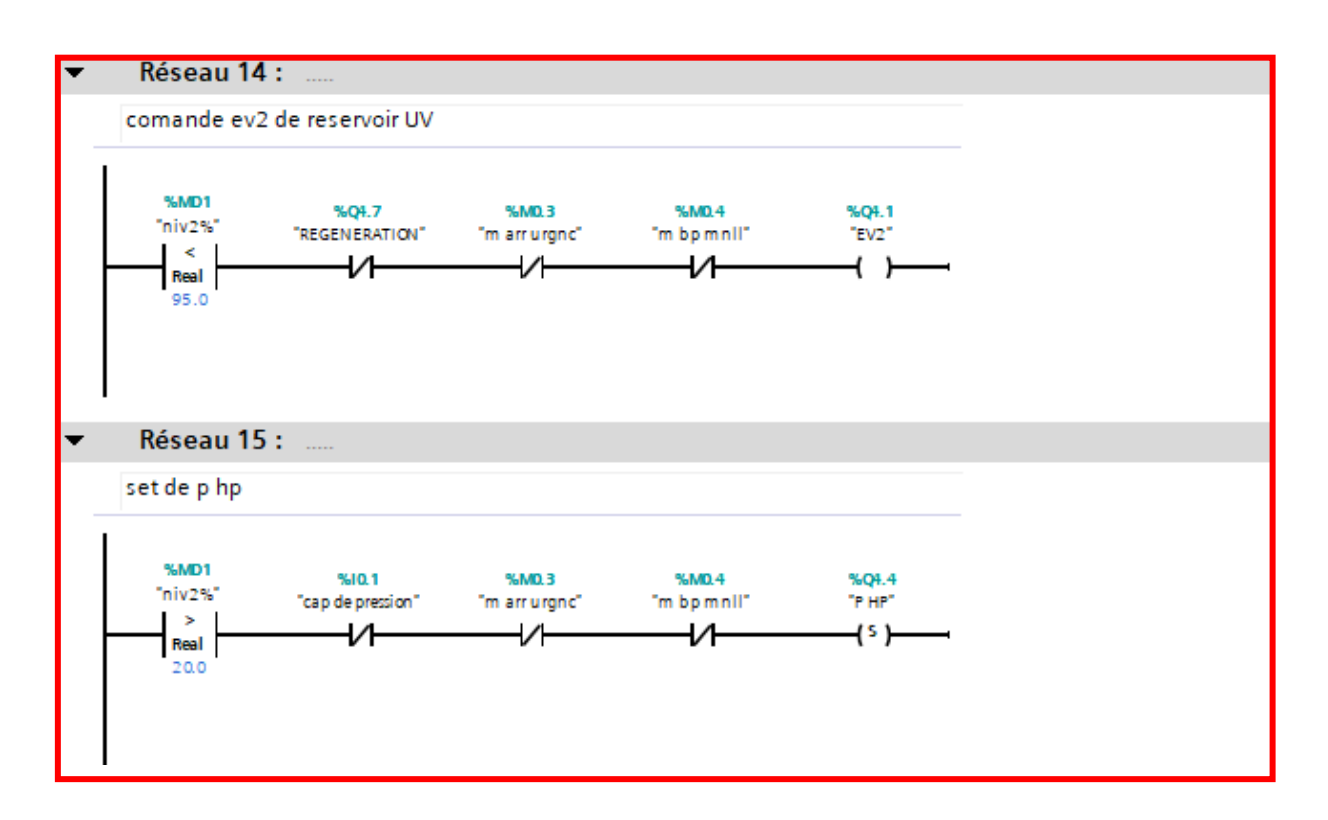

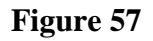

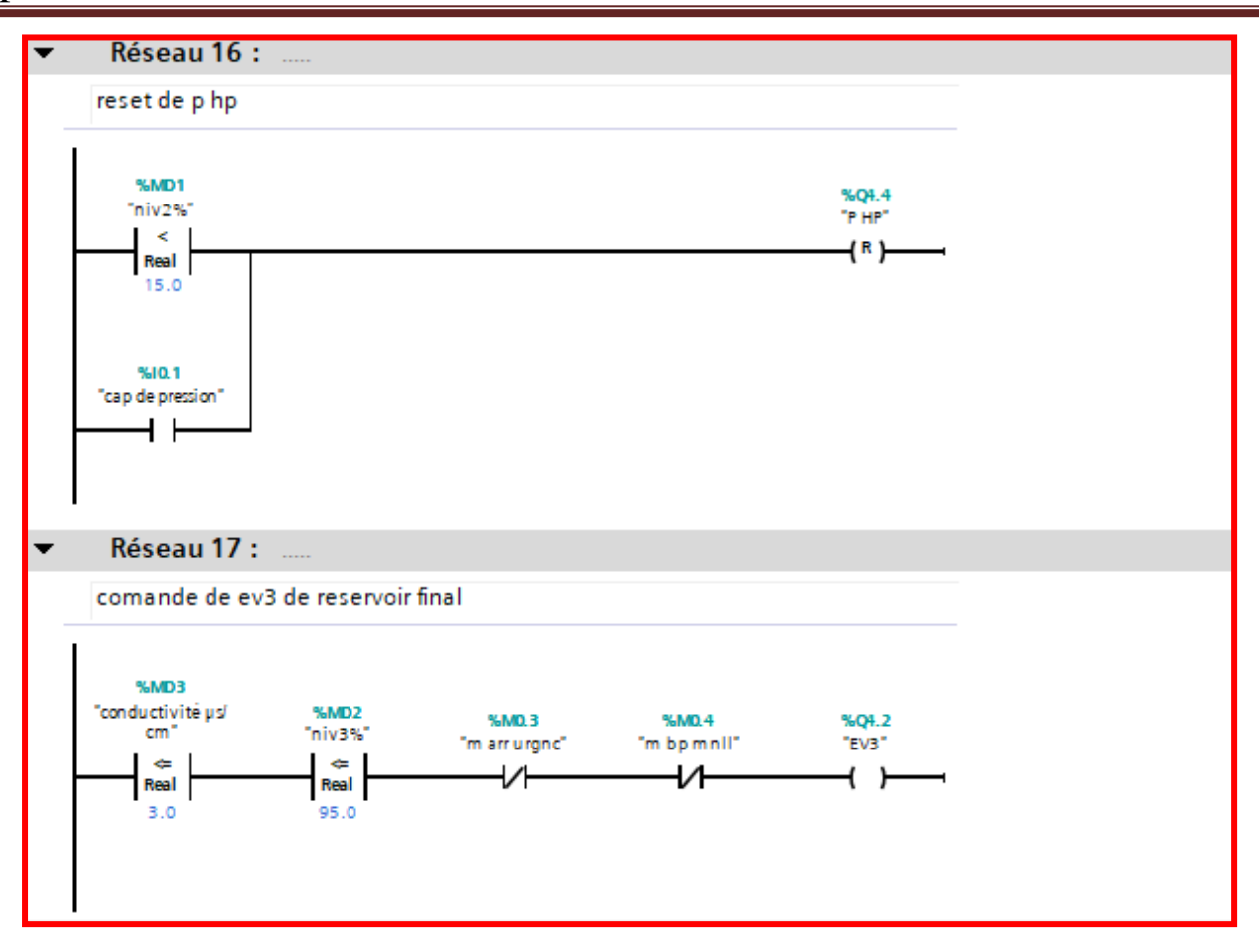

**Figure 58**

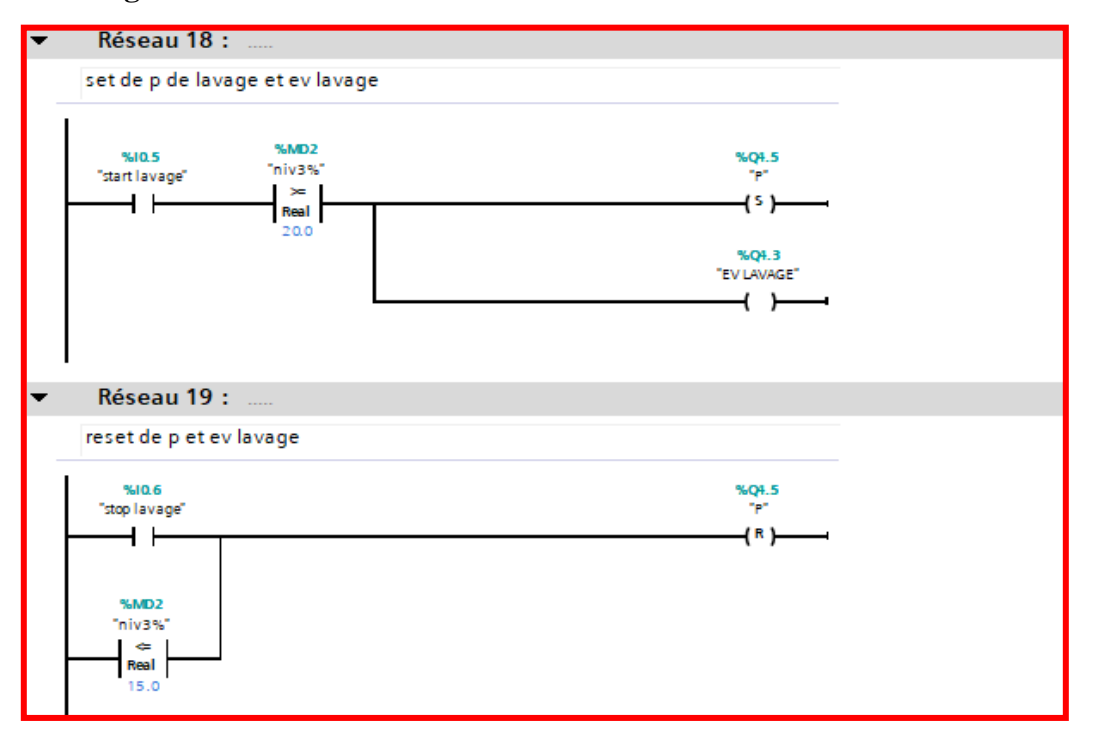

### **Conclusion**

Les solutions programmées nous procurent plusieurs avantages telles que la flexibilité, la facilité d'extension de ses modules et la possibilité de visualisation du programme établi avant son implantation sur un automate réel grâce à son logiciel de simulation S7-PLCSIM.

Les actions de chaque sous-système sont programmées dans un FC dans le but de repérer et de rendre facile les modifications à apporter si cela est nécessaire.

Le logiciel de simulation S7-PLCSIM nous a permis de tester la solution programmée que nous avons développée pour la commande du procédé, de valider et de visualiser le comportement des sorties .

# **IV Introduction**

Lorsque la complexité des processus augmente et que les machines et installations doivent répondre à des spécifications de fonctionnalité toujours plus sévères, l'opérateur a besoin d'un maximum de transparence. Cette transparence s'obtient au moyen de l'Interface Homme Machine (IHM). Le contrôle proprement dit du processus est assuré par le système d'automatisation. Une fois le pupitre mis sous réseau, il permet :

- de visualiser l'état des actionneurs (Pompes, vannes) et des capteurs (pression, flux, niveau).
- d'afficher les alarmes.
- d'agir sur les pompes et les vannes.

#### **IV 1 Outils de supervision**

Un système de supervision et de contrôle est constitué d'une partie matérielle (automate S7-300, différents capteur de pression et de température ….etc.) et d'une partie logicielle (traitement et affichage des donnés). La partie matérielle permet de relever les paramètres et d'interagir physiquement avec l'installation, tandis que le logiciel est le cerveau du système. [9]

#### **IV 2 Etapes de mise en œuvre**

Pour créer une interface Homme/Machine, il faut avoir préalablement pris connaissance des éléments de l'installation ainsi que le logiciel de programmation de l'automate utilisé. Nous avons créés l'interface pour la supervision a l'aide du TIA PORTAL V13 qui est le dernier logiciel développer par SIEMENS et le mieux adapté au matériel utilisé.

#### **IV 3 Etablir une liaison directe**

La première chose à effectuer est de créer une liaison directe entre TIA PORTAL V13 et le S7-300, et ce dans le but que le TIA PORTAL V13 puisse lire les données qui se trouvent dans la mémoire de l'automate. Afin de créer la liaison, on sélectionne notre PLC, on clique dessus avec le bouton droit et on choisit « en ligne et diagnostique ». [9]

| Accès en ligne<br>Diagnostic<br>r renctions | Accès en ligne<br>Etat                                                                                            |                    |  |
|---------------------------------------------|----------------------------------------------------------------------------------------------------|--------------------|--|
|                                             | En ligne                                                                                                    | E                  |  |
|                                             |                                                                                                    | <b>Ticker, DEL</b> |  |
|                                             | Accès en ligne<br>Note:                                                                                           | _____              |  |
|                                             | #Jum<br><b>MATCOLLE</b><br>Implica NVC<br>Directorient a l'emplecement (2 XT)<br>latter met interneeiteur-eteeu ; | $-0.8$             |  |

**Figure 61** Liaison entre la PLC et IHM.

La configuration des appareils font que la liaison soit du mode MPI et ce à travers la carte PLCSIM.

#### **IV 4 Création de la table des variables IHM**

Maintenant que la liaison entre le projet TIA PORTAL et l'automate S7-300 est établie, il est possible d'accéder à toutes les zones mémoire de l'automate qui peuvent être des mémoires : entrée/sortie ; Mémento ; Bloc de données. Les variables permettent de communiquer et d'échanger des données entre l'IHM et les machines. Une table de correspondance des variables IHM est créé à travers l'onglet Variable.

Chaque ligne correspond à une variable de l'IHM. Elle est spécifié par : nom, type de données, table de variables, connexion, non de l'API, adresse, adresse, mode d'accès. L'éditeur "Variables" affiche toutes les variables du projet.[9]

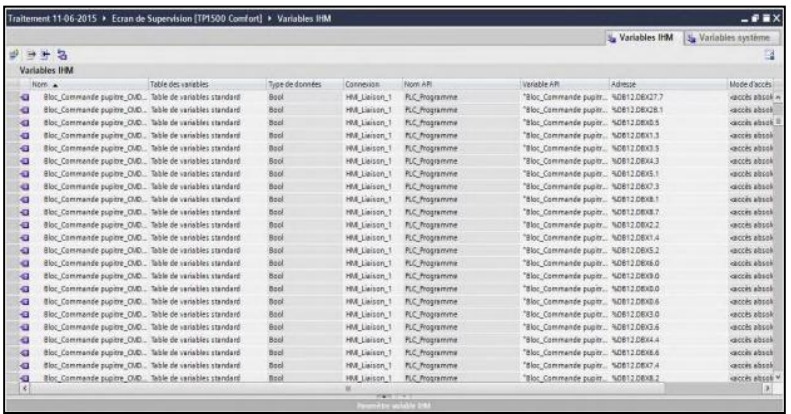

**Figure 60** Table des variables**. [9]**

#### **IV 5 Création de vues**

L'interface TIA PORTAL V13 permet de créer des vues dans le but de contrôler et de commander l'installation. Lors de la création des vues, on dispose d'objets prédéfinis permettant d'afficher des procédures et de définir des valeurs de procès.

a) Planifier la création de vues

Les principales étapes ci-dessous sont nécessaires à la création de vues : - planifier la structure de la représentation du procèss:

Combien de vues sont nécessaires, dans quelle hiérarchie ;

- planifier la navigation entre les diverses vues ;
- adapter le modèle;
- créer les vues. [9]

#### **b) Constitution d'une vue**

Une vue peut être composée d'éléments statiques et d'éléments dynamiques.

- les éléments statiques, tels que du texte ;

- les éléments dynamiques varient en fonction de la procédure. Ils indiquent les valeurs de procèss actuelles à partir de la mémoire de l'automate ou du pupitre. Les objets sont des éléments graphiques qui permettent de configurer la présentation des vues de procèss du projet. La fenêtre des outils contient différents types d'objets fréquemment utilisés dans les vues du procèss. Pour crée une vue ont clique sur IHM puis sur « ajouter une vue ». [9]

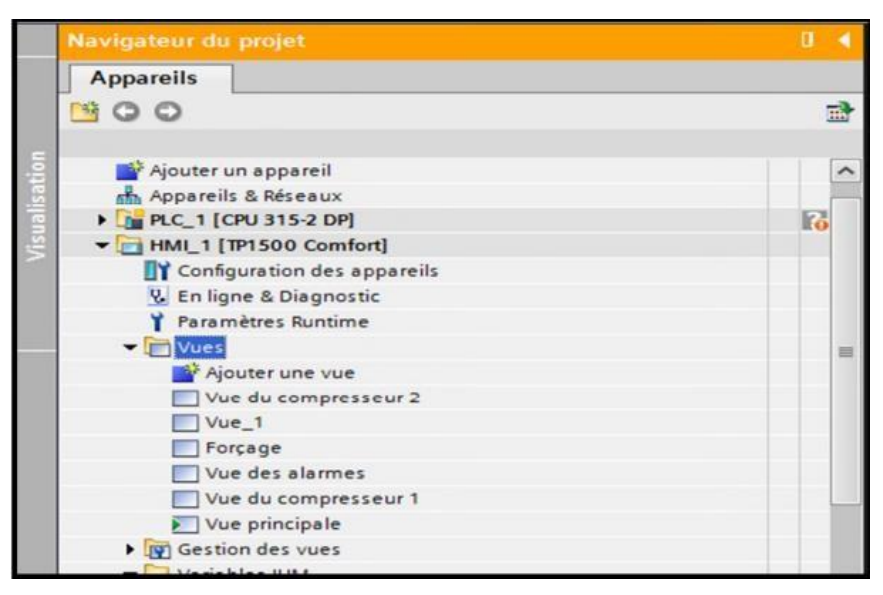

**Figure 61** Création de vue.

#### **c) Vue du procèss**

Les process partiels peuvent être représentés dans des vues séparées, puis regroupés en une vue principale. Dans ce qui suit nous détaillerons l'ensemble des vues qui constituent notre solution de supervision, la configuration suivante présente l'ensemble des vues réalisées. [9]

# **VU Générale**

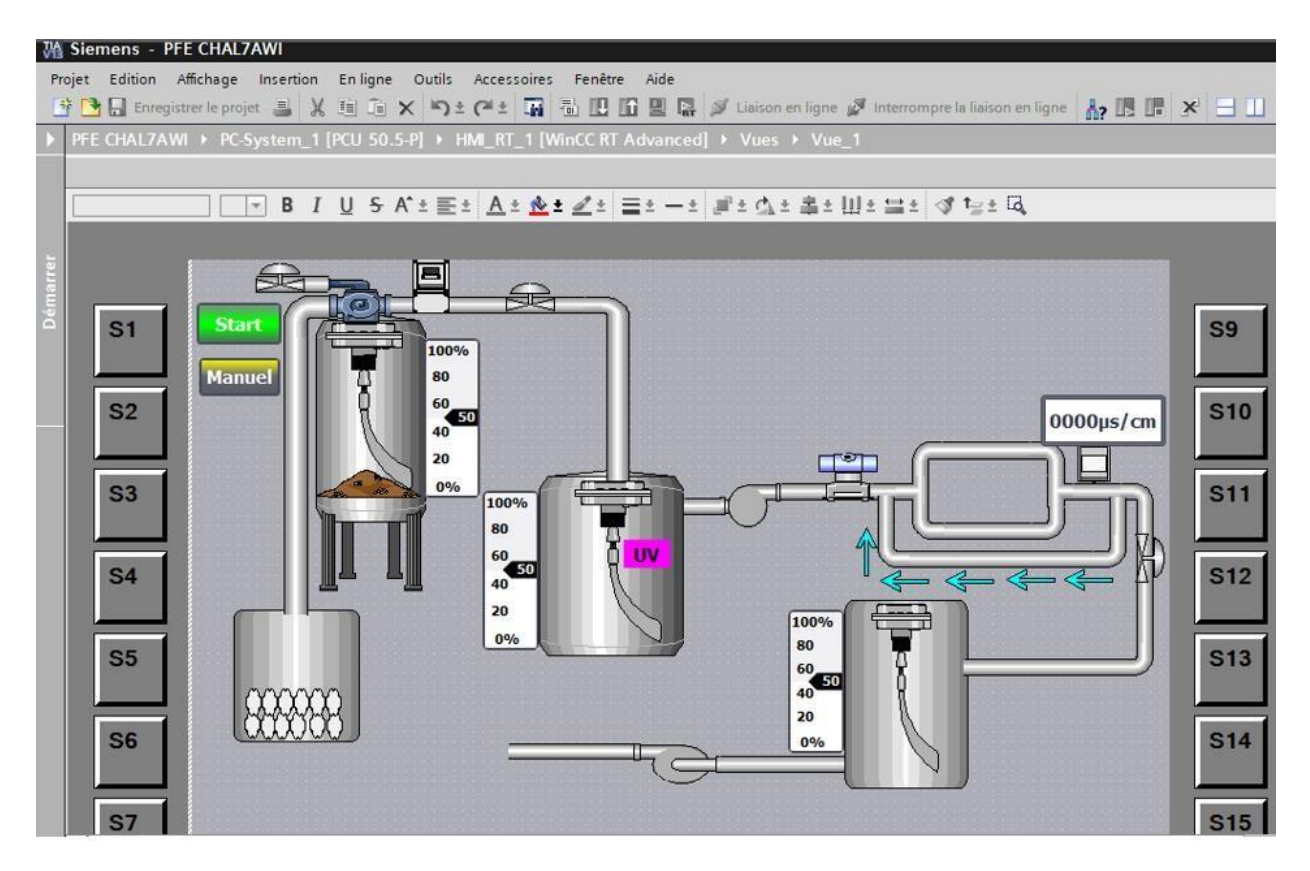

**Figure 63** Vue du process

#### **Conclusion**

Dans ce chapitre, nous avons présenté les différentes étapes de la création de notre programme TIA PORTAL V13 et sa réalisation. Nous avons aussi présenté la procédure à suivre pour la création d'une Interface Homme Machine pour le contrôle et la commande de la station, et donné un aperçu des blocs utilisés lors de la programmation. La création d'une Interface Homme Machine exige non seulement une bonne connaissance de la procédure et étape de la création de la supervision, mais aussi du langage avec le quel est programmé l'automate afin de faire une communication correcte des adresses des variables.

Notre travail est porté sur l'automatisation et la supervision d'une station de filtration des eaux, en utilisant l'automate programmable S7-300 et le logiciel TIA PORTAL V13 qui est le dernier logiciel d'ingénierie de SIEMENS.

Pour atteindre l'objectif de notre projet, nous avons commencé par prendre connaissance de l'insta**l**lation puis identifier les éléments la constituant. Afin d'automatiser la station, l'étude et l'élaboration de son analyse fonctionne**l** et ainsi que sa modélisation par un GRAFCET ont été effectuées.

Le passage en revue des automates programmables industriels de la gamme SIEMENS, leurs caractéristiques et leur domaine d'utilisation, ainsi que les langages de programmation utilisables ont été abordés. L'insta**l**lation de l'automate S7-300 permettra d'optimiser le rendement de l'installation.

La prise de connaissance du TIA protal V13 nous a permis de programmer le fonctionnement de la station et d'en récupérer les états des variables, pour la conception de notre IHM en vue de la supervision du système permettant de gérer les interfaces graphiques avec des visualisations et des animations actualisées.

La réalisation d'une IHM nous permettra un mei**l**leur suivi du processus et le diagnostic rapide d'éventuelles pannes. La période passée au sein de l'unité énergie et utilités du groupe « MFG» nous a permis de nous forger et de faire une liaison entre la théorie et la pratique, de compléter nos connaissances acquises avec la réalité du terrain dans lequel nous sommes appelés à travailler.

Le déplacement sur site nous a nettement aidés à mieux assimiler l'envergure du projet et nous a permis d'avoir un avant-goût des responsabilités.

Comme perspective, on propose :

 $-L$ 'extension de la partie alarmes et défauts pour prendre en considération d'autres éléments de la centrale.

 $-L'$ implantation du programme sur le système réel.

La commande du système à distance et ce à travers notre IHM.

Espérant aussi que ce modeste travail servira de base de départ pour notre vie professionnelle, et sera bénéfique aux promotions à venir.

# **Références bibliographiques**
## **Bibliographie**

- [1] : La documentation technique de l'entreprise MFG
- [2] : Documentation technique de MFG fournie a l'entreprise''MFG''
- [3] Automatisation et supervision via TIA PORTAL V13 d'une centrale de production d'air

comprimé pour le process de CEVITAL mémoire de fin d'étude, par : Kenza Mr :

BENAMSILI Kamel Mr : GHANEM Khellil

[4] Doc. Technique LAFARGE BISKRA.pdf

[5] [https://philippe.berger2.free.fr/automatique/cours/G7/le\\_grafcet.htm.](https://philippe.berger2.free.fr/automatique/cours/G7/le_grafcet.htm)

- [6] C.Jossin, "BUTS de l'automatisation." [En ligne]. Disponible: [http://lycees.ac](http://lycees.ac-rouen.fr/modesteleroy/spip/IMG/pdf/_Buts_de_l_automatisme.pdf)[rouen.fr/modesteleroy/spip/IMG/pdf/\\_Buts\\_de\\_l\\_automatisme.pdf.](http://lycees.ac-rouen.fr/modesteleroy/spip/IMG/pdf/_Buts_de_l_automatisme.pdf)
- [7] http://support. Automation.siemens.com, documentation S7 siemens STEP7.
- [8] Automatisation et supervision de l'unité de traitement des eaux par osmose inverse du

complexe CEVITAL via le logiciel TIA Portal V13 de SIEMENS mémoire de fin d'étude,

par : Mr MEHDI Ahcene et Melle TAIBI

[9] : Jean Caelen, Définition et caractérisation des IHM, Laboratoire CLIPS-IMAG, Grenoble

[10] ABDALLAH Benkhattouhocine « Analyse et diagnostic des pompes industrielles (Etude de cas au niveau de HENKEL Ain Temouchent » Université de Tlemcen.

[11]: http://www.technologuepro.com/cours-, capteurs-actionneurs-

instrumentationindustrielle/ch11-generalites-sur-les-capteurs.pdf